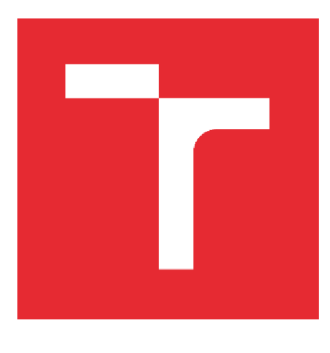

# VYSOKÉ UČENÍ TECHNICKÉ V BRNĚ

**BRNO UNIVERSITY OF TECHNOLOGY** 

# FAKULTA STROJNÍHO INŽENÝRSTVÍ

FACULTY OF MECHANICAL ENGINEERING

# ÚSTAV VÝROBNÍCH STROJŮ, SYSTÉMŮ A ROBOTIKY

INSTITUTE OF PRODUCTION MACHINES, SYSTEMS AND ROBOTICS

# NÁVRH INTERNÍ METODIKY MSA VE FIRMĚ

DESIGN OF INTERNAL MSA METHODOLOGY IN THE COMPANY

# DIPLOMOVÁ PRÁCE

**MASTER'S THESIS** 

**AUTOR PRÁCE AUTHOR** 

Bc. Tereza Tesařová

**VEDOUCÍ PRÁCE SUPERVISOR** 

Ing. Karla Maradová

**BRNO 2022** 

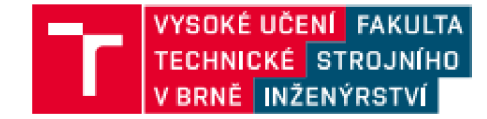

# **Zadání diplomové práce**

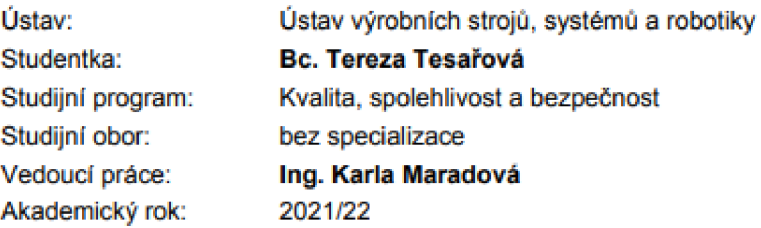

**Ředitel ústavu Vám v souladu se zákonem č.111/1998 o vysokých školách a se Studijním a zkušebním řádem VUT v Brně určuje následující téma diplomové práce:** 

#### Návrh interní metodiky MSA ve firmě

#### Stručná charakteristika problematiky úkolu:

**Cílem práce je vytvořit metodiku pro MSA (Analýza sytému měření) ve firmé a to proto, abychom mohli považovat data za spolehlivá. Metodika ve firmé by byla používána pro hodnocení**  samotných měřidel, ale je možné využívat také pro posouzení celého procesu. Výsledky zhodnotit **formou vlastních závérů a/nebo doporučení pro praxi.** 

#### Cile diplomové práce:

**Rozbor a popis současného stavu používaných metod pro hodnocení, způsobilosti (např. přehled metodik MSAr VDA 5 a normy ČSN ISO 22514. Systémový rozbor řešené problematiky, návrh a zdůvodnění zvoleného způsobu řešení zadaného úkolu. Statistické zpracování a vyhodnocení výsledků (např. Palstat vs. Minitab}.**  Návrh a aplikace zvoleného přístupu řešení (např. pomoci sw). **Vlastní závery a doporučení pro praxi.** 

#### Seznam doporučené literatury:

**Komentované vydání normy ČSN EN ISO 9001:2016: systémy managementu kvality - Požadavky. Praha: Česká společnost pro jakost, 2016. ISBN 078-80-02-02642-6.** 

**Norma pro systém managementu kvality v automobilovém průmyslu IATF 16949:2016: požadavky na systém managementu kvality v organizacích zajišťujících sériovou výrobu a výrobu příslušných náhradních dílů v automobilovém průmyslu = Automotive quality management systém standard IATF 16949:2016 : quality management systém requirements tor automotive production and**  relevant service parts organizations. Přeložil Ivana PETRAŠOVÁ. Praha: Česká společnost pro **jakost, 2016 ISBN 978-80-02-02690-0.** 

**Analýza systémů měření: příručka. Čtvrté vydání. Přeložil Ivana PETRASOVA. Praha: Česká společnost pro jakost, 2010. ISBN 978-80-02-02326-5.** 

**Vhodnost kontrolních procesů: vhodnost měficích systémů, vhodnost procesů metení a kontroly, rozáítená nejistota, posuzování shody. Praha: Česká společnost pro jakost, 2011. Management jakosti v automobilovém průmyslu. ISBN 978-80-02-02307-4.** 

**Termín odevzdání diplomové práce je stanoven časovým plánem akademického roku 2021/22** 

**V Brne. dne** 

L. 5.

doc. Ing. Petr Blecha, Ph.D. doc. Ing. Jaroslav Katolický, Ph.D. ředitel ústavu **děkan fakulty** děkan fakulty

Fakulta strojního inženýrství, Vysoké učení technické v Brně / Technická 2896/2 / 616 69 / Brno

# **ABSTRAKT**

Cílem diplomové práce je navržení vhodných postupů interní metodiky MSA, pomocí které společnost působící v automobilovém průmyslu stanovuje přijatelnost systému měření. Práce obsahuje stručný popis a srovnání metodik MSA, VDA 5 a ČSN ISO 22514-7. Podrobněji se zaměřuje na hodnocení přijatelnosti dle metodické příručky MSA. Dále jsou srovnány nástroje pro statistické vyhodnocení dat. Výstupem práce je vypracovaná interní metodika s postupy pro kvantitativní a kvalitativní data, s jejich analýzou a statistickým vyhodnocením pomocí zvoleného softwaru.

# **ABSTRACT**

The aim of the diploma thesis is to design suitable procedures for the internal MSA methodology, by means of which a company operating in the automotive industry determines the acceptability of a measurement system. The thesis contains a brief description and comparison of MSA, VDA 5 and ČSN ISO 22514-7 methodologies. It focuses in more detail on the evaluation of acceptability according to the MSA methodological manual. The tools for statistical data evaluation are also compared. The output of the work is an internal methodology with procedures for quantitative and qualitative data, with their analysis and statistical evaluation using selected software.

# **KLÍČOVÁ SLOVA**

Analýza systému měření, MSA, VDA 5, kvantitativní data, kvalitativní data, přijatelnost měřícího systému, automotive

# **KEYWORDS**

Measurement system analysis, MSA, VDA 5, quantitative data, qualitative data, acceptability of measuring system, automotive

# **BIBLIOGRAFICKÁ CITACE**

TESAŘOVÁ, Tereza. Návrh interní metodiky MSA ve firmě [online]. Brno, 2022 [cit. 2022-05-20]. Dostupné z: [https://www.vutbr.cz/studenti/zav-prace/detail/139847.](https://www.vutbr.cz/studenti/zav-prace/detail/139847) Diplomová práce. Vysoké učení technické v Brně, Fakulta strojního inženýrství, Ustav výrobních strojů, systémů a robotiky. Vedoucí práce Karla Maradová.

# **PODĚKOVÁNÍ**

Ráda bych poděkovala paní Ing. Karle Maradové za cenné rady, které mi pomohly při zpracování diplomové práce, ochotu a vstřícnost při konzultacích. Poděkování věnuji také týmu z oddělení kvality ve společnosti Frauenthal Airtank Hustopeče s.r.o. Na závěr děkuji své rodině a nejbližším za trpělivost a podporu.

# **ČESTNÉ PROHLÁŠENÍ**

Prohlašuji, že tato práce je mým původním dílem, zpracovala jsem ji samostatně pod vedením Ing. Karly Maradové a s použitím literatury uvedené v seznamu.

V Brně dne 20. 5. 2022

Tereza Tesařová

# **OBSAH**

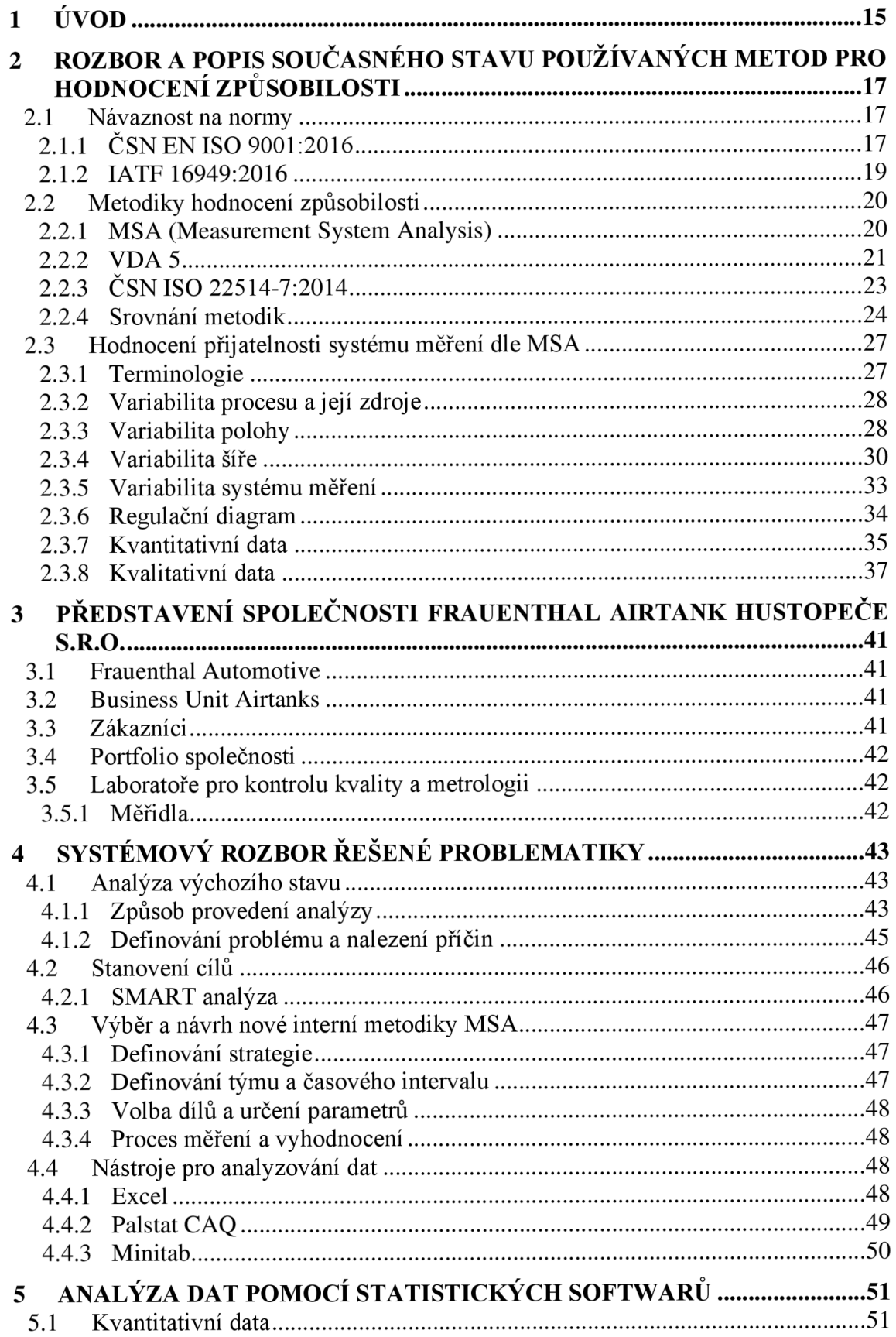

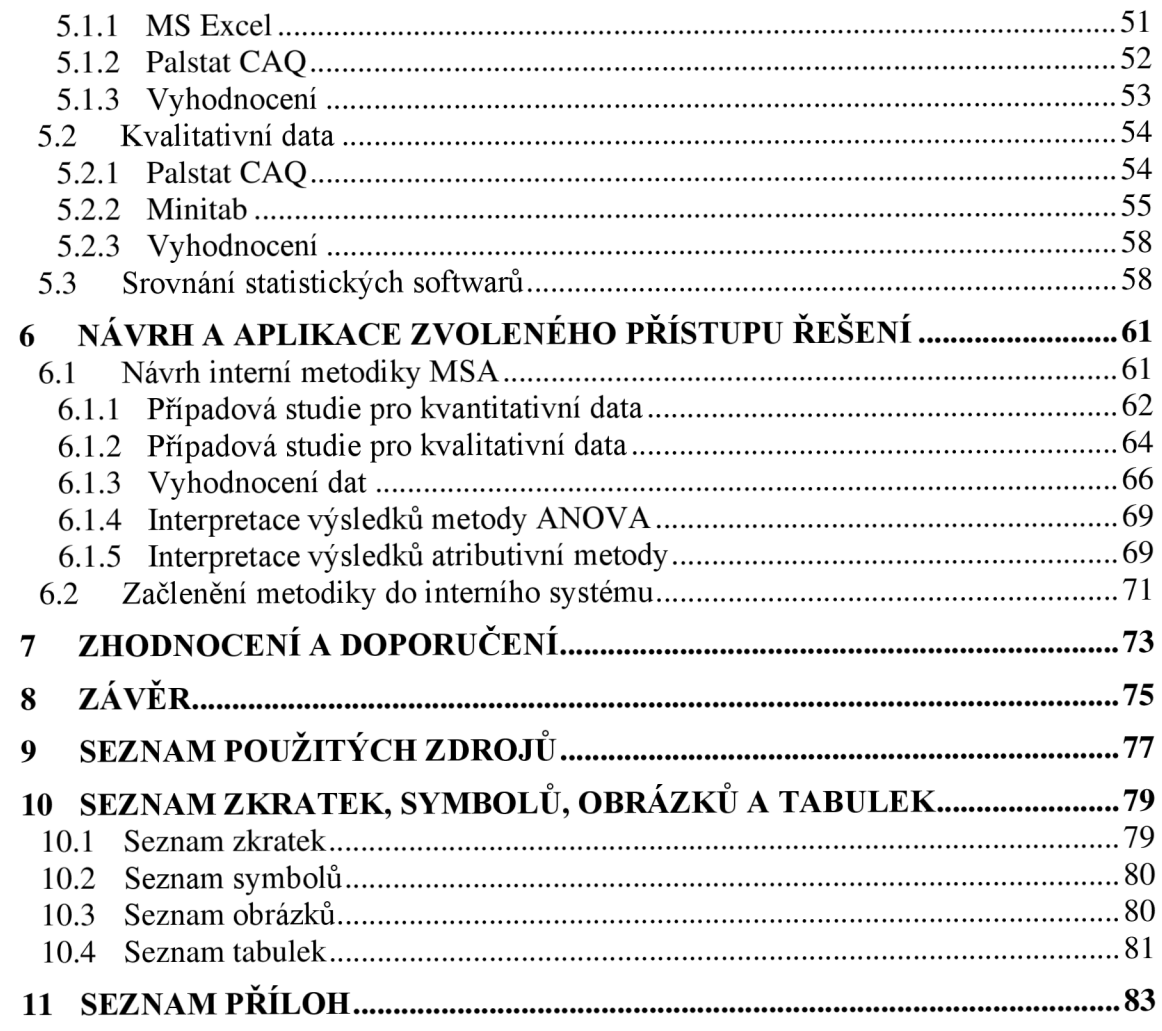

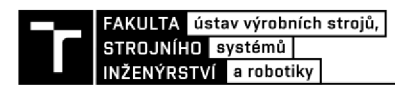

# **1 ÚVOD**

Pro dosažení požadované kvality výrobků, musí společnost plnit nejen požadavky zákazníka, ale i legislativní požadavky. Ukazatelem splnění těchto požadavků je její konkurenceschopnost a úspěšnost na trhu. Aby tohle všechno splnila měla by efektivně řídit procesy. Jedním z procesů, který vede k co nejlepší kvalitě výrobku, je kontrolní proces. Funkční vlastnosti výrobku se mohou ověřovat pomocí různých měření např. délkové měření, zkoušení nebo srovnávání. Pro analyzování a zlepšování systémů měření byla vytvořena metodika Analýzy systému měření (MSA – Measurement system analysis).

Dle normy IATF 16949:2016 organizace působící v automobilovém průmyslu mají možnost řídit se příručkami pro analýzu systému měření, kterými jsou například MSA, VDA 5 nebo norma ČSN EN ISO 22514-7. Proto se teoretická část práce zabývá návazností na normy a srovnáním dílčích metodik pro analýzu systému měření. Jako úvod do podrobnějšího rozboru způsobu hodnocení dle metodiky MSA jsou uvedeny definice a základní pojmy. Následně jsou popsány postupy a metody analýz kvantitativních i kvalitativních dat.

Praktická část práce je složena ze čtyř kapitol tak, aby co nejvíce odpovídala cílům práce. Skládá se z představení společnosti, systematického rozboru problematiky, srovnání statistických softwarů, návrhu a aplikace interní metodiky. V rámci systematické analýzy problému je uveden současný stav zavedené MSA studie ve zvolené společnosti. Součástí kapitoly je výběr a obecný návrh dle identifikovaných problémů a nastavených cílů. Pro analýzu dat jsou představeny statistické softwary Excel, Palstat CAQ a Minitab, které jsou následně porovnány. Na základě informací z předešlých kapitol je navržena interní metodika, která je dále i aplikována pro kvantitativní i kvalitativní proměnné. Součástí metodiky je i postup analyzování dat ve vybraném softwaru a vhodná interpretace výsledků.

# **2 ROZBOR A POPIS SOUČASNÉHO STAVU POUŽÍVANÝCH METOD PRO HODNOCENÍ ZPŮSOBILOSTI**

Analýza sytému měření je metoda používána v rámci managementu kvality nejvíce v automobilovém průmyslu, pro který definuje požadavky norma IATF 16949. V případě sériové výroby se při zavádění nových výrobků využívá metodiku PPAP – Production Part Approval Process neboli Proces schvalování dílů do sériové výroby. Na základě tohoto postupu organizace dokazuje pochopení požadavků zákazníka. Mezi požadavky PPAP je mimo jiné zařazena i studie analýzy systému měření. Jak postupovat při provádění této analýzy definuje několik příruček, mezi které se například řadí MSA, VDA 5 a z ní vycházející norma ČSN ISO 22514-7. Těmi se organizace při provádění studie mohou řídit, ale inspirovat se lze i z jiných zdrojů např. Kapesní příručkou Lean Six Sigma od George M. , ovšem i ty většinou vycházejí z příručky MSA.

# **2.1 Návaznost na normy**

Normy jsou návodem pro organizace při zavádění systému řízení jakosti, jeho udržování a zlepšování. Existují tři světové koncepce, které popisují, jak správně a efektivně systémově řídit kvalitu:

- 1. Koncepce ISO (normy ISO řady 9000 a 10000);
- 2. Koncepce odvětvových standardů (IATF 16949, AS 9100 atd.);
- 3. Koncepce TQM (modely excelence). [1]

V normách řady 9000 jsou popsány systémové přístupy k managementu jakosti, které jsou univerzální, tudíž se mohou využít ve všech odvětvích. Ke koncepci odvětvových standardů se řadí například norma IATF 16949, která určuje požadavky na systémy managementu kvality v automobilovém průmyslu. Tyto standardy jsou tedy více zaměřené na dané odvětví průmyslu než normy ISO. Systémový přístup se ale promítá také v nejvíce všestranné koncepci TQM (Total quality management). [1]

Mezi požadavky norem ISO 9001 a IATF 16949 je určitý rozdíl vzhledem k "vyhodnocování" analýzy systému měření. Proto jsou dále uvedeny požadavky obou norem, které souvisí s analyzováním a měřením.

# **2.1.1 ČSN EN ISO 9001:2016**

Norma ČSN EN ISO 9001:2016 (zkráceně ISO 9001) byla poprvé vydána v roce 1987 a od té doby byla mnohokrát revidována. Poslední revize je z roku 2015, avšak český překlad vyšel až v roce 2016. Norma vychází ze zásad managementu kvality, které jsou popsané v ISO 9000. Tyto zásady využívá norma ISO 9001 k procesnímu přístupu, který zahrnuje PDCA cyklus, také nazývaný Demingův cyklus. PDCA cyklus lze použít na všechny procesy a na systém managementu jako celek. Jedná se o jeden ze základních modelů (postupů) pro zlepšování kvality. Cyklus se neustále opakuje (nekončí), čímž zajišťuje trvalé zlepšování. Skládá se ze čtyř fází:

1. Pian (Plánuj) - stanov cíle systému a plán aktivit zlepšování,

2. Do (Dělej) - realizuj naplánované činnosti,

3. Check (Kontroluj) - monitoruj a analyzuj dosažené výsledky,

4. Act (Jednej) - reaguj na dosažené výsledky a podle potřeby zaváděj opatření pro zlepšování výkonnosti. [2; 3]

Procesní přístup umožňuje organizaci:

- Pochopit požadavky a důslednost při jejich řešení,
- zvažovat procesy z hlediska přidané hodnoty,
- dosáhnout efektivní výkonnosti procesů,
- zlepšit procesy na základě hodnocení dat a informací. [2]

Cílem normy je zavedení systému v organizacích využitím rozdělení určitých odpovědností a popisu procesů. Vzájemně se v ní doplňují požadavky na systém managementu kvality s požadavky na produkty a služby. Zvažování rizik zase umožní organizaci určit faktory, které mohou způsobovat odchýlení jejích procesů a systému managementu kvality od plánovaných výsledků. Organizace tedy může zavést preventivní nástroje řízení, které budou minimalizovat negativní vlivy a maximalizovat využití příležitostí, které mohou nastat. [2]

# **Kapitola 7.1.5**

Norma v kapitole 7.1.5 Zdroje pro monitorování a měření popisuje nutnost zajistit zdroje, které jsou:

- a) vhodné pro konkrétní typ prováděných činností monitorování a měření;
- b) udržovány s cílem zajistit jejich trvalou vhodnost pro daný účel. [2]

Jestliže je návaznost měření považována za nezbytnou součást poskytování důvěry v platnost výsledků měření neboje požadavkem, musí být měřicí vybavení:

- a) dle stanovených intervalů nebo před použitím kalibrováno nebo ověřováno podle etalonů navázaných na mezinárodní nebo národní etalony, pokud takové etalony neexistují, musí se podklady použité pro kalibraci nebo ověřování uchovat jako dokumentovaná informace;
- b) označeno tak, aby bylo možné určit jeho stav;
- c) chráněno proti změnám nastavení, poškození nebo znehodnocení, které by mohly narušit platnost stavu kalibrace a následné výsledky měření. [2]

V případě nálezu nevyhovujícího měřícího vybavení musí organizace určit, zda nebyla negativně ovlivněna platnost výsledků předchozích měření a musí dle potřeby přijmout odpovídající opatření. [2]

# **Kapitola 9.1**

V kapitole 9.1 norma popisuje, co musí organizace splnit pro správné monitorování, měření, analýzu a vyhodnocování. Těmito body jsou:

- 1. určení, co je potřeba měřit a monitorovat;
- 2. stanovení metod pro monitorování, měření, analýzu a vyhodnocování, které jsou potřebné pro zajištění platných výsledků;
- 3. definovat, kdy se musí provádět monitorování a měření;

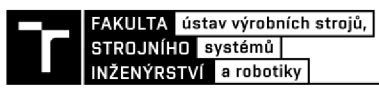

4. určit, kdy se musí výsledky z měření a monitorování analyzovat a vyhodnocovat. [2]

Dále musí organizace analyzovat a hodnotit vhodná data a informace vyplývající z monitorování a měření. Výsledky analýzy se potom použijí pro hodnocení:

- míry spokojenosti zákazníka,
- shody produktů a služeb,
- výkonnosti a efektivnosti systému managementu kvality,
- toho, zda byly plány efektivně zavedeny,
- efektivnosti opatření přijatých pro řešení rizik a příležitostí,
- výkonnosti externích poskytovatelů,
- potřeby zlepšení systému managementu kvality. [2]

Organizace je tedy povinna hodnotit efektivnost a výkonnost systému managementu kvality, a také uchovávat důkazy o výsledcích ve formě vhodně dokumentovaných informací. [2]

### **2.1.2 IATF 16949:2016**

IATF 16949:2016 (zkráceně IATF 16949) je norma systému managementu kvality pro automobilový průmysl a je doplňkem již existujících norem ISO 9001:2015 a ISO 9000:2015 a konkretizuje jejich požadavky tak, aby se jimi mohly řídit organizace působící v automobilovém průmyslu. To znamená, že každá organizace řídící se normou IATF 16949:2016 si musí osvojit i požadavky normy ISO 9001:2015. Od roku 2018 by se požadavky této normy měly řídit nejen automobilky, ale i jejich dodavatelé. [4]

Cílem této normy je vytvořit systém managementu kvality, který se bude neustále zlepšovat, zdůrazňovat prevenci vad a snižovat variabilitu a ztráty v dodavatelském řetězci. [4]

# **Kapitola 7.1.5**

Kapitola 7.1.5 Zdroje pro monitorování a měření zahrnuje podkapitolu 7.1.5.1.1, která se zabývá přímo analýzou systému měření. [4]

Dle této podkapitoly se pro analýzu variability výsledků systému měřicích, kontrolních a zkušebních zařízení, která jsou evidována v kontrolním plánu, musí provádět statistické studie. Analytické metody, které jsou použity musí odpovídat kritériím a metodám uvedeným v příručce pro analýzu systému měření. Dále se mohou použít i jiné analytické metody, pokud je schválil zákazník. Studie analýzy systému měření by měla být zaměřena prioritně na kritické a zvláštní parametry produktu nebo procesu. [4]

### **Kapitola 9.1**

V kapitole 9.1.1.1 norma upřesňuje požadavky, které se týkají monitorování a měření výrobních procesů. Je zde například uvedena povinnost organizace provádět analýzy procesů u všech nových výrobních procesů, aby se ověřila jejich způsobilost a zajistil doplňující vstup pro řízení procesu, včetně zvláštních charakteristik. [4]

Organizace musí udržovat tuto způsobilost tak, jak je uvedeno v požadavcích zákazníka na proces schvalování dílů. Dále musí ověřovat, jestli je zaveden vývojový diagram procesu, PFMEA (Procesní analýza možného výskytu a vlivu vad) a plán kontroly a řízení, včetně dodržování:

a) metod měření;

- b) plánů odběrů vzorků;
- c) přejímacích kritérií;
- d) záznamů o aktuálních hodnotách měření nebo o výsledcích zkoušek u variabilních dat;
- e) plánů reakce a procesu eskalace, nejsou-li přejímací kritéria splněna. [4]

Organizace tedy musí dodržovat požadavky s cílem zajistit stabilní a statisticky způsobilý proces. [4]

Další podkapitoly se věnují identifikaci statistických metod a s tím související stanovení vhodného používání těchto metod a aplikaci statistických pojmů, které musí pochopit a používat zaměstnanci, kteří jsou zapojeni do sběru, analýzy a managementu statistických dat. [4]

# **2.2 Metodiky hodnocení způsobilosti**

Pro analýzu systému měření a jeho zlepšování v automobilovém průmyslu byly vytvořeny metodiky MSA, VDA 5 a ČSN ISO 22514-7. Tato kapitola je popisuje a ukazuje, jak se dle každé hodnotí přijatelnost systému měření.

# **2.2.1 MSA (Measurement System Analysis)**

MSA , v překladu analýza systému měření, byla vytvořena v roce 1990 skupinou AIAG , kterou založily automobilky Ford, General Motors, Chrysler, tzv. "velká trojka". Jejich záměrem byla standardizace metod a zavedení jednotných formátů dokumentace. Avšak hlavním cílem bylo zlepšování přesnosti systému měření. [5]

MSA obsahuje sadu postupů pro vyhodnocování systému měření a vychází z měření kvality v automobilovém průmyslu. Její třetí vydání se stalo závaznou součástí normy IATF 16949 spolu s dalšími příručkami (PPAP, APQP, FMEA ...). [6]

Jejím výsledkem je určení přijatelnosti systému měření pro daný záměr použití tohoto systému, a to měřením sledovaného znaku kvality v určeném tolerančním nebo výrobním rozpětí charakteristiky. Je to tedy analytický nástroj sloužící k posouzení systému měření, který je součástí systému řízení kvality, a to buď podle normy, metody řízení kvality nebo podle standardu IATF 16949. [6]

Tato práce se věnuje pouze 4. vydání MSA , které v českém jazyce vydala Česká společnost pro jakost v roce 2010.

# **Vyhodnocení přijatelnosti dle MSA**

Metodika MSA pro ověření přijatelnosti systému měření používá postupy:

- Posouzení postupu měření.
- Posouzení způsobilosti osob, které měření provádějí.
- Posouzení vhodnosti užití měřidel pro daný účel.
- Posouzení vhodnosti užití měřidel pro dané prostředí. [7]

Metodika tedy ověřuje či potvrzuje, zdaje daný systém měření v konkrétních případech správně aplikován a případně lze dle výsledků určit, kde jsou jeho slabiny. [7]

Jelikož se praktická část práce věnuje pouze metodice MSA , bude toto téma podrobněji rozebráno v kapitole 2.3.

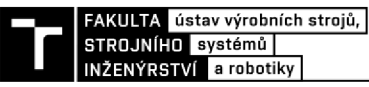

## **2.2.2 VDA 5**

VDA je zkratka pro Verband der Automobilindustrie, což znamená v doslovném překladu Sdružení automobilového průmyslu. Tato německá asociace spojuje přes 600 společností, které vyrábí komponenty pro automobilový průmysl. Také vydává standardy VDA , které pomáhají lépe pochopit a dodržovat dané požadavky norem a zákazníků v tomto průmyslu. Co se týče plánování kvality, VDA vydala několik standardů. Jedním z nich je právě VDA 5 – Vhodnost kontrolních procesů. Dále je vycházeno z českého vydání z roku 2011. [8]

Společnosti při budování a certifikaci svého systému řízení kvality musí plnit mnoho požadavků na stanovení a zohlednění nejistoty měření, které obsahují různé normy a směrnice. Příručka VDA 5 jim ukazuje, jak tyto požadavky splnit. Vztahuje se především na zkoumání geometrických parametrů jako např. měření délek a úhlů. Postupy popsané v příručce vycházejí z ČSN P ENV 13 005 – Pokyn pro vyjádření nejistoty měření a DIN EN ISO 14253 – Geometrické požadavky na výrobky (GPS) - Zkoušení obrobků a měřidel měřením - Část 1: Pravidla rozhodování o prokazování shody nebo neshody se specifikacemi. [9]

Jestliže zanedbáme stanovení vhodnosti procesu kontroly, můžeme se dostat do stavu, kdy se uvolňují nevhodné procesy měření. To vede k vysokým nákladům z důvodu trvalého sledování výrobního procesu pomocí SPC a dalším nákladům na zlepšování této situace. [9]

Vhodnými a způsobilými procesy kontroly získá uživatel základ pro důležitá rozhodnutí spolehlivými a přesnými výsledky měření. Těmito rozhodnutími mohou být:

- přijetí nebo zamítnutí výrobků,
- uvolnění výrobních nebo měřicích zařízení,
- zásahy do fungujících výrobních procesů,
- oprava, expedice nebo sešrotování výrobků. [9]

Výhodou používání vhodných procesů měření při výrobě a uvolňování je, že při případné vadě výrobku za ni není nutné prokazovat odpovědnost. Prokázání by mělo být provedeno v případě, že se stále objevují pochybnosti o výsledcích měření při hodnocení výrobků. [9]

Příručka VDA 5 také popisuje, jak prakticky přistupovat k provádění analýzy systémů měření a k výpočtu nejistoty měření procesů kontroly. Zaměřuje se tedy na:

- vhodnost měřicích systémů,
- krátkodobou studii vhodnosti kompletních procesů měření,
- dlouhodobou studii vhodnosti kompletních procesů měření v příznačném časovém období,
- stanovení kombinované standardní nejistoty pro účely prokazování shody,
- průběžnou kontrolu schopnosti procesu měření,
- problematiku znaků s malými tolerancemi,
- problematiku třídění. [9]

### **Hodnocení vhodnosti dle VDA 5**

Hodnocení procesů měření s uvažovanými nejistotami měření se provádí dle postupu v následující tabulce.

| Vstupní informace                                                                              | <b>Popis</b>                                                      | Výsledek                                                                     |
|------------------------------------------------------------------------------------------------|-------------------------------------------------------------------|------------------------------------------------------------------------------|
| Údaje k systému měření,<br>popř. kontrolovanému znaku<br>a etalonu (referenčnímu<br>materiálu) | Důkaz vhodnosti měřicího<br>systému                               | Rozšířená nejistota měření<br>$U_{MS}$<br>Ukazatel vhodnosti Q <sub>MS</sub> |
| Údaje k procesu měření<br>a kontrolovaným znakům<br>včetně zohlednění všech<br>druhů nejistot  | Důkaz vhodnosti procesu<br>měření                                 | Rozšířená nejistota měření<br>$U_{MP}$<br>Ukazatel vhodnosti Q <sub>MP</sub> |
| Udaje k procesu kontroly<br>a příslušným rozšířeným<br>nejistotám U <sub>MP</sub>              | Hodnocení shody s<br>přihlédnutím k rozšířené<br>nejistotě měření | Interval shody, resp.<br>neshody (viz DIN EN ISO<br>14253)                   |
| Údaje z měřicího systému<br>procesu měření a o<br>zkoušeném znaku                              | Průběžná prověrka<br>vhodnosti procesu měření                     | Regulační diagram s<br>vypočítanými regulačními<br>mezem <sub>1</sub>        |

*Tabulka 1 Obecný postup k poskytnutí důkazu o vhodnosti procesu měření [9]* 

VDA 5 popisuje způsobilost kontrolních procesů následujícími kroky:

- 1. zjištění nejistoty měření,
- 2. stanovení použitelnosti kontrolních prostředků,
- 3. důkaz způsobilosti kontrolních procesů a doporučení pro mezní hodnoty,
- 4. přihlédnutí k nejistotě měření při hodnocení výsledku měření ve vztahu ke shodě nebo neshodě se stanovenou tolerancí. [9]

Přispívá tím ke zvýšení důvěry k měřicím prostředkům a zlepšení jejich porovnatelnosti.

Vhodnost systému měření nebere v úvahu takové vlivy, které zpětně působí na operátora, kontrolovaný znak nebo prostředí. [9]

V důkazu o vhodnosti procesu měření jsou zohledněny všechny relevantní zdroje nejistot, které působí na výsledek měření. Také musí být známy tolerance znaku, a to jak pro posouzení vhodnosti měřícího systému, tak pro důkaz o vhodnosti procesu měření. [9]

Pro důkaz o vhodnosti procesu měření je určena rozšířená nejistota U<sub>MP</sub> a jako kritérium pro posouzení přidán ukazatel vhodnosti Q<sub>MP</sub>. Hodnota rozšířené nejistoty měření U<sub>MP</sub> je k dispozici pro zohlednění v rámci posuzování shody podle DIN EN ISO 14253 část 1. [9]

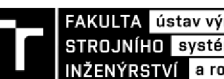

FAKULTA ústav výrobních strojů,<br>STROJNÍHO systémů INŽENÝRSTVÍ a robotiky

## **2.2.3 ČSN ISO 22514-7:2014**

ČSN ISO 22514-7 je součástí normy ČSN ISO 22514 Statistické metody v managementu procesu - Způsobilost a výkonnost vydané v roce 2010, která je složena z dohromady sedmi částí, jimiž jsou:

- Část 1: Obecné principy a pojmy (zrušena k červnu 2016),
- Část 2: Způsobilost a výkonnost časové závislých modelů procesu,
- Část 3: Studie výkonnosti stroje pro měřitelná data na diskrétních dílech,
- Část 4: Odhady způsobilosti procesu a měření výkonnosti (Technická zpráva),
- Část 5: Odhady způsobilosti a výkonnosti procesu pro atributivní charakteristiky (Česká republika tuto normu zatím nepřevzala),
- Část 6: Statistiky způsobilosti procesu pro znaky s vícerozměrným normálním rozdělením,
- Část 7: Způsobilost procesů měření. [10]

V roce 2021 byla vydána aktualizace sedmé části, zatím ale nebyla přeložena do češtiny. V této práci se budu zabývat prvním vydáním normy, které vyšlo v roce 2014. Jejím předmětem je:

- 1. Postup validace měřícího systému a procesu měření (ověření, zda daný proces měření vyhovuje požadavkům pro určitou měřicí úlohu)
- 2. Výpočet přejímacích kritérií (ukazatel způsobilosti  $C_{MS}$ , ukazatel vhodnosti  $O_{MS}$ )
- 3. Plánovaný experiment (způsobilost procesu měření je odvozena ze statistických vlastností měření z procesu měření, který probíhá redukovatelným způsobem) [10]

Norma vychází z metodiky VDA 5 a může se považovat za její zkrácenou verzi, která se zaměřuje na to nejdůležitější z VDA 5, čímž je zajištění složek nejistot procesu měření, výpočet přejímacích ukazatelů a několik základních příkladů výpočtu. [10]

# **Hodnocení způsobilosti**

V sedmé části normy ISO 22514 je definován postup pro validaci měřícího systému a procesu měření za účelem potvrzení, zda daný proces měření vyhovuje požadavkům pro určenou měřicí úlohu s doporučením přejímacích kritérií. Tato kritéria jsou ukazatel způsobilosti  $(C_{MS})$  nebo hodnota ukazatele způsobilosti procesu  $(Q_{MS})$ . [11]

Tato část není vhodná pro složité procesy měření geometrického charakteru (měření struktury povrchu, orientace a pozice). Metoda této normy je určena pro jednoduché jednorozměrné procesy měření. Je použitelná pouze tehdy, kdy je známo, že nejistota metody a nejistota specifikace jsou malé ve srovnání s nejistotou zavedení. Metoda představuje zjednodušený postup (podle ISO/IEC Guide 98-3) odhadu a výpočtu ukazatele způsobilosti pro procesy měření na základě vyjadřování a kombinování složek nejistoty. Metoda pro odhad nejistoty měření pokrývá většinu nejistot měření, která se vyskytují v praxi. [11]

Kvalita výsledků měření je dána nejistotou měření. Ta lze definovat statistickými vlastnostmi opakovaných měření (výpočet nejistoty typu A) nebo odhadem těchto vlastností podloženými znalostmi o procesu měření (výpočet nejistoty typu B). Kombinovaná nejistota má být podstatně menší než šíře tolerančního pole měřeného znaku. [11]

## **2.2.4 Srovnání metodik**

Jelikož mají zákazníci různorodé a specifické požadavky, využívá nebo upřednostňuje každá organizace jinou metodiku, podle které potom vyhodnocuje způsobilost systému měření. Pro ujasnění rozdílů mezi jednotlivými metodikami provedu v následujících podkapitolách jejich stručné srovnání. Porovnávat budu nejdříve metodiku VDA 5 s normou ČSN ISO 22514-7 a následně metodiku MSA s VDA 5. MSA s normou ČSN ISO 22514-7 srovnávat nebudu z důvodu podobnosti normy s metodikou VDA 5.

# **V DA 5 a ČSN ISO 22514-7**

Norma ČSN ISO 22514-7 je českým překladem normy ISO/WD 22514-7, ze které vychází také VDA 5. Proto jsou si podobné a lze mezi nimi najít málo rozdílů. Tyto rozdíly představují zejména odlišné označení některých parametrů, indexů způsobilosti systému měření nebo systému. Největším rozdílem mezi těmito metodami je tedy hlavně podrobnost řešené problematiky a její rozsah. Tabulka 2 popisuje stručně rozdíly.

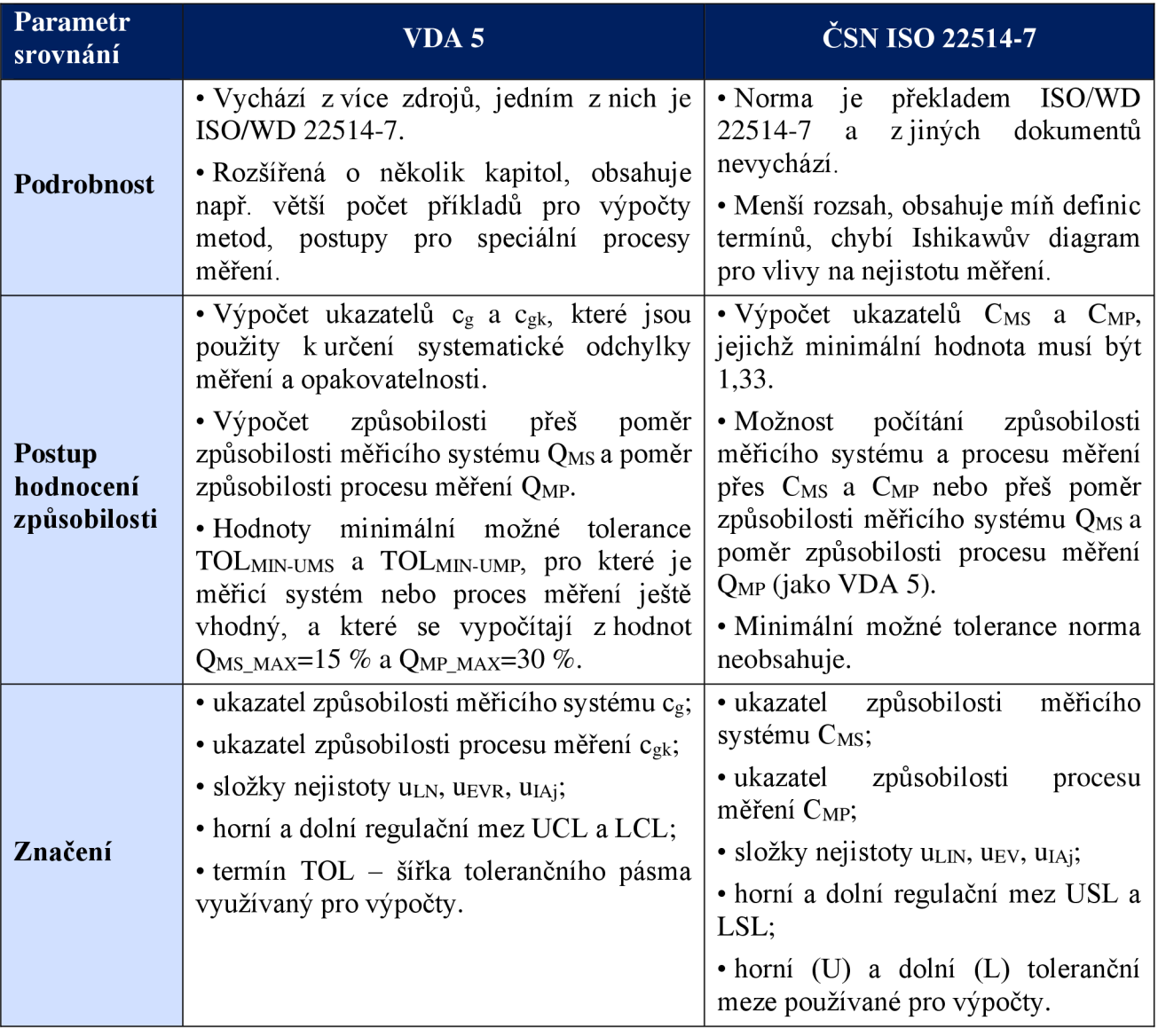

*Tabulka 2 Srovnání VDA 5 a ČSN ISO 22514-7 [9; 11 ] (modifikováno autorem)* 

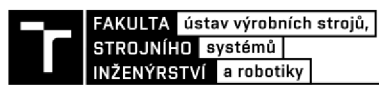

### **M SA a VDA 5**

Metodiky MSA a VDA 5 (viz obrázek 1) jsou jedny z celosvětově nejvíc používaných metod pro vyhodnocování způsobilosti procesu měření. Obě metodiky mají stejný cíl, a i přes různé odlišnosti nejdou proti sobě a v mnoha případech se prolínají. Nelze říct, že by alespoň jedna z metod byla naprosto dokonalá, jelikož se v obou případech najdou oblasti, které neposkytují dostatečné podklady pro interpretaci výsledků. [12]

Hlavním rozdílem mezi těmito metodikami je ten, že MSA posuzuje proces měření jako celek na rozdíl od VDA 5, která se soustředí především na použitelnost kontrolních prostředků a vhodnost kontrolních procesů s přihlédnutím na nejistoty měření. MSA se zaměřuje na vylepšení procesu měření a eliminaci zdrojů variability, kdežto cílem VDA 5 je spíše vyhodnocení nejistoty měření než samotné provedení analýzy měření. [7; 9; 12]

Další skutečností, ve které se odlišují jsou zdroje variability. MSA rozebírá čtyři základní zdroje, jimiž jsou měřidlo, díl, prostředí a operátor. VDA 5 vychází z více zdrojů variability, kterými jsou člověk, měřidlo, prostředí, díl, upínací zařízení, etalon, metoda měření a metoda hodnocení. [7; 9; 12]

Obě příručky využívají jiné postupy, kterými stanovují hodnoty stejných, ale i odlišných vlastností. Proto existují oblasti, kterým se věnuje pouze MSA nikoliv VDA 5 a naopak. [7; 9; 12]

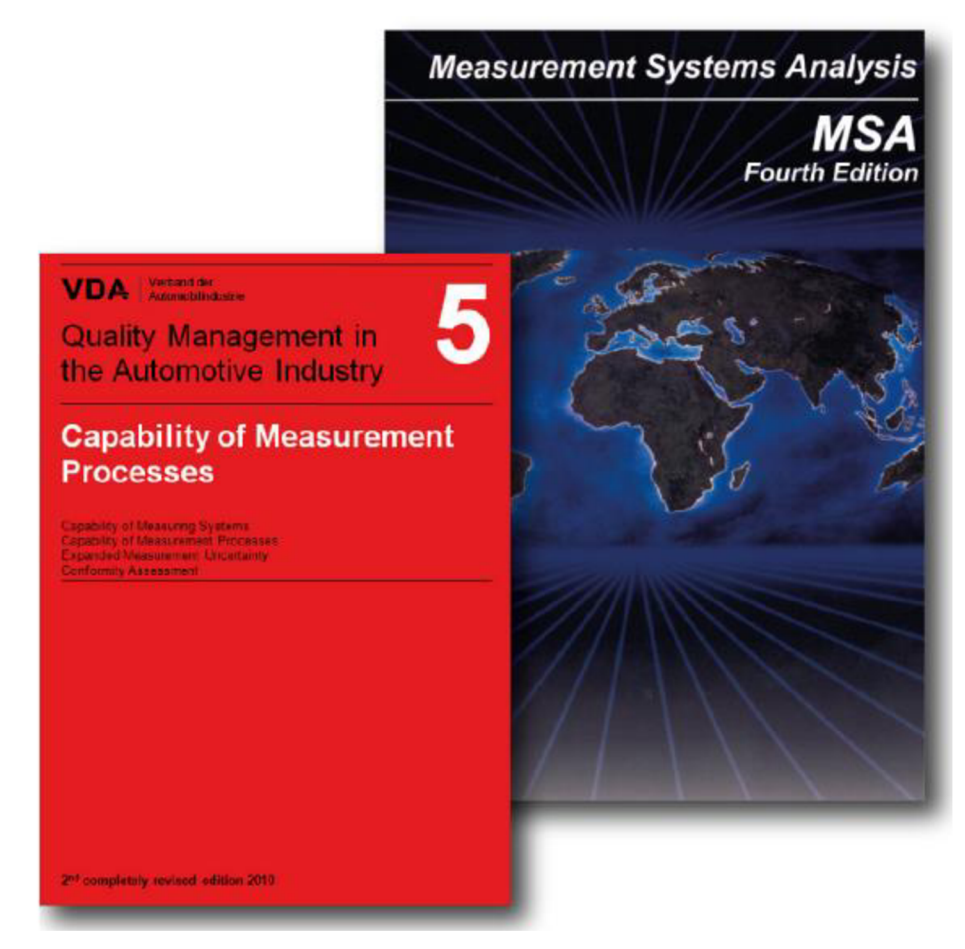

*Obrázek 1 Metodiky VDA 5 (vlevo) a MSA (vpravo) [13]* 

V následující tabulce 3 jsou stručně popsány základní rozdíly mezi MSA a VDA 5.

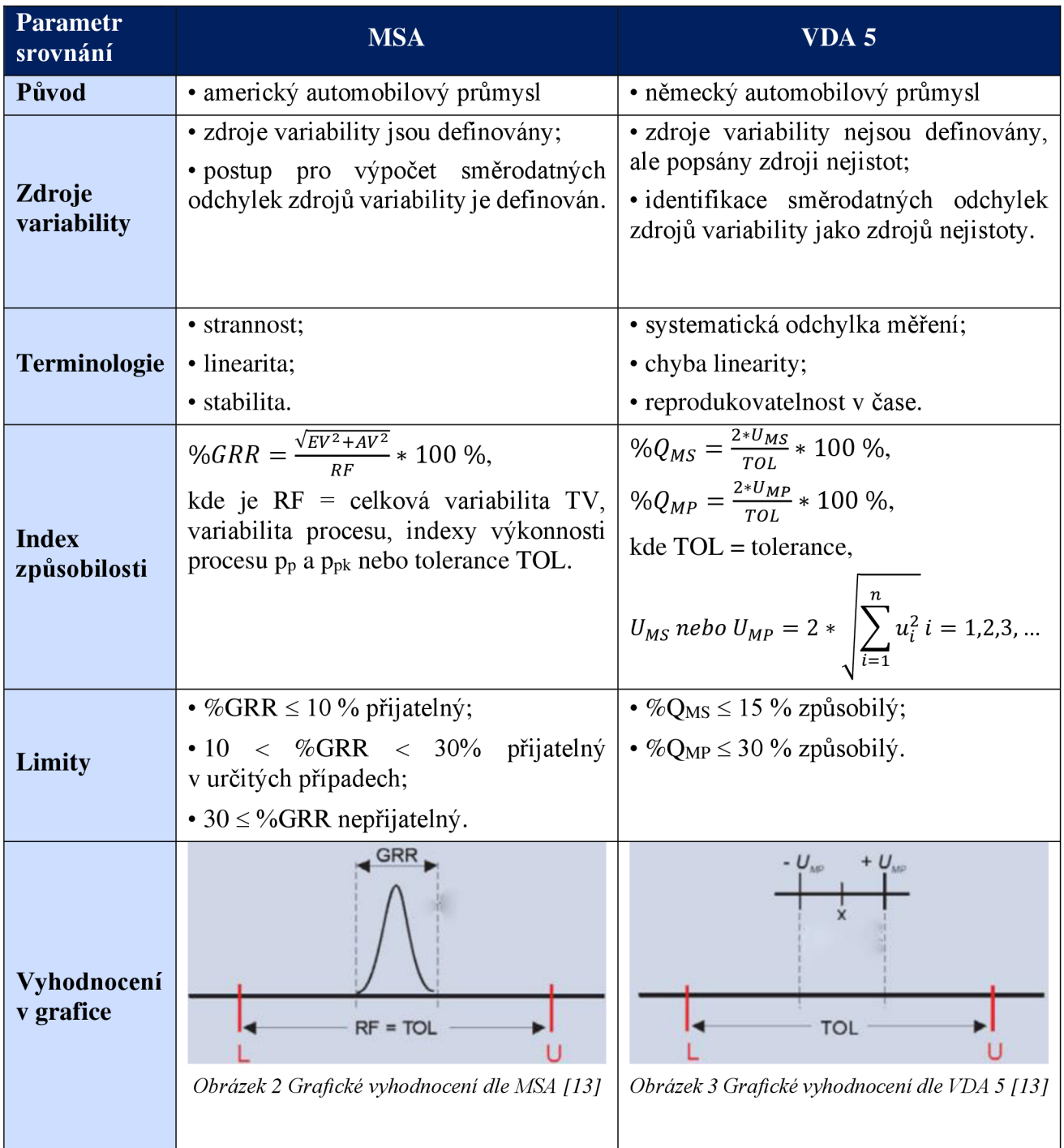

*Tabulka 3 Srovnání MSA a VDA 5 [7; 9; 13] (modifikováno autorem)* 

I přes rozdíly mají metodiky také společné prvky, jimiž jsou například:

- směrodatné odchylky popisují zdroje variability,
- oddělené řešení systematických a náhodných vlivů,
- společná metoda srovnávání,
- statistický přístup,
- ukázkové příklady,
- limitní hodnoty. [12]

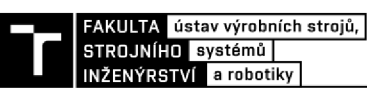

# 2.3 Hodnocení přijatelnosti systému měření dle MSA

Kapitola obsahuje terminologii, statistické vlastnosti analýzy systému měření a

Definice a pojmy použité v této kapitole se mohou v jiné literatuře, normách či slovnících lišit. K lepšímu porozumění analýzy MSA je nutno uvést alespoň ty nejdůležitější související pojmy.

# **2.3.1 Terminologie**

# **Měření**

Měření je proces experimentálního získávání jedné nebo více hodnot veličiny, které mohou být důvodně přiřazeny veličině. Obsahuje porovnání veličin a zahrnuje zjišťování počtu entit. [14]

# **Měřidlo**

Měřicí přístroj je zařízení používané k měření buď samotné, nebo ve spojení s jedním nebo více přídavnými zařízeními. [14]

## **Etalon**

Etalon (standard měření) je realizace definice dané veličiny, se stanovenou hodnotou veličiny a přidruženou nejistotou měření, používaná jako reference. [14]

## **Systém měření**

Sestava jednoho nebo více měřidel a často dalších zařízení, včetně jakýchkoliv činidel a zdrojů, sestavená a přizpůsobená k poskytování informace používané ke generování naměřených hodnot veličiny ve specifikovaných intervalech pro veličiny specifikovaných druhů. Měřicí systém se může skládat i z jediného měřidla. [14]

Systémem měření tedy může být například soubor přístrojů, měřidel, etalonů, operací, metod, přípravků, softwaru, personálu, prostředí a předpokladů používaných ke kvantifikaci jednotky měření. [7]

# **Práh citlivosti, čitelnost a rozlišitelnost základního zařízení**

Práh rozlišovací schopnosti je největší změna hodnoty veličiny, která je měřena a která nezpůsobí žádnou zjistitelnou změnu odpovídající indikace. [14]

Jinak také nejmenší odečitatelná jednotka, rozlišitelnost měření, mez stupnice nebo detekční mez, nejmenší jednotka stupnice měření nebo výstupu přístroje. [7]

# **Pravá hodnota**

Pravá hodnota je skutečná hodnota veličiny, která je ve shodě s definicí veličiny. Dle nejistotového přístupu neexistuje jediná pravá hodnota veličiny, ale spíše soubor pravých hodnot veličin ve shodě s definicí. Naproti tomu v chybovém přístupu je pravá hodnota považována za jedinečnou a v praxi nepoznatelnou. [14]

### **Referenční hodnota**

Hodnota veličiny používána jako základ pro porovnávání s hodnotami veličin stejného druhu. Může jí být pravá hodnota měřené veličiny (neznámá) nebo konvenční hodnota veličiny (známá). Referenční hodnota veličiny s přidruženou nejistotou měření je obvykle předpokládána s referencí k materiálu, zařízení, referenčnímu postupu měření a porovnávání etalony (standardy). [14]

# **2.3.2 Variabilita procesu a její zdroje**

Celková pozorovaná variabilita je složena z procesní variability (mezi vzorky) a variability systému měření (obrázek 4). [7]

Na systém měření se můžeme dívat dvěma pohledy:

- a) Opakovatelnost variabilita měřícího zařízení,
- b) Reprodukovatelnost variabilita operátora. [7]

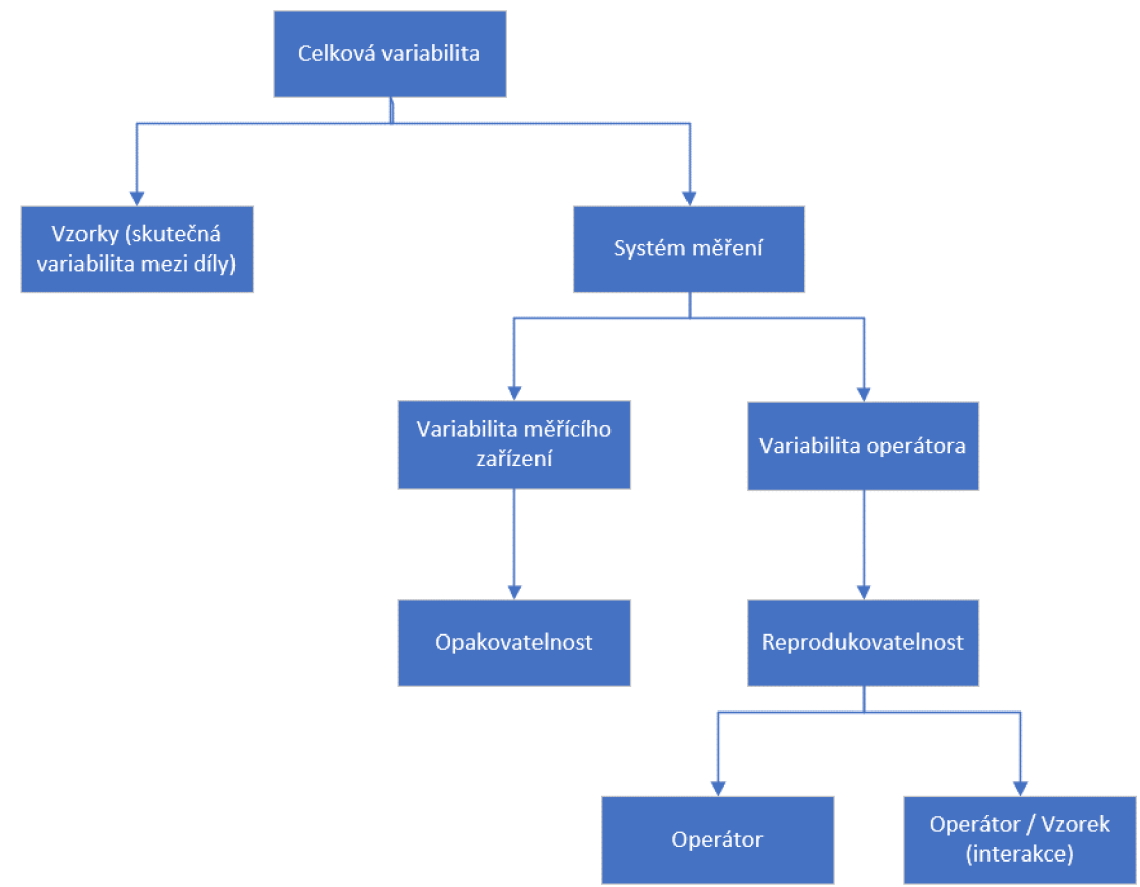

*Obrázek 4 Zdroje variability procesu [12]* 

# **2.3.3 Variabilita polohy**

# **Přesnost**

Přesnost je těsnost shody mezi naměřenou hodnotou veličiny a pravou hodnotou veličiny měřené veličiny. [14]

# **Strannost (Bias)**

Strannost je rozdíl mezi pravou hodnotou (referenční hodnotou) a pozorovanou průměrnou hodnotou měření provedených u stejné charakteristiky na stejném dílu (obrázek 5). Strannost je míra systematické chyby systému měření. [7]

Možné příčiny nadměrné strannosti:

- opotřebený přístroj, zařízení nebo přípravek,
- nesprávná kalibrace nebo nesprávné použití hlavního etalonu,
- špatná kvalita přístroje,
- chyba linearity,

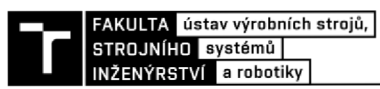

- špatné měřidlo pro danou aplikaci,
- odlišná metoda měření nastavení, zatížení, upevnění, technika,
- měření nesprávné charakteristiky,
- deformace (měřidla nebo dílu),
- prostředí teplota, vlhkost, vibrace, čistota,
- aplikace velikost dílu, poloha, odbornost obsluhy, únava, chyba pozorování aj. [7]

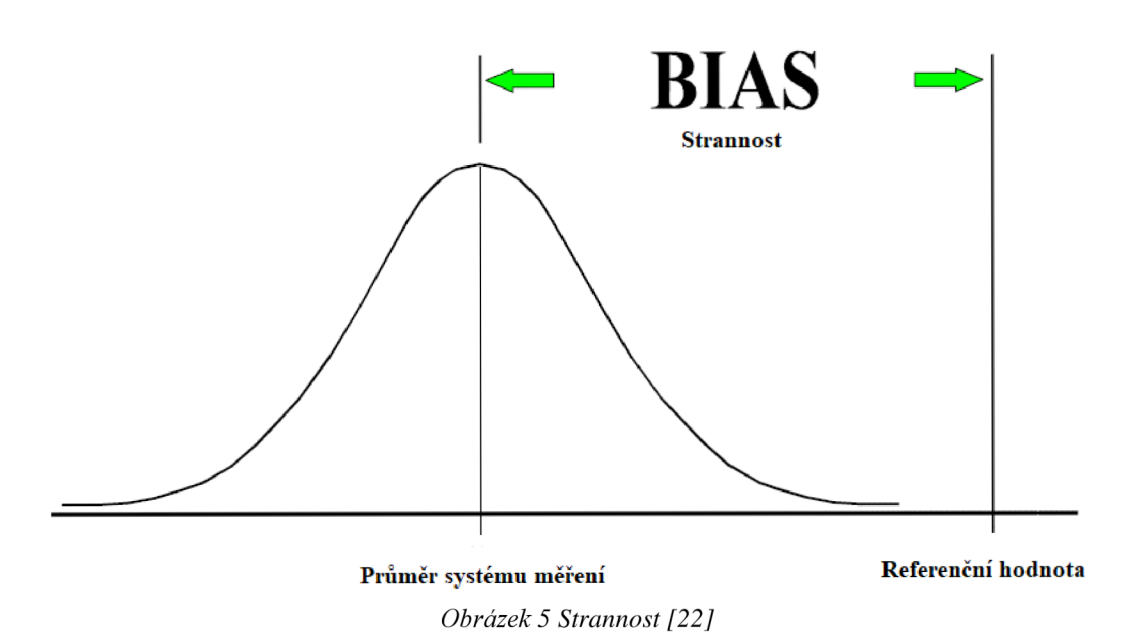

### **Stabilita**

Stabilita (nebo drift) je celková variabilita výsledků měření získaných systémem měření na stejném hlavním etalonu nebo na stejných dílech, když se provádí měření jedné charakteristiky v dostatečně dlouhém časovém úseku. To znamená, že stabilita je změnou strannosti v čase (obrázek 6). [7]

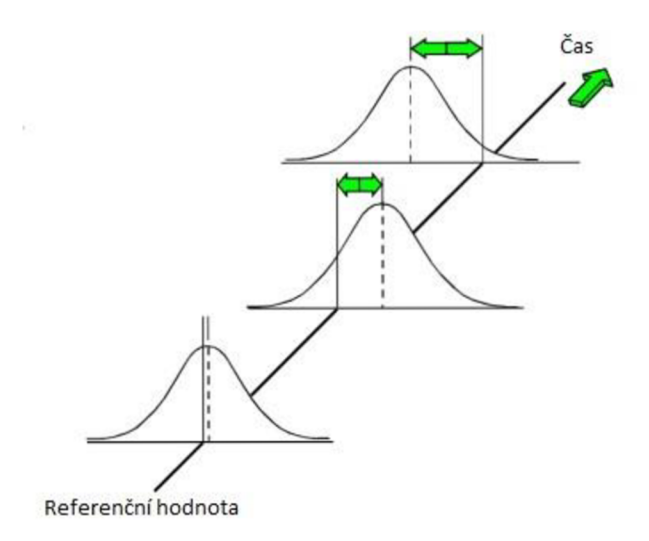

*Obrázek 6 Stabilita [22]* 

Možné příčiny nestability:

- přístroj vyžaduje kalibraci; zkrátit interval mezi kalibracemi,
- opotřebený přístroj, zařízení nebo přípravek,
- běžné stárnutí nebo zastarání,
- nesprávná kalibrace nebo nesprávné použití hlavního etalonu,
- přístroj špatné kvality návrh nebo shoda,
- návrh přístroje nebo metoda postrádají robustnost,
- deformace (měřidla nebo dílu),
- variabilita prostředí (environmentálni drift), teplota, vlhkost, vibrace, čistota,
- aplikace velikost dílu, poloha, odbornost obsluhy, únava, chyba pozorování aj. [7]

# **Linearita**

Rozdíl strannosti v očekávaném provozním (měřicím) rozsahu zařízení se nazývá linearita. Linearitu lze považovat za změnu strannosti vzhledem k velikosti. [7]

Možné příčiny chyby linearity:

- opotřebený přístroj, zařízení, etalon nebo přípravek,
- nesprávná kalibrace (nepokrývá provozní rozsah) nebo nesprávné použití hlavního etalonu,
- návrh přístroje nebo metoda postrádají robustnost,
- špatné měřidlo pro danou aplikaci,
- odlišná metoda měření nastavení, zatížení, upnutí, technika,
- deformace (měřidla nebo dílu) se mění v závislosti na velikosti dílu,
- prostředí teplota, vlhkost, vibrace, čistota aj. [7]

# **2.3.4 Variabilita šíře**

# **Shodnost**

Shodnost obvykle popisuje celkový účinek prahu citlivosti, citlivosti a opakovatelnosti v provozním rozsahu (velikosti, rozsahu a času) systému měření. Nejčastěji je shodnost požívána k popisu očekávané variability opakovaných výsledků měření v daném rozsahu měření, kterým může být velikost či čas. [7]

# **Opakovatelnost**

Je preciznost měření za souboru podmínek opakovatelnosti měření, který zahrnuje stejný postup měření, stejné místo měření a opakování měření na stejném nebo podobném objektu, (obrázek 7). [14]

Můžeme ji označit jako variabilitu operátora (jeden měřicí přístroj, jeden operátor, stejný díl, několik měření). [7]

Příčiny chybné opakovatelnosti:

- uvnitř dílu (výběru): forma, poloha, povrchová úprava, zkosení,
- uvnitř přístroje: oprava; opotřebení, závada zařízení nebo přípravku, špatná kvalita nebo údržba,
- uvnitř metody: variabilita nastavení, technika, nulování, uchycení, upnutí,

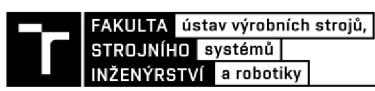

- uvnitř operátora: technika, poloha, nedostatek zkušeností, odbornost při manipulaci nebo výcvik, cit, únava,
- uvnitř prostředí: krátkodobé výkyvy teploty, vlhkosti, vibrací, osvětlení, čistoty,
- porušení předpokladu stabilní, správný provoz aj. [7]

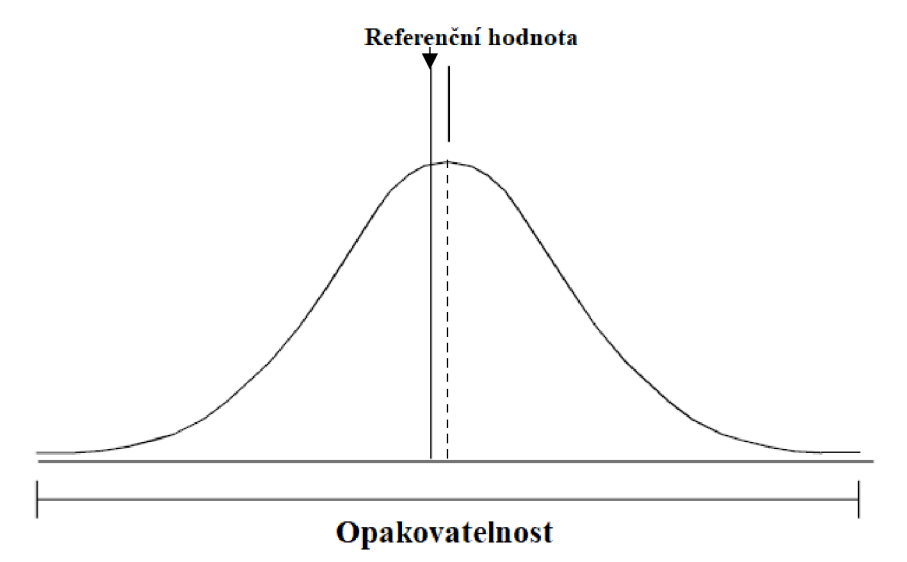

*Obrázek 7 Opakovatelnost [7]* 

# **Reprodukovatelnost**

Reprodukovatelnost je preciznost měření za podmínek reprodukovatelnosti měření, což zahrnuje různá místa, obslužný personál, měřicí systémy a opakování měření na stejných nebo podobných objektech (obrázek 8). Lze ji označit jako variabilitu mezi operátory (jeden měřicí přístroj, více operátorů, stejný díl). [7; 14]

Mezi potenciální zdroje chyb reprodukovatelnosti patří:

- mezi metodami: průměrný rozdíl způsobený změnou bodových hustot, ručních proti automatizovaným systémům, nulování, způsoby upevnění nebo uchycení atd.,
- mezi operátory: průměrný rozdíl mezi operátory A, B, C atd. způsobený výcvikem, technikou, odborností a zkušenostmi,
- porušení předpokladu ve studii,
- metoda či návrh přístroje postrádá robustnost,
- efektivnost výcviku obsluhy,
- aplikace velikost dílu, poloha, chyba pozorování aj. [7]

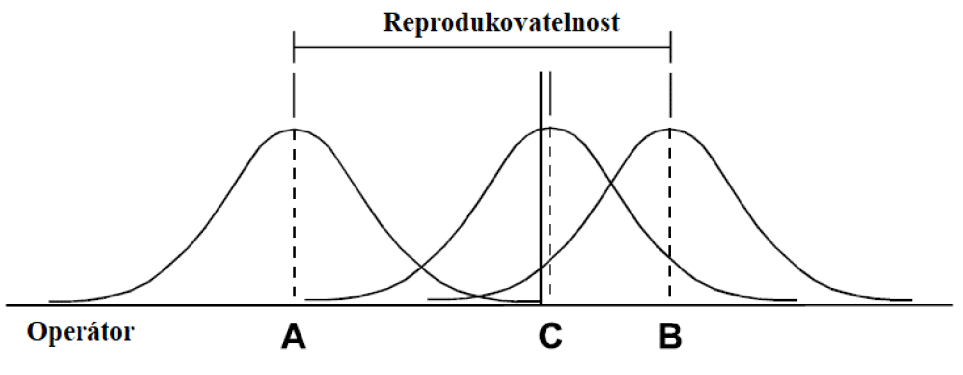

*Obrázek 8 Reprodukovatelnost [7]* 

### **Opakovatelnost a reprodukovatelnost (GRR)**

Opakovatelnost a reprodukovatelnost měřidla je odhadem kombinované variability opakovatelnosti areprodukovatelnosti. Jinak řečeno je to rozptyl, který se rovná součtu rozptylů uvnitř systému a mezi systémy (obrázek 9). [7]

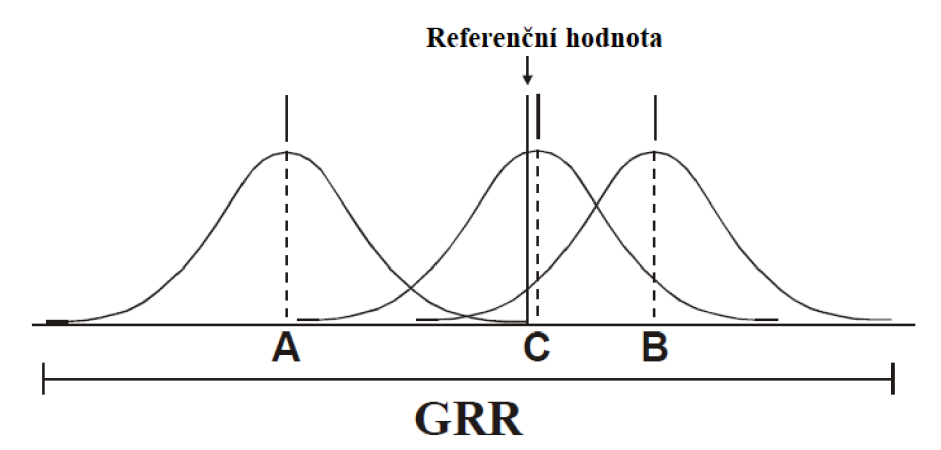

*Obrázek 9 Opakovatelnost a reprodukovatelnost [7]* 

# **Citlivost**

Citlivost měřícího systému je podíl změny indikace měřícího systému a odpovídající změny hodnoty veličiny, který je měřena. [14]

Jedná se tedy o nejmenší vstup, který způsobí zjistitelný (použitelný) výstupní signál. Je to odezva systému měření na změny měřené charakteristiky. [7]

Faktory patřící k ovlivňování citlivosti jsou:

- odbornost obsluhy,
- opakovatelnost měřícího zařízení,
- schopnost zajistit provoz bez driftu (variability) v případě elektronických nebo pneumatických měřidel,
- podmínky, při kterých se přístroj používá, např. okolní ovzduší, nečistota, vlhkost. [7]

### **Konzistence**

Konzistence je rozdíl ve variabilitě měření prováděných v daném čase a může být považována za opakovatelnost v daném čase. [7]

Faktory, které ovlivňují konzistenci jsou zvláštní příčiny variability, např.:

- teplota dílů,
- zahřátí požadované u elektronického zařízení,
- opotřebené zařízení. [7]

### **Uniformita**

Uniformita je rozdíl ve variabilitě v provozním rozsahu měřidla. Může být považována za stejnost (homogenitu) opakovatelnosti vzhledem k velikosti. [7]

Faktory ovlivňující uniformitu jsou například:

- přípravek dovoluje různou polohu pro menší/větší velikosti,
- špatná čitelnost stupnice. [7]

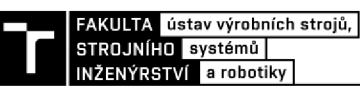

## **2.3.5 Variabilita systému měření**

Často se předpokládá, ze měření budou přesná. Existuje ale variabilita systému měření, která ovlivňuje dané měření a rozhodnutí, která jsou založena na získaných datech. U většiny procesů se celková variabilita většinou popisuje jako normální rozdělení. Existují ale systémy měření, které nejsou normálně rozděleny a v tomto případě může metoda MSA nadhodnotit chybu systému měření. Osoba provádějící analýzu měření musí tedy rozpoznat a opravit hodnocení pro nenormální systémy měření. [7]

## **Způsobilost**

Způsobilost systému měření je odhad kombinované variability chyb měření (náhodných a systematických) na základě krátkodobém hodnocení. Jednoduchá způsobilost zahrnuje složky:

- nekorigované strannosti nebo linearity,
- opakovatelnosti a reprodukovatelnosti (GRR) včetně krátkodobé konzistence. [7]

Odhad způsobilosti měření je tedy vyjádřením očekávané chyby pro definované podmínky, použitelnost a rozsah systému měření (na rozdíl od nejistoty měření, která je vyjádřením očekávaného rozmezí chyby nebo hodnot souvisejících s výsledkem měření). Vyjádření způsobilosti kombinované variability (rozptylu), když chyby měření nejsou korelovány (náhodné a nezávislé), lze kvantitativně vyjádřit jako:

$$
\sigma_{zp\text{u}sobilost}^2 = \sigma_{strannost(linearita)}^2 + \sigma_{GRR}^2 \tag{1}
$$

## **Výkonnost**

Podobně jako je tomu u výkonnosti procesu, je výkonnost systému měření celkovým účinkem všech významných a stanovitelných zdrojů variability v daném čase. Výkonnost kvantitativně vyjadřuje dlouhodobé posuzování kombinovaných chyb měření (náhodných a systematických). Proto výkonnost zahrnuje složky dlouhodobé chyby:

- způsobilosti (krátkodobé chyby),
- stability a konzistence. [7]

# **Nejistota**

Nejistota měření je nezáporný parametr charakterizující rozptýlení hodnot veličiny přiřazených k měřené veličině na základě použité informace. Je to termín, který se používá mezinárodně pro popsání kvality hodnoty měření, a i když byl dříve vyhrazen pro měření v metrologických nebo kontrolních laboratořích, dnes ji vyžaduje už mnoho norem zákazníků a norem systémů kvality. Nejistota tedy kvantitativně vyjadřuje spolehlivost měření. [7; 14]

Zahrnuje složky pocházející ze systematických vlivů. Obecně se skládá z mnoha složek, kdy některé z nich se vyhodnocují ze statistického rozdělení hodnot veličiny z řady měření a mohou být charakterizovány směrodatnými odchylkami (tzv. nejistota typu A). Jiné složky, jsou vyhodnocovány způsobem typu B, které také mohou být charakterizovány pomocí směrodatných odchylek vypočtených z funkcí hustoty pravděpodobnosti založených na zkušenosti nebo jiné informaci. [14]

Potenciální zdroje variability:

- Etalon;
- Referenční etalony;
- Měřicí a zkušební zařízení;
- Kalibrační, porovnávací, hlavní, pracovní nebo kontrolní etalon;
- Referenční hodnota;
- Pravá hodnota;
- Práh citlivosti. [7]

Rozdíl mezi nejistotou měření a MSA je ten, že MSA analýza je zaměřena na porozumění procesu měření. MSA totiž stanovuje velikost chyby procesu a posuzuje adekvátnost systému měření pro řízení a kontrolu produktu či procesu. [7]

Uvádění nejistoty měření neznamená odhalení nedostatku nebo něco podobně negativního. Uvádění nejistot měření k výsledku znamená reálnou kvalitu nebo záruku. Proto nejistota měření nemůže být popsána stejně jako chyba měření, i přesto že se to dodnes v literatuře objevuje. [9]

#### **2.3.6 Regulační diagram**

Regulační diagram (Control chart) je jedním ze základních nástrojů řízení kvality a zároveň nástrojem statistické regulace procesu (SPC). Jeho funkcí je popis statistické zvládnutelnosti procesu a monitorování vývoje sledovaných parametrů procesu. Poskytuje pomáhá určit jejich trendy a sleduje kolísání. Používá se jako vizuální nástroj přehledného zobrazení procesů a má vypovídající hodnotu o stabilitě a zvládnutí procesu. [15]

Regulační diagramy obsahují centrální přímku (CL-Central Line), která představuje referenční hodnotu použité charakteristiky viz obrázek 10. Horní a dolní meze (UCL-Upper Control Line a LCL-Lower Control Line), které jsou dány buď zákazníkem, nebo vývojem historických dat dílčích procesů. Na vodorovnou osu se vynáší počet vzorků nebo čas a na svislou stupnice pro charakteristiku zkoumané regulované veličiny, která představuje v regulačním diagramu testové kritérium stability procesu. Z diagramu lze určit závěry, zda jsou procesy ve statisticky zvládnutelném stavu. Pokud spadají všechny body vzorku mezi kontrolní meze, předpokládá se, že je proces zvládnutý a není potřeba žádná reakce. Nicméně v případě, že i jeden bod se objeví mimo kontrolní limity, je to důkaz, že proces je mimo kontrolu a je vyžadováno šetření k nalezení a odstranění příčin tohoto jevu. [15; 16]

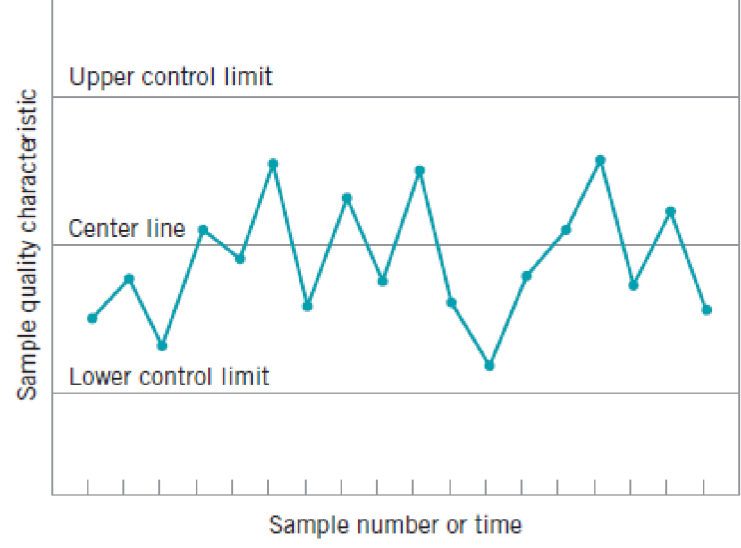

*Obrázek 10 Regulační diagram [16]* 

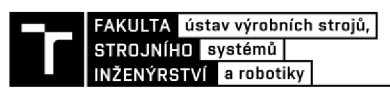

### **2.3.7 Kvantitativní data**

Při měření délek, teplot či odporu získáváme kvantitativní proměnné neboli spojitá data. [17]

V příručce MSA najdeme postupy a vzorečky pro určení stability, strannosti a linearity. Studie spojitého měřidla pro určování opakovatelnosti a reprodukovatelnosti se může provádět mnoha různými technikami. Zde jsou popsány tři přijatelné metody, které příručka podrobně charakterizuje:

- Metoda založená na rozpětí;
- Metoda založená na průměru a rozpětí;
- Metoda ANOVA. [7]

Návrh dat pro studii je u všech těchto metod podobný s výjimkou metody založené na rozpětí. Nejvíce upřednostňovaná metoda je ANOVA , jelikož zahrnuje variabilitu interakce operátora a dílu na rozdíl od zbylých metod. Všechny metody mají společný znak svých analýz a to ten, že ignorují variabilitu uvnitř dílu (např. rovinnost, kruhovitost, změny rozměrů...). [7]

### **Metoda založená na rozpětí (AR)**

Tato metoda je nejrychlejší, avšak nerozkládá variabilitu na opakovatelnost a reprodukovatelnost. Díky ní jsme schopni určit pouze aproximaci variability měření, tedy poskytne nám celkový obraz o systému měření. Používá se pro rychlou kontrolu, zda nedošlo ke změně GRR. [7]

Obvykle při této metodě měří dva operátoři pouze jednou pět dílů. Rozpětí pro každý díl je určeno absolutní hodnotou rozdílu mezi výsledkem měření získaným operátorem A a výsledkem operátora B. Zjistí se součet rozpětí a vypočítá se průměrné rozpětí. Celková variabilita se pak zjistí vynásobením průměrného rozpětí hodnotou  $\frac{1}{\epsilon^*}$ , kde  $d_2^*$  se zjistí z přílohy  $a_{2}$ C příručky, přičemž  $m = 2$  a  $g =$  počet dílů. [7]

průměrné rozpětí 
$$
(\bar{R}) = \frac{\sum R_i}{g}
$$
 (2)

$$
GRR = \left(\frac{\overline{R}}{d_2^*}\right) \tag{3}
$$

$$
\%GRR = 100 * \left(\frac{GRR}{směrodatná odchylka procesu}\right) \tag{4}
$$

### **Metoda založená na průměru a rozpětí (ARM)**

Způsob, který poskytuje odhad jak opakovatelnosti, tak i reprodukovatelnosti systému měření má metoda založená na průměru a rozpětí *(X & R).* Rozdíl od metody založené na rozpětí je v tom, že tento způsob dokáže rozložit variabilitu systému měření na dvě samostatné složky opakovatelnost a reprodukovatelnost, ale nevyjadřuje jejich interakci. [7]

Při realizaci studie se může počet operátorů, měření a dílů lišit, ale existují ideální podmínky, které jsou shrnuty v následujícím postupu:

1) Zajistí se výběr *n >* 1 0 dílů, které představují skutečné nebo očekávané rozpětí variability procesu.

- 2) Operátoři jsou označeni A , B, C atd. a díly se očíslují *1 až n* tak, aby nebyly číslice vidět.
- 3) Je-li součástí běžných postupů systému měření kalibrace, provede se ještě před tím, než začne první operátor měřit.
- 4) Operátor A změří všechny nachystané díly v náhodném pořadí a výsledky zapíše do formuláře.
- 5) Operátoři B a C měření provedou stejně, aniž by si vzájemně ukázali své odečty a zapíšou výsledky do formuláře. Tento proces se opakuje při jiném náhodném pořadí měření třikrát je-li to nutné. [7]

Následně se provede grafická analýza, která zahrnuje:

- diagram pro průměr každého operátora,
- diagram pro rozpětí, který určuje statisticky zvládnutý stav procesu,
- diagram pro iterace,
- bodový diagram,
- $\bullet$  diagram s "vousy",
- diagram chyb,
- normalizovaný histogram apod. [7]

Numerická analýza obsahuje výpočet opakovatelnosti a reprodukovatelnosti z naměřených dat ve formuláři. [7]

# **Metoda ANOVA**

Poslední ze tří uvedených metod je ANOVA neboli Analýza rozptylu. Výhodou oproti zbylým metodám je schopnost vyrovnat se s jakýmkoliv experimentálním nastavením měřícího systému a jejím použitím získáme mnohem přesnější odhad rozptylů a více informací například o interakci mezi dílem a operátorem nebo o vlivu operátorů. Nevýhodou jsou potom složitější výpočty a nutnost statistických znalostí, proto se analýza většinou provádí ve statistickém programu. [7]

U analýzy rozptylu jde rozptyl rozdělit do čtyř kategorií, jimiž jsou:

- díly,
- operátoři,
- interakce mezi díly a operátory,
- chyba replikace způsobená měřidlem. [7]

U této metody je důležité dbát na způsob shromažďování dat, protože když se data neshromažďují náhodně, vede to ke vzniku zdroje hodnot strannosti. Určování počtu operátorů, měřených dílů a samotného měření je stejné jako u předchozích metod, jen je důležité zajistit znáhodnění, což lze obvykle například vytahováním lístečků s písmenem označujícím operátora a pořadí měření  $(A1, A2 až A(n))$ . [7]

# **Analýza výsledků**

Rozhodnutí, zda je měřicí zařízení akceptovatelné pro zamýšlené použití se provádí až po vyhodnocení analýzy. [7]
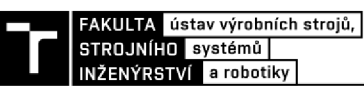

Kritéria přijatelnosti:

- chyba sestavy měřidla nebo přípravku nevhodně navržený přípravek nebo špatně sestavené měřidlo;
- chyba polohy chyba strannosti a linearity je nepřijatelná v případě významné odlišnosti od nuly nebo převýšení maximální dovolené chyby stanovené kalibrací;
- chyba šíře kritéria přijatelnosti systému měření, která závisí na procentovém podílu variability výrobního procesu nebo na toleranci dílu;
- doplňující metrika chyby šíře statistika počtu odlišných kategorií (ndc) indikující počet kategorií, do kterých lze proces měření rozdělit (hodnota by měla být větší nebo rovna 5). [7]

Použití směrnic GRR jako jediného hodnotícího kritéria není přijatelnou metodou pro stanovení přijatelnosti systému měření. [7]

V případě systémů měření, jejichž účelem je analyzování procesu, platí pro přijatelnost systému měření obecná směrnice (tabulka 4):

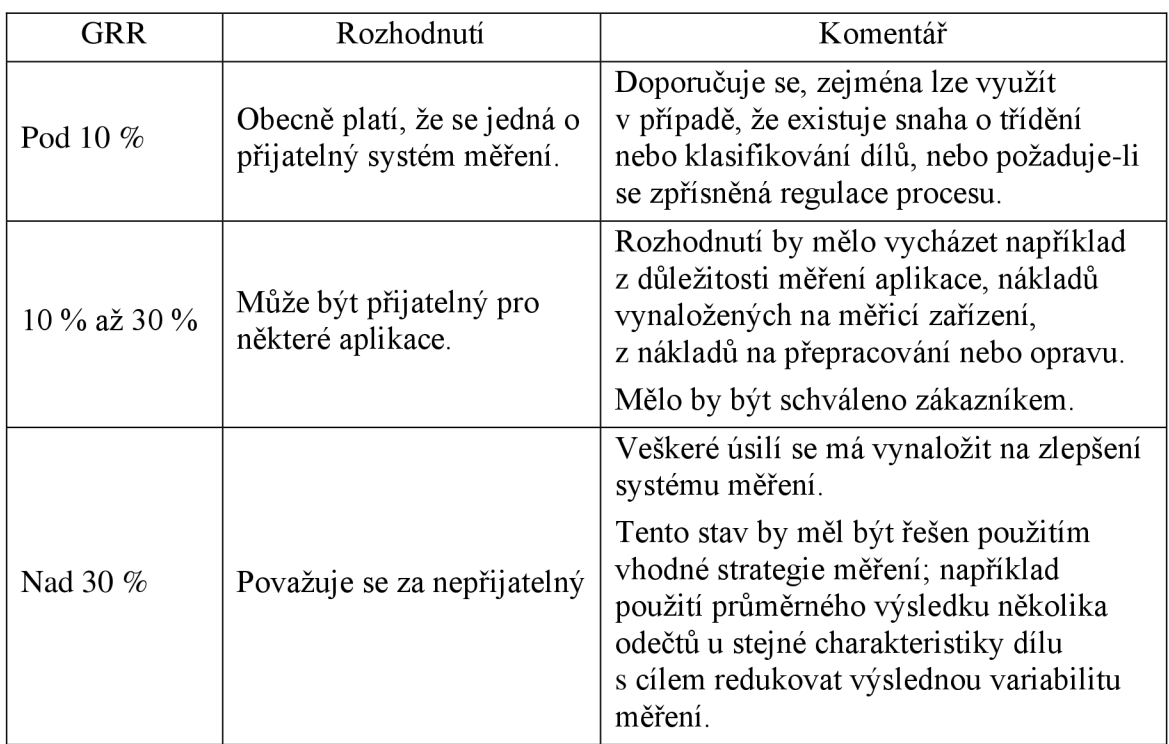

*Tabulka 4 Kritéria opakovatelnosti a reprodukovatelnosti měřidla (GRR) [7]* 

### **2.3.8 Kvalitativní data**

Na rozdíl od kvantitativních dat, což jsou číselné charakteristiky, kvalitativní data nelze kvantifikovat. Můžeme jim ale přiřadit číselné kódy a řadit je do kategorií. Typickým příkladem je kalibr, v jehož případě jsou možné pouze dva výsledky, jelikož má dobrou a zmetkovou stranu. Existují ale i jiné systémy, např. u vizuálních etalonů se můžeme setkat až se sedmi klasifikacemi (např. velmi špatný, špatný, uspokojivý, dobrý a velmi dobrý). Pro taková data existuje studie systému měření metodou srovnáváním, jelikož na ně nelze použít metody popsané v předchozích kapitolách. [7; 17]

V některých případech nelze zajistit dostatek dílů s referenčními hodnotami. Pro tyto případy je možné provést hodnocení rizik pomocí analýz testů hypotéz a teorie detekce signálu.

Použití těchto metod je doporučeno mít schválené zákazníkem, protože nekvantifikují variabilitu systému měření. [7]

### **Analýzy testů hypotéz - Metoda křížových tabulek**

Pro lepší pochopení a vysvětlení metody mějme tři operátory, kteří provádějí hodnocení 50 dílů celkem třikrát. Výsledky zapisují do tabulky. V tabulce jsou operátoři rozlišeni písmeny A, B, C. Shodné díly označujeme číslicí 1 a neshodné 0. Následně jsou vytvořeny ze získaných dat tři tabulky (příklad tabulka 5), ve kterých se všichni operátoři vzájemně porovnají a určuje se jejich shoda. Uvedená tabulka je sestavena pro dvojici pozorovatelů A\*B . Stejně tak by se připravily i tabulky pro  $B^*C$  a  $A^*C$ . [7]

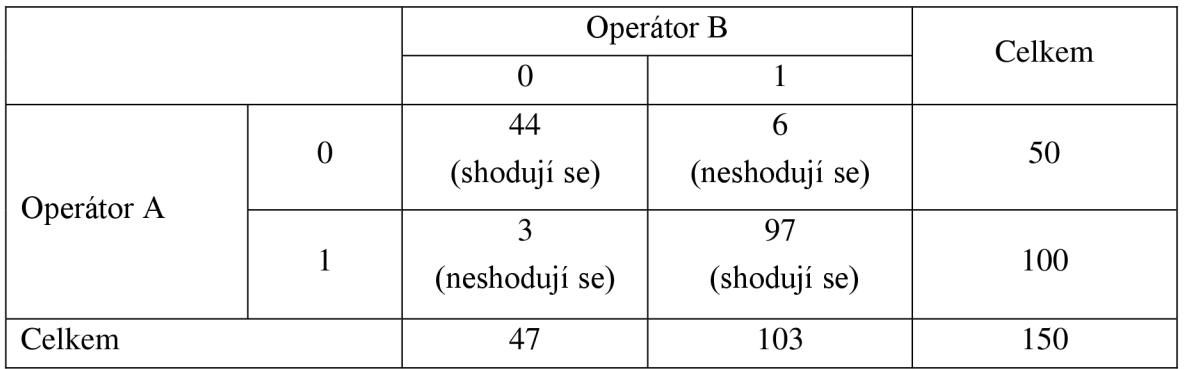

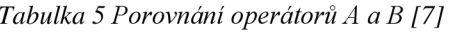

Druhý krok obnáší odhadnutí očekávaného rozdělení dat, jaká je pravděpodobnost souhlasu nebo nesouhlasu dvou operátorů při jednom daném pozorování. [7]

Pravděpodobnost shody dvou operátorů v označení dílu jako chybného se vypočítá následovně:

$$
p_{0i} = \frac{počet zamitnutých}{celkový počet měření}
$$
 (5)

Kde  $i$  je operátor A, B nebo C. [7]

Celková pravděpodobnost shody dvou operátorů se vypočítá z jednotlivých pravděpodobností dle:

$$
p(A0 \cap B0) = p_{A0} \cdot p_{B0} \tag{6}
$$

Očekávaný počet případů, kdy se operátoři shodnou odhadneme vynásobením kombinované pravděpodobnosti počtem pozorování:

počet shody = celkový počet měření 
$$
\cdot
$$
 p(A0  $\cap$  B0) (7)

Dle těchto rovnic se počítají všechny možné dvojice operátorů a odhadne se tak pravděpodobnost u všech kategorií (v tomto případě shodné a neshodné měření). Následně se sestaví tabulky s počtem očekávaných a skutečných neshod dvojic operátorů (tabulka 6). [7]

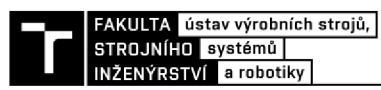

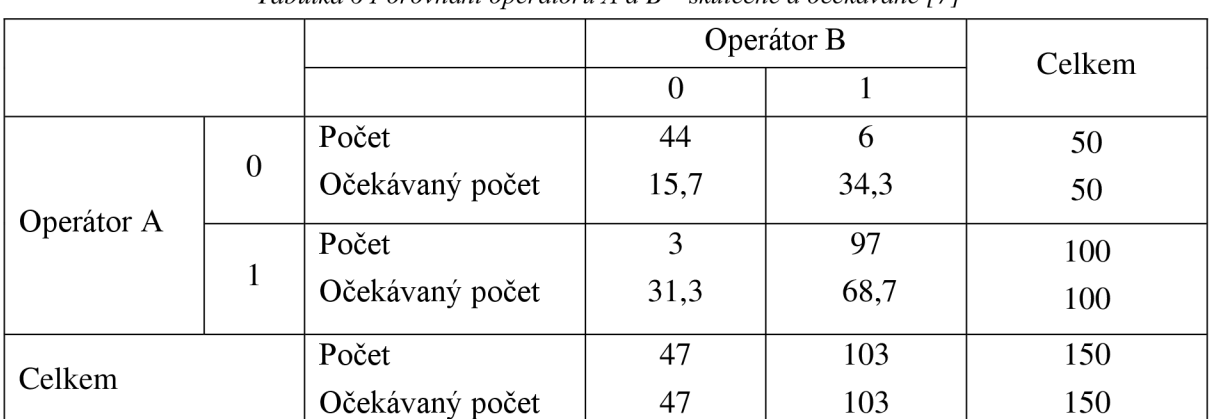

*Tabulka 6 Porovnání operátorů A a B - skutečné a očekávané [7]* 

K určení míry shody mezi hodnotiteli se používá Cohenova *kappa. Kappa* může nabývat hodnot od nuly dojedná. Jedna ukazuje 100 % shodu a v opačném případě nula značí žádnou shodu mezi hodnotiteli. Hodnota *kappa* se získá z rovnice:

$$
\kappa = \frac{p_0 - p_e}{1 - p_e} \tag{8}
$$

$$
p_0 = \frac{\sum_{i=1}^R m_{ii}}{n} \tag{9}
$$

$$
p_e = \frac{\sum_{i=1}^{R} l_{ii}}{n} \tag{10}
$$

Kde po je součet pozorovaných podílů v diagonálních buňkách, *p<sup>e</sup>* je součet očekávaných podílů v diagonálních buňkách, R je počet řádků, resp. sloupců,  $m_{ii}$  je pozorovaná hodnota a  $l_{ii}$  je hodnota očekávaná. [7]

Cohenovu kappu lze použít pouze v případě, že srovnáváme jen dva operátory. Pro případ hodnocení více operátorů se používá Fleissova *kappa.* Princip výpočtu Fleissovy *kappy*  je podobný. [7]

Obecně platí praktická zásada, že hodnoty *kappa* větší než 0,75 značí dobrou až vynikající shodu a hodnoty menší než 0,40 značí špatnou shodu. [7]

Dalším krokem je sestavení nových tabulek, kde se porovná každý operátor s referenční hodnotou. Pro každého operátora se také následně vypočítá *kappa* vůči referenční hodnotě. [7]

Výpočet pro efektivnost systému měření lze získat dle rovnice:

$$
efektivnost = \frac{počet správných rozhodnutí}{celkový počet možností pro rozhodnutí}
$$
\n(11)

Vyhodnocení efektivity lze určit následovně (tabulka 7):

*Tabulka 7 Vyhodnocení efektivity [7]* 

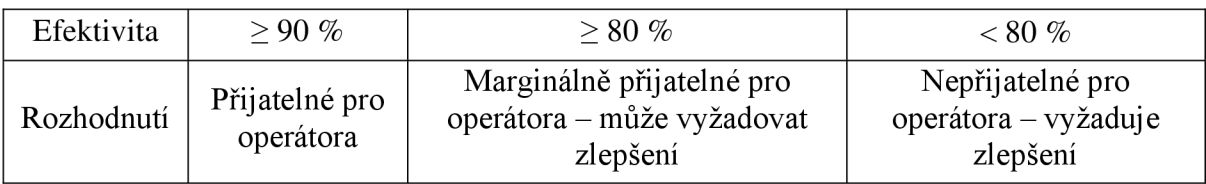

#### **Model detekce signálu a analytická metoda**

Použití teorie detekce signálu je alternativním přístupem pro stanovení přibližného odhadu šíře oblasti pásma II (představuje díly bez 100 % shody viz obrázek 11) a na základě toho GR R systému měření. Tato metoda se používá v případě, kdy lze kontrolovanému parametru přiřadit referenční hodnotu, na jejímž základě se hodnotí shoda s hodnocením operátorů. [7]

Analytickou metodu lze využít u systémů měření s jednou nebo dvěma mezemi. V případě dvou mezí je vyšetřována pouze jedna z nich. Diplomová práce tyto metodu nevyužívá, proto nebudou podrobně rozebírány. [7]

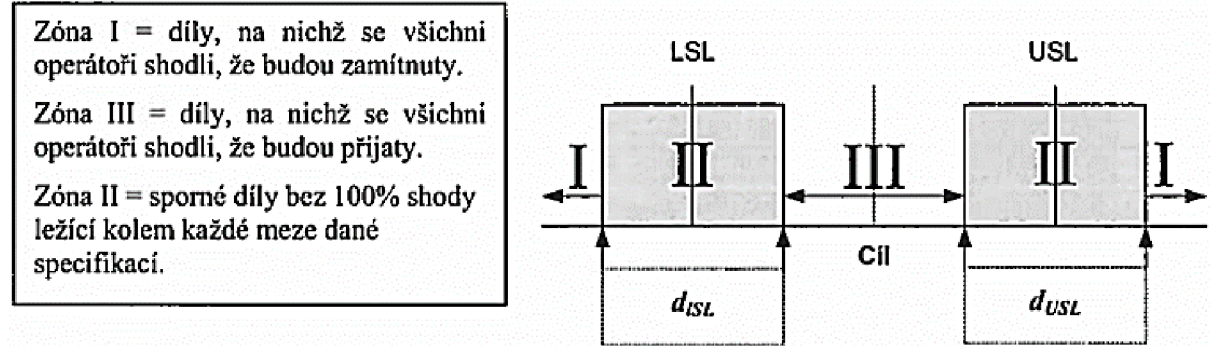

*Obrázek 11 Odhad šíře šedé zóny II [7]* 

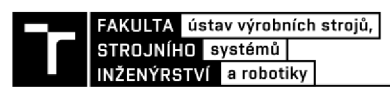

# **3 PREDSTAVENÍ SPOLEČNOSTI FRAUENTHAL AIRTANK HUSTOPEČE S.R.O.**

Kapitola představuje společnost Frauenthal Airtank Hustopeče s.r.o. (dále jen FA), ve které bude aplikováno řešení nové interní metodiky MSA .

## **3.1 Frauenthal Automotive**

Frauenthal Automotive je společnost, kterou má ve vlastnictví mezinárodní skupina Frauenthal Holding AG . Tato společnost je vývojovým partnerem evropských výrobců užitkových vozidel a jejich předním dodavatelem, přičemž zaujímá vedoucí postavení v jednotlivých odvětvích. [18]

Frauenthal Automotive se dělí na tři obchodní jednotky, s odlišným sortimentem výrobků:

- Business Unit Airtanks (výroba tlakových nádob)
- Business Unit Gnotec (kovové součásti pro automobilový a užitkový průmysl)
- Business Unit Powertrain (ojnice a vačkové hřídele pro osobní automobily) [18]

## **3.2 Business Unit Airtanks**

Business Unit Airtanks je zaměřena primárně na výrobu tlakových nádob, které jsou důležitým prvkem brzdového systému užitkových vozidel. V těchto nádobách je uskladněn stlačený vzduch, který otvírá a zavírá brzdy. [18; 12]

Tato jednotka má dva výrobní závody, které se nachází v Německu (Frauenthal Airtank Elterlein GmbH) a v České republice (Frauenthal Airtank Hustopeče s.r.o.). Výrobní závody patří svým podílem na trhu přesahujícím 80 % mezi největší výrobce tlakových nádob (vzduchojemů) v Evropě. Vyrobí cca 1000 různých druhů vzduchojemů, a to buď z oceli, hliníku nebo ušlechtilé oceli. [18; 12]

## 3.3 Zákazníci

Společnost Frauenthal Airtank je dodavatelem tlakovzdušných a podvozkových systémových dílů nej významnějších evropských výrobců užitkových vozidel, jimiž jsou:

- 
- Volvo Renault
	- MAN Scania
	-
	- Tatra Iveco

Výrobců nákladních přívěsů:

- Schwarzmüller Wielton
- Schmitz Fliegl

Výrobců brzdových systémů:

- 
- WABCO
- Haldex Knorr-Bremse

Mezi další zákazníky se řadí i jiné průmyslové společnosti jako např. Festo, Norgren a výrobci hasicích přístrojů Jockel a Minimax. [12]

## **3.4 Portfolio společnosti**

Společnost Frauenthal Airtank má v produkci zhruba 400 různých druhů tlakových nádob. Produkce vzduchojemů je různorodá dle rozměrů, tvarů i barev (obrázek 12). [12]

Vyrobené tlakové nádoby mají mnoho účelů. Používají se například pro průmyslové účely jako zásobníky pro pneumatická zařízení nebo hasicí přístroje. Dále je možné je využít jako olejové nádrže, které jsou součástí jeřábů, vozidel ve stavebnictví nebo traktorů. Vzduchojemy svou funkci uplatňují také u kolejových vozidel a lodních systémů. [12]

Pro představu rozmanitosti výrobků jsou následně uvedené parametry tlakových nádob vyráběných společností FA :

- Délka: max. 1541 mm;
- Průměr: max. 396 mm;
- Objem: 0,7 120 1. [12]

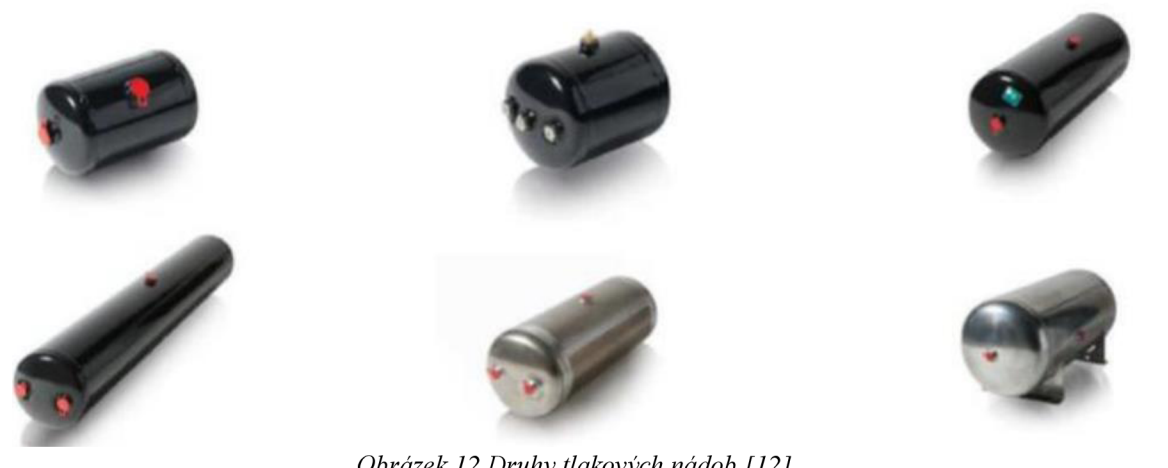

*Obrázek 12 Druhy tlakových nádob [12]* 

## **3.5 Laboratoř e pro kontrolu kvality a metrologii**

Protože s kvalitou úzce souvisí obor metrologie, jsou zde dvě vybavené laboratoře, které jsou vybaveny různými typy měřidel, 3D měřicím přístrojem, zkušebním trhacím strojem, solnou kabinou, třesací plošinou, mikroskopy apod. To vše je určeno k zajištění požadované kvality jak výrobků, tak i dodávaných komponent, které musí projít vstupní kontrolou.

### **3.5.1 Měřidla**

Tlakové nádoby jsou vyráběny z plechů, které se stříhají do různých velkostí, ohýbají, a jsou k nim svařovány dna a hrdla. Proto jsou ve výrobě potřeba nejen měřidla, ale i kalibry pro kontrolu svařených hrdel.

Měřidla jsou obecně rozdělena do dvou kategorií na pracovní a orientační. Orientační měřidla jsou označena speciální značkou a nemusí být kalibrována, protože se používají pouze pro orientační zjišťování hodnot. Na rozdíl od nich pracovní měřidla jsou kalibrována, jelikož se používají k pravidelnému měření a vyhodnocování kvality. Pro každé měřidlo je definován interval, ve kterém musí být provedena kalibrace. Kalibraci provádí externí společnosti.

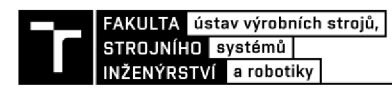

# **4 SYSTÉMOVÝ ROZBOR ŘEŠENÉ PROBLEMATIKY**

Dle již popsané dodatkové normy IATF 1649, která stanovuje základní požadavky na systémy managementu kvality v automobilovém průmyslu, musí společnost provádět analýzu systému měření, což spolu s ostatními požadavky normy umožňuje neustálé zlepšování, snižování variability a prevenci vad a ztrát v dodavatelském řetězci. Zajištění stálého zlepšování lze dosáhnout pomocí PDC A cyklu v rámci procesního přístupu, jak popisuje norma ISO 9001.

Diplomová práce je zpracována dle obrázku 13. Prvním krokem je plánování, což znamená vymezení problému a stanovení konkrétních cílů. V druhém krokuje potřeba vybrat vhodnou metodu provádění analýzy, navrhnout její postup a následněji provést dle nového postupu. Dále je potřeba výsledky analyzovat. V případě potvrzení zlepšení se v posledním kroku implementuje metodika do interního systému.

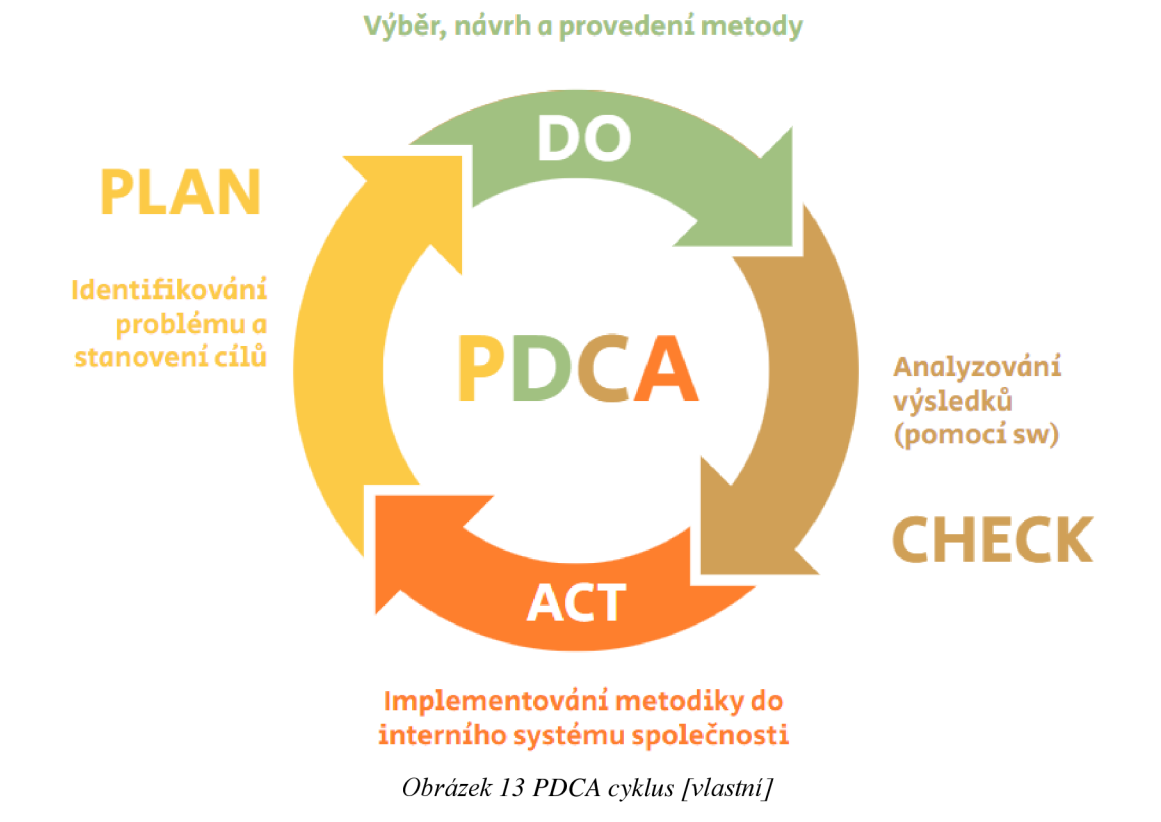

V následujících kapitolách je systematicky popsána problematika stávající analýzy MSA ve společnosti FA. Pomocí systémového přístupu lze nejen pochopit, definovat a řešit daný jev, ale i podchytit souvislosti a vlivy řešeného problému.

### **4.1 Analýz a výchozího stavu**

Nejprve je vhodné zaměřit se na výchozí stav a přístup společnosti k MSA analýze. Následně lze z těchto informací vymezit řešený problém a jeho příčiny.

### **4.1.1 Způsob provedení analýzy**

Následně je uveden výchozí stav provádění analýz pro jednotlivé druhy dat a jejich vyhodnocení.

### **Kvantitativní data**

Postup řešení analýzy MSA pro spojitá data nebyl přesně definován a v podstatě byl ze zvyku zaveden fakt, že se analýza prováděla na několika vybraných měřidlech, která byla nejčastěji používána ve výrobě. Pro tato zvolená měřidla se každé dva roky prováděla analýza MSA. Měření bylo prováděno na pracovišti s měřicím stolem.

Zavedený postup pro ověřování systému měření:

- náhodně vybrat laž 10 dílů z výroby;
- označit díly čísly;
- stanovit osoby A, B, C, které provedou měření min. jedna osoba musí být operátor dané výrobní operace;
- použít kalibrovaný měřicí přístroj;
- vyplnit hlavičku formuláře;
- provést 1. měření každou osobou a pak ve stejném pořadí 2. a 3. měření;
- naměřené výsledky zapsat do formuláře a poté do systému Palstat;
- pomocí programu Palstat provést výpočet charakteristických hodnot, analýzu vypočítaných hodnot a toleranční analýzu.

Operátoři při měření neviděli číslo dílu a své měření zapisoval každý zvlášť do svého formuláře, aby se zamezilo možnému falsifikování hodnot. Naměřené hodnoty se potom analyzovaly ve vybraném softwaru. Jak lze vidět na obrázku 14, výsledky analýzy se pohybovaly v mezi pro omezeně použitelný systém měření. Z důvodu citlivosti dat předešlých výsledků lze uvést pouze tento výsledek.

| $\Box$ %GRR | $\cup$ ndc       |
|-------------|------------------|
| 12,807%     | $10,919 \sim 10$ |

*Obrázek 14 Výsledky analýzy provedené dle dřívějšího postupu [12]* 

### **Kvalitativní data**

Postup pro analýzu atributivních dat neexistoval. Jako zástupce vizuálních kontrol byla zvolena pneumatická zkouška, protože byla definovaná společností jako kritická operace (bezpečností charakteristika). Tato zkouška se provádí k odhalení netěsnosti tlakové nádoby. Jejím výstupem je identifikace OK a NOK kusů. Při pneumatické zkoušce jsou tlakové nádoby zazátkovány a následně natlakovány. Vzduchojem kontroluje operátor ve vaně s roztokem. V případě, že z některých svarových spojů uniká vzduch lze vidět bublinky. Jejich velikost je odlišná v závislosti na rozsáhlosti vady. Vyhodnocené NOK kusy je nutno červeně označit a odložit. Analýza byla prováděna stejně jako v případě kvantitativních dat jednou za dva roky bez metodického postupu.

### **Vyhodnocení**

Pro vyhodnocení výsledků si zvolila společnost FA program Palstat CAQ. Tento program zároveň využívá pro přehlednou evidenci měřidel a kalibrací z oblasti metrologie a jiné moduly z oblasti kvality. Naměřená data odpovědný pracovník zapisoval do programu a následně z něj vygeneroval výsledný protokol. Hodnocení systému měření zastupujících kvantitativní data bylo hodnoceno dle následující tabulky:

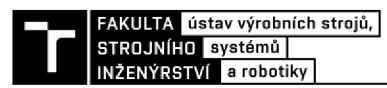

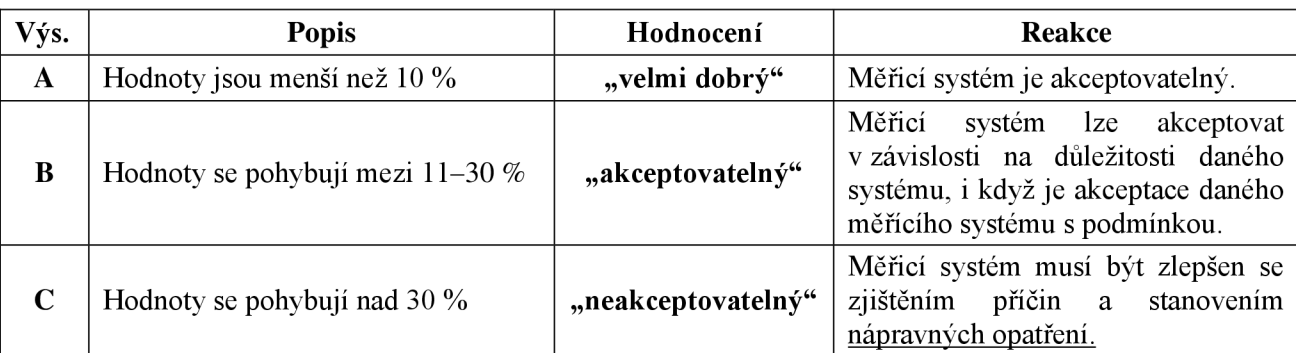

*Tabulka 8 Vyhodnocení analýzy systému měření [12]* 

Kritéria pro hodnocení analýzy kvalitativních dat nebyla zavedena.

### **4.1.2 Definování problému a nalezení příčin**

Z uvedeného výchozího stavu lze definovat problém a jeho možné příčiny.

### **Variabilita systému měření**

Jelikož analýza ukazovala vyšší variabilitu systému měření, je nutno se zaměřit na možné příčiny, které lze odhalit například pomocí diagramu příčin a následků viz příloha 1.

Mezi konkrétní příčiny nevyhovujícího systému měření se mohou řadit:

- nestálé podmínky místa měření,
- neoznačené místo dotyku měřidel na dílu,
- neproškolení operátoři,
- měření nesprávné charakteristiky,
- opotřebení měřidla,
- deformace dílu (otřepy, koroze),
- nečistý nebo nerovný měřicí stůl apod.

### **Postupy**

Základním problémem byl nepřesně definovaný postup provedení analýzy MSA , a to ani pro spojitá ani pro atributivní data. Chybějící podrobně popsaný postup totiž může eliminovat mnoho nechtěně vznikajících chyb jak při měření, tak při výběru parametrů pro měření, výběru měřidel, ale i při vyhodnocování výsledků měření. Navíc v případě příchodu nového zaměstnance tyhle postupy mohou znamenat zbytečně velké časové prodlevy při zaučování a pochopení systému provádění analýz.

### **Výběr kontrolních parametrů**

Charakteristiky, které společnost při analýze kontroluje vychází z kontrolního plánu, případně jsou to důležité parametry pro zákazníka. V kontrolním plánu společnosti je těchto parametrů příliš na to, aby se na všech zástupcích daných kontrol mohla provést analýza MSA , proto se prováděla opakovaně na několika zástupcích vybraných kontrolních parametrů a měřidel. Z důvodu citlivosti údajů uvedených v kontrolním pláně byl vytvořen pro ukázku soubor, kde je zaznamenáno, pro které charakteristiky v kontrolním plánu byla provedena MSA analýza viz tabulka 9.

Při posledním auditu bylo kritizováno, že pro atributivní analýzu dat firma vybrala pouze jednu zkoušku. Proto bylo doporučeno se zamyslet nad nej častějšími chybami kontrolorů, které mohou zapříčiňovat vady vedoucí k následným reklamacím.

U vizuálních kontrol se většina důležitých parametrů kontroluje na celém vzduchojemu buď před, nebo po lakování. MSA analýza těchto parametrů by byla hodně náročná z hlediska prostoru, jelikož většina tlakových nádob je příliš velká na to, aby se mohlo 25-50 kusů naskladnit u vybraného kontrolního pracoviště (obrázek 15). Ve společnosti bohužel nejsou vhodné prostory pro takovou kontrolu s větším počtem kusů. Pro názornou ukázku je uvedena fotografie s deseti kusy vzduchojemů na jedné paletě.

| č. operace  | proces                           | parametr     | kontrolní zařízení | MSA provedeno |
|-------------|----------------------------------|--------------|--------------------|---------------|
| 9 SVAŘOVNA  | seřízení stočení<br>pláště       | délka pláště | posuvné měřítko    | ANO           |
| 12 SVAŘOVNA | nastavení přivaření<br>hrdel-dno | výška hrdel  | hloubkoměr         | ANO           |

*Tabulka 9 Měřené charakteristiky dle kontrolního plánu [12] (modifikováno autorem)* 

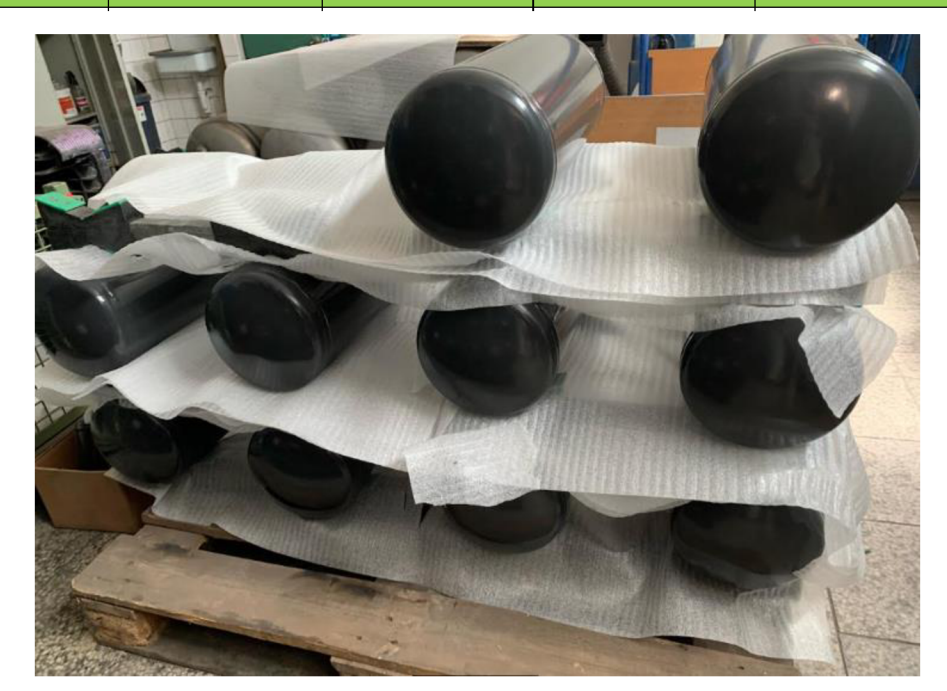

*Obrázek 15 Deset kusů vzduchojemu na paletě [vlastní]* 

### **4.2 Stanovení cílů**

Z definovaného problému vychází cíle práce, kterých by mělo být dosaženo navrhnutím a implementováním nové interní metodiky MSA . Hlavním cílem analýzy je určení stavu systému měření a prověření jeho potenciálu pro aplikaci v kontrolních procesech.

Sledovanými parametry jsou:

- poloha systému měření (systematické vlivy),
- variabilita v systému měření (náhodné a vymezitelné vlivy). [12]

### **4.2.1 SMART analýza**

Pro určení konkrétních cílů při zavádění nové metodiky MSA lze využít metodu SMART (Specific, Measureable, Achievable, Realistic, Time-bound), která se používá v projektovém řízení při fázi stanovování cílů. Jedná se o vymezení konkrétního cíle (S), určení měřitelnosti

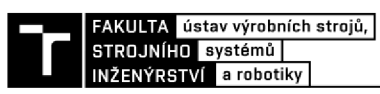

cíle (M), dosažitelnost (A), zdroje (R) a časový rámec (T). Jestliže se na řešený problém nahlíží celkově jako na projekt, lze následovně stručně popsat jednotlivé prvky:

- **S** Implementace nové interní metodiky MSA
- **M** Zajištění přijatelnosti kontrolních procesů
- A Schváleno manažerem kvality a inženýry z oddělení kvality
- **R** Data získávána měřením
- **T** V časovém rozmezí jednoho roku

V zajištění přijatelnosti procesů se jedná konkrétně o cíl hodnot %GRR  $<$  10 % a počtu rozlišitelných tříd ndc > 5 pro analýzy kvantitativních dat. Pro analýzy kvalitativních dat jde o hodnoty  $kappy > 75$  % a efektivity  $\geq 90$  %.

## **4.3 Výbě r a návrh nov é interní metodiky MS A**

Společnost FA vychází z příručky MSA, která má podrobně popsané a definované postupy dílčích metod používaných při analyzování systému měření. Z tohoto důvodu jsou v následujících podkapitolách shrnuty teoretická východiska metodiky vhodná pro řešení již zmíněných problémů.

### **4.3.1 Definování strategie**

V prvním kroku je doporučeno stanovit účel měření a způsob jeho využití. Dále tým vybraných odborníků identifikuje důležité charakteristiky, které vycházejí z požadavků zákazníka a funkčností systému. Přičemž je důležité myslet na schopnost měřit charakteristiky. Je možné, že v některých případech je rozměrová kontrola obtížná a variabilita měření vysoká.

Pro vypracování všeobecných kritérií pro každé požadované měření se dále v rámci skupiny může použít metoda brainstormingu. Doporučuje se i vypracování vývojového diagramu pro určení měřených charakteristik.

Jestliže chceme, aby byl jakýkoliv proces kontroly či měření proveden v požadované kvalitě, musí se vytvořit postup, který bude mít každý operátor znát. Tímto se eliminují možné chyby z důvodu zapomenutí, neznalosti apod.

### **4.3.2 Definování týmu a časového intervalu**

Definování týmu je závislé na složitosti systému. Když je systém měření jednoduchý není potřeba využít mnoho pracovníků. Avšak čím složitější systém bude, tím se bude zvětšovat velikost týmu.

Tým na oddělení kvality stanovil charakteristiku pro výběr tří kontrolorů, kteří budou provádět měření. Jednoho, který má mnohaleté zkušenosti v oboru měření, druhého pracovníka z výroby a třetím členem bude člověk s minimální praxí v oboru měření. Tento výběr je záměrný, jelikož se tím pokryje šíře schopností pracovníků. Tím se lépe přiblížíme realitě ve firmě, kde pracují nejen zkušení zaměstnanci s mnohaletou praxí, ale i noví zaměstnanci s minimem zkušeností.

Definovaný časový interval provádění analýzy se stejnými měřidly každé 2 roky bylo auditorem doporučeno zrušit. Namísto toho by bylo vhodné rozšířit výběr měřidel, pro které se analýza provádí a zrušit časový rámec.

## **4.3.3 Volba dílů a určení parametrů**

Správná volba měřených dílů je pro analýzu velmi důležitá, proto mají vybrané díly typické rozměry, které jsou běžně kontrolovány v procesu výroby pomocí vybraných měřidel.

Určení parametrů pro analýzu měření kvantitativních dat:

- měřená charakteristika by měla být součástí kontrolního plánu, nebo by měla být důležitá pro stanovování přijatelnosti produktu či procesu,
- měřená charakteristika má také určitý stupeň tolerance přiřazený specifickému rozměru.

Důležité charakteristiky společnost identifikuje z požadavků zákazníka a jsou v kontrolním pláně označeny jako bezpečnostní parametr, lze je najít i v PFMEA .

Společnost musí pro spojitá data nejdříve vybrat nejvýznamnější parametry, které mohou mít vliv na funkčnost tlakových nádob. Těmi jsou charakteristiky, jež mohou ovlivňovat například velikost, objem či tlak vzduchojemu. Potom se lze zaměřit na zbytek parametrů, které jsou označeny v kontrolním plánu jako bezpečnostní.

Pro atributivní data je vhodné zvolit strategii výběru zástupců vizuálních kontrol, které jsou definovány jako kritické buď společností, nebo zákazníkem. Vzorky je doporučeno vybírat tak, aby výběr obsahoval kusy ze všech zón I (NOK vzorky), II (vzorky šedé zóny, kde se operátoři stoprocentně neshodují) i III (OK vzorky) viz obrázek 16. Tato strategie je volena z důvodu, že je potřeba sledovat hodnocení operátorů těch vzorků, které jsou na hranici přijatelnosti.

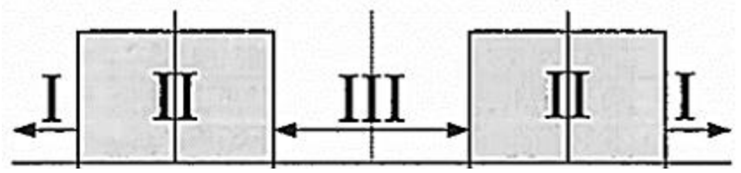

*Obrázek 16 Zóny pro vhodný výběr vzorků [7]* 

### **4.3.4 Proces měření a vyhodnocení**

Z důvodu vyšší variability reprodukovatelnosti systému měření u kvantitativních dat lze navrhnout jako doporučení označení přesných míst měření na jednotlivých dílech. Tím by se mělo zamezit nepřijatelným výsledkům.

Vyhodnocení analýzy MSA pro kvantitativní data měla společnost FA již navrhnutou a prováděla se s použitím metody průměru a rozpětí (ARM). Jelikož má ale společnost k dispozici software Palstat, je doporučeno provádění metody ANOVA, která je přesnější.

# **4.4 Nástroj e pro analyzování dat**

Pro vyhodnocení výsledků analýzy systému měření existují různé způsoby. Pro práci byl zvolen výběr tří programů, které umožňují zjednodušení statistického vyhodnocování dat.

## **4.4.1 Excel**

Microsoft Excel je tabulkový software od firmy Microsoft. Už od roku 1993 má dominantní postavení na trhu. Dnes se prodává hlavně jako součást kancelářského balíku Microsoft Office. Obsahuje velké množství různých funkcí a vzorečků, které napomáhají uživateli pracovat s daty a vytvářet výstupy.

48

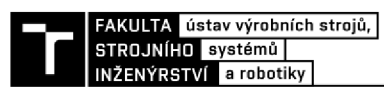

Ještě předtím, než společnost zakoupila program Palstat, používala pro vyhodnocení výsledků analýzy vytvořenou tabulku v MS Excel, která je v této práci využita.

Do úvodní tabulky (obrázek 17) se zapisují například informace o měřidle, vlastnostech a specifikacích dílu, počtu vzorků, počtu měření a operátorech.

Po zapsání naměřených dat se následně pomocí vzorečků z metodiky MSA provede podrobnější analýza dat, která obsahuje výsledky opakovatelnosti, reprodukovatelnosti, variabilitu dílu atd. viz následující kapitola 5.1.1. V Excelu lze vytvořit i regulační diagramy rozpětí a průměru pro všechny operátory.

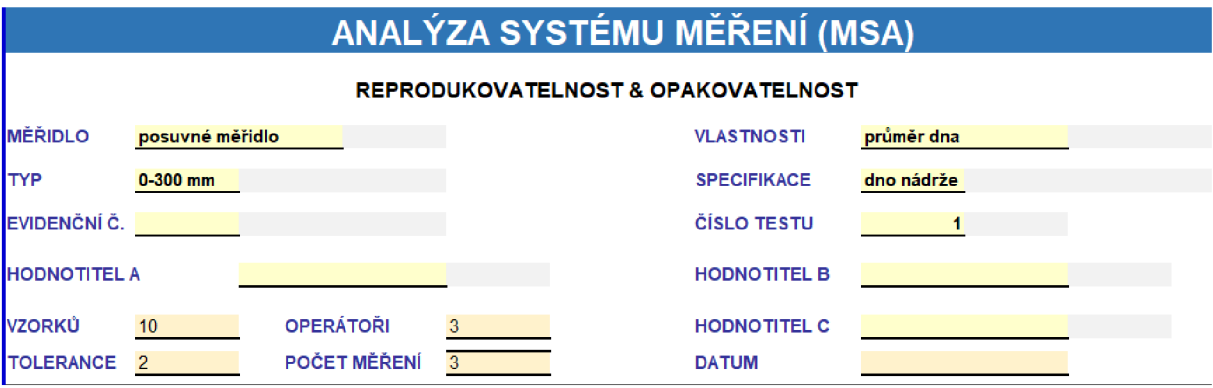

*Obrázek 17 Úvod tabulky analýzy MSA pro kvantitativní data* 

### **4.4.2 Palstat CAQ**

Software Palstat je pro firmy nástrojem, který pomáhá vybudovat efektivní systém řízení kvality. Jeho systém je určen pro implementaci norem ISO 9001, IATF 16949, VDA a jiných. [19]

Software Palstat používá organizace FA již šestým rokem. Zvolení tohoto softwaru spočívalo především v jeho všestrannosti, jelikož ho může firma využívat pro evidenci měřidel, kontaktů, záznamů kalibrací, analýzu MSA , monitoring úkolů a jiné viz obrázek 18.

| $\left( \color{red}\right)$ | <u>/ 3 \</u>            | اسلبيلتيل         | X               | $\overline{\mathbf{v}}$   | R)            |                            |
|-----------------------------|-------------------------|-------------------|-----------------|---------------------------|---------------|----------------------------|
| <b>Monitorování</b>         | <b>Neshody</b>          | <b>Metrologie</b> | Údržba          | <b>Události</b>           | <b>Audity</b> | <b>Dokumentace</b>         |
| Vstupní kontrola            | <b>Global 8D Report</b> | <b>Měřidla</b>    | <b>Stroje</b>   | Úkoly                     | <b>Audity</b> | Řízení dokumentů           |
| Výstupní kontrola           | <b>Reklamace</b>        | <b>MSA</b>        | <b>Nástroje</b> | <b>Kontakty</b>           | Audit výrobku | <b>Externí dokumentace</b> |
| Mezioperační kontrola       | <b>Hlášení neshod</b>   | <b>Laboratoř</b>  | <b>Nářadí</b>   | <b>Archiv</b>             |               | Vývojové diagramy          |
| <b>SPC</b>                  | <b>Ishikawa</b>         |                   |                 | <b>Reporting Designer</b> |               | Digitální podpisy          |
| Hodnocení dodavatelů        |                         |                   |                 | <b>Checklist</b>          |               |                            |

*Obrázek 18 Výřez schématu systému jakosti Palstat [19]* 

V případě samotné analýzy MSA je velkou výhodou oproti Excelu šetření času, který bychom strávili při vytváření tabulek se vzorečky. V Palstatu si při zadávání nové analýzy MSA může uživatel vybrat, jakou metodou chce systém analyzovat. Na výběr Palstat nabízí nejen z metod příručky MSA třetího a čtvrtého vydání, ale i z VDA 5 (první i druhé vydání).

Po výběru metody odpovědná osoba zadává parametry měření a vyplňuje tabulku se základními informacemi. Dále může vyplnit jména operátorů a jejich naměřené hodnoty. Následně získá numerické výsledky a grafický výstup z naměřených dat jako jsou např.:

- regulační diagramy pro průměr, rozpětí a iterace,  $\bullet$
- bodový diagram,  $\bullet$
- diagram s "vousy",  $\bullet$
- diagram chyb,
- histogram,  $\bullet$
- $XR$  diagram,  $\bullet$
- křivka použitelnosti měřidla.

V záložce měření se nám zobrazí kompletní výsledky i s vyhodnocením GRR a ndc. Pro vhodné prezentování výsledků stačí vygenerovat výsledný protokol.

## **4.4.3 Minitab**

Minitab je program obsahující statistické metody (obrázek 19), které jsou určeny k analýze dat. Tento program byl nejdříve určen pro výuku statistiky. Dnes je používán nejen studenty, ale i uživateli z oblasti praxe. Pomáhá analyzovat data a je navržen v podstatě pro profesionální využití v oblasti Six Sigma. Poskytuje jednoduchý a efektivní způsob, jak vkládat statistická data a manipulovat s nimi, identifikovat trendy a vzorce, a poté získávat odpovědi na aktuální problémy. Minitab poskytuje rychlé a efektivní řešení pro úroveň analýzy požadované ve většině projektů Six Sigma. [20; 21]

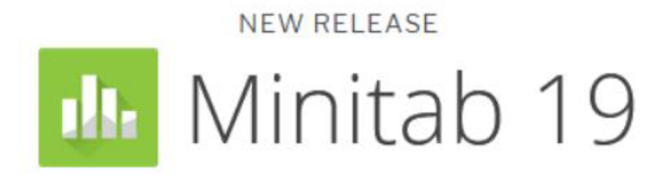

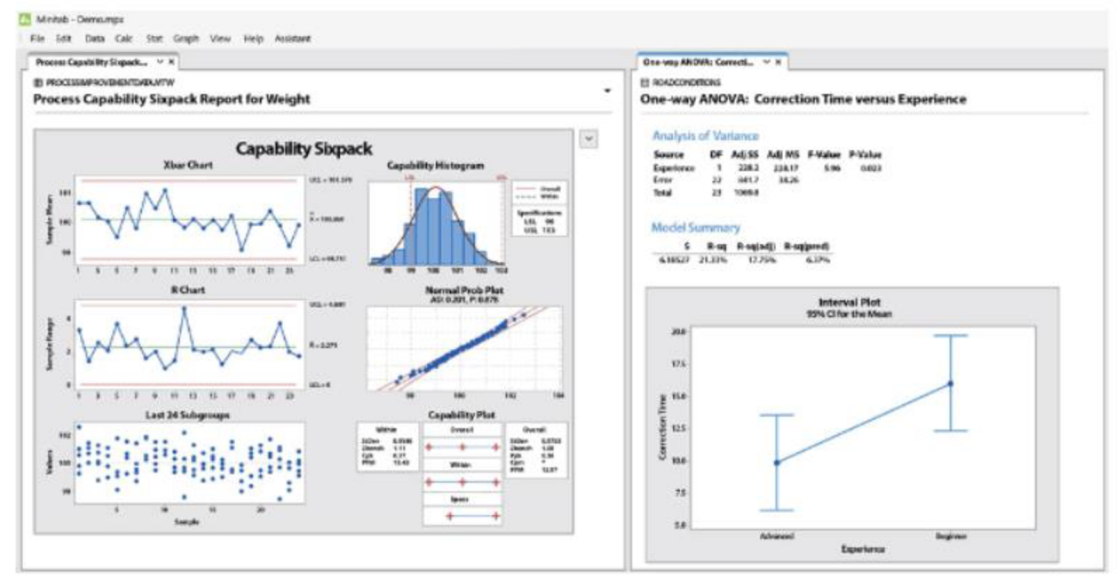

*Obrázek 19 Minitab 19 [23]* 

# **5 ANALÝZA DAT POMOCI STATISTICKÝCH SOFTWARŮ**

Pro názornou ukázku srovnání analýzy dat ve zvolených statistických softwarech budou vyhodnocena jak kvalitativní, tak kvantitativní data. Data byla získána dle postupu návrhu interní metodiky uvedené v následující kapitole. Vycházím z naměřených dat, která jsou k dispozici v přílohách (příloha 2 - kvantitativní, příloha 3 - kvalitativní data). Z výsledků této kapitoly vychází následující část práce, kde je navržena interní metodika MSA, jejíž součástí je i interpretace výsledků. Následující uvedené informace mohou být užitečné v případě, že se někdo rozhoduje, jaký software pro analýzu MSA zvolit nebo uvažuje nad jeho změnou.

## **5.1 Kvantitativní data**

Kvalitativní data budou zpracována a následně porovnána pomocí Excelu a Palstatu. Tyto dva softwary se ve FA v minulosti pro danou problematiku využívaly.

### **5.1.1 MS Excel**

Jelikož společnost FA dříve využívala MS Excel k vyhodnocování způsobilosti, byla pro porovnání výsledků použita již navržená excelovská tabulka.

V tabulce se nejdřív zadávají základní informace jako typ měřidla, specifikace z výkresu a název měřeného parametru, počet hodnocených vzorků, operátorů a měření.

Dále se naměřená data jednotlivých operátorů vyplní do tabulky (obrázek 20). Pro každého hodnotitele se vyhodnotí průměr jednotlivých dílů i celkový průměr (Xa, Xb, Xc), stejně je to i s rozpětím (Ra, Rb, Rc). Dále se vypočítá celkový průměr ze všech průměrných hodnot každého operátora a rozpětí těchto hodnot (X a Rp).

| Hodnotitel/             |          |          |          |                |          |                                           |          |          |          |                        |                     |
|-------------------------|----------|----------|----------|----------------|----------|-------------------------------------------|----------|----------|----------|------------------------|---------------------|
| Měření #                | 1        | 2        | 3        | 4              | 5        | 6                                         | 7        | 8        | 9        | 10                     | Průměr              |
| A                       |          |          |          |                |          |                                           |          |          |          |                        |                     |
|                         | 206.72   | 206.30   | 206,51   | 206.46         | 206.34   | 206.14                                    | 206.53   | 206.70   | 206.74   | 206.25                 | 206,469             |
| 2                       | 206.70   | 206.28   | 206.50   | 206.45         | 206.33   | 206.11                                    | 206.52   | 206.69   | 206.72   | 206.26                 | 206,456             |
| 3                       | 206,71   | 206,29   | 206,52   | 206,47         | 206,33   | 206,13                                    | 206,55   | 206,71   | 206,70   | 206,24                 | 206,465             |
| Průměr                  | 206.710  | 206.290  | 206.510  | 206,460        | 206.333  | 206.127                                   | 206.533  | 206,700  | 206.720  | 206,250                | 206,463<br>Xa       |
| Rozpětí                 | 0.020    | 0.020    | 0.020    | 0.020          | 0.010    | 0.030                                     | 0.030    | 0.020    | 0.040    | 0.020                  | 0,0230<br>Ra        |
| в                       |          |          |          |                |          |                                           |          |          |          |                        |                     |
|                         | 206.73   | 206,25   | 206.51   | 206.45         | 206,34   | 206.14                                    | 206.56   | 206.68   | 206.74   | 206.22                 | 206,462             |
| 2                       | 206.74   | 206.27   | 206.51   | 206.45         | 206,34   | 206.15                                    | 206.52   | 206.66   | 206.75   | 206.23                 | 206,462             |
| 3                       | 206,73   | 206,30   | 206,50   | 206,46         | 206,33   | 206,10                                    | 206,50   | 206,72   | 206,73   | 206,21                 | 206,458             |
| Průměr                  | 206.733  | 206,273  | 206,507  | 206,453        | 206,337  | 206, 130                                  | 206,527  | 206,687  | 206,740  | 206,220                | Xb<br>206,4607      |
| Rozpětí                 | 0.010    | 0.050    | 0.010    | 0.010          | 0.010    | 0.050                                     | 0.060    | 0.060    | 0.020    | 0.020                  | <b>Rb</b><br>0,0300 |
| с                       |          |          |          |                |          |                                           |          |          |          |                        |                     |
|                         | 206.70   | 206.28   | 206.51   | 206.46         | 206.31   | 206,13                                    | 206.54   | 206.69   | 206,72   | 206,22                 | 206,456             |
| $\overline{\mathbf{z}}$ | 206.71   | 206.29   | 206.50   | 206.47         | 206,33   | 206.12                                    | 206.51   | 206.68   | 206,75   | 206.23                 | 206,459             |
| 3                       | 206.73   | 206,30   | 206,52   | 206,44         | 206,32   | 206,15                                    | 206.52   | 206,70   | 206.71   | 206.24                 | 206,463             |
| Průměr                  | 206.713  | 206,290  | 206.510  | 206,457        | 206,320  | 206, 133                                  | 206.523  | 206,690  | 206,727  | 206,230                | 206,459<br>Хc       |
| Rozpětí                 | 0.030    | 0.020    | 0.020    | 0.030          | 0.020    | 0.030                                     | 0.030    | 0.020    | 0.040    | 0.020                  | 0.026<br>Re         |
|                         |          |          |          |                |          |                                           |          |          |          |                        | 206,461<br>x        |
| Average                 | 206,7189 | 206,2844 | 206,5089 | 206.4567       | 206,3300 | 206.1300                                  | 206,5278 | 206.6922 | 206,7289 | 206.2333               | $R_{\rho}$<br>0,599 |
| <b>VARIAČNÍ ROZPĚTÍ</b> |          |          |          |                |          |                                           |          |          |          |                        |                     |
| Ra                      | 0.023    |          | # Měření | $D_4$          |          | Rdoublebar                                | x        | $(D_4)$  | $=$      | <b>UCL<sub>R</sub></b> |                     |
| Rb                      | 0.030    |          | 2        | 3,27           |          | 0.0263                                    |          | 2,58     | $=$      | 0,068                  |                     |
| Rc                      | 0,026    |          | 3        | 2.58           |          | Poznámka: LCL je nula když < než 8 měření |          |          |          |                        |                     |
| <b>SUM</b>              | 0.079    |          |          |                |          |                                           |          |          |          |                        |                     |
| Rdoublebar              | 0.0263   |          | # Měření | A <sub>2</sub> |          | $Xbar +$                                  | Rbar x   | $A_2$    | Ξ        | <b>UCLx</b>            |                     |

*Obrázek 20 Analýza dat v MS Excel* 

**2 1.880** 

**3 1,023** 

*206,4611* **0,0263** *1,023*  **Xbar - I Rbar x A;)**  *206,4611 0,0253 1,023*  **206,466** 

**LCL\***  *206,434* 

 $\equiv$ 

Potom se provádí výpočty variačního rozpětí, kdy se nejdříve vypočítá R<sub>doublebar</sub> z průměru hodnot Ra, Rb a Rc. Dále se vypočítá horní mez pro rozpětí  $UCL_R$  vynásobením  $R_{\text{doublebar}}$  a koeficientem  $D_4$ . Koeficienty  $D_4$  a  $A_2$  byly určeny z tabulek Součinitele pro regulační meze. Následně se provádí výpočet horní a dolní meze pro průměr.

Dále se počítá opakovatelnost (EV), reprodukovatelnost (AV), opakovatelnost a reprodukovatelnost (GRR), variabilita dílu (PV), celkové variabilita (TV) a počet rozlišitelných tříd (ndc). Výpočty vychází z metodiky MSA.

Grafickým výstupem je diagram rozpětí (obrázek 22) a průměru. Pro vyhodnocení systému měření se porovná hodnota opakovatelnosti a reprodukovatelnosti (GRR) s tabulkou pro vyhodnocení. V případě hodnoty menší nebo rovné 10 % je měřící systém akceptovatelný. Výsledek je zapsán v podobě tabulky (obrázek 21).

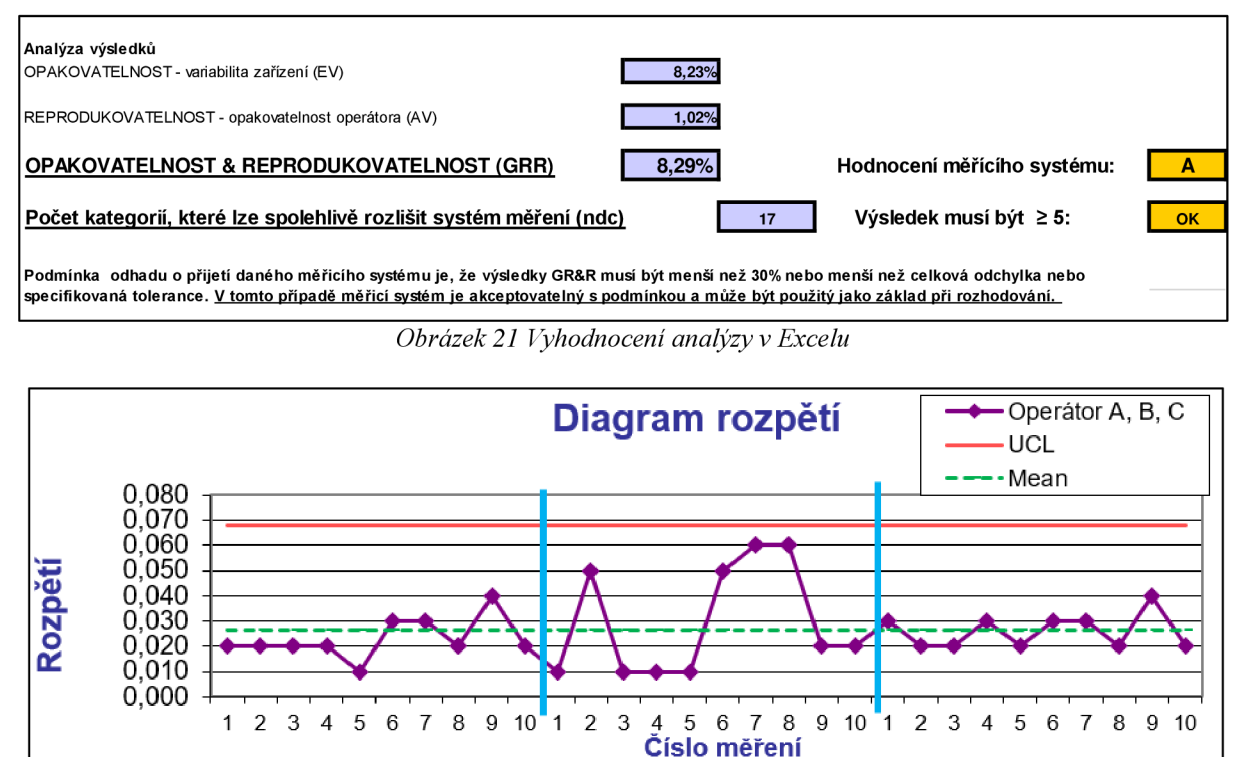

*Obrázek 22 Diagram rozpětí (Excel)* 

Operátor č. 1 **Operátor** č. 2. **Decamber** Constanting Constanting Constanting Constanting Constanting Constanting Constanting Constanting Constanting Constanting Constanting Constanting Constanting Constanting Constanting

### **5.1.2 Palstat CAO**

Provedení analýzy kvantitativních dat v Palstatu je složeno z několika kroků. Pro vytvoření nové analýzy je vhodné mít použitý měřicí přístroj v evidenci měřidel, který se automaticky zobrazí v seznamu modulu MSA . Poté lze už pouze vybrat měřidlo a vytvořit novou analýzu po zvolení metody provedení. V tomto případě byla zvolena metoda ARM (metoda průměru a rozpětí) pro srovnání výsledků s analýzou dat v Excelu.

Prvním krokem je vyplnění základních informací o měřené charakteristice, měřidle a tolerancích. Poté lze pojmenovat kontrolory, zvolit každému barvu pro grafické výsledky a zadat čas nebo místo měření. Následně už stačí zapsat naměřené hodnoty do tabulky (obrázek 24). Hodnoty lze i vložit nebo importovat z jiného souboru.

Po vložení naměřených dat a zápisu referenčních hodnot se zobrazí výsledky analýzy. Mezi nimi je výpočet opakovatelnosti %EV, reprodukovatelnosti %AV, variability dílu %PV, 52

opakovatelnosti a reprodukovatelnosti %GRR a počtu rozlišitelných tříd ndc. Poslední dva výsledky se zbarví dle přijatelnosti měřicího systému na zeleno – měřicí systém vyhovuje (%GRR < 10 %), oranžovo – měřicí systém omezeně použitelný (hodnoty %GRR jsou mezi 11 a 30 %) a na červeno – měřicí systém nevyhovuje (%GRR > 30 %).

V tabulce na pravé straně lze vidět hodnoty regulačních mezí a numerické výsledky. V záložce grafy a analýzy pak získáváme diagramy pro průměr a rozpětí (obrázek 23), kde máme na výběr mezi sdruženým a rozděleným grafem. Dále diagram pro iterace, bodový diagram, diagram s vousy, diagram chyb, XR-diagram, histogram pro každého operátora a křivku použitelnosti měřidla.

|         |                    | Vzorek             |                         |        |                |        |         |        |             |                                 |         |                  |        | Výsledky |                                    | п                  |  |
|---------|--------------------|--------------------|-------------------------|--------|----------------|--------|---------|--------|-------------|---------------------------------|---------|------------------|--------|----------|------------------------------------|--------------------|--|
|         | Kontrolor          |                    | Měření 1                |        | $\overline{2}$ | 3      | 4       | 5      | 6           | $\overline{J}$                  | 8       | 9                | 10     |          | Zaokrouhlovat<br><b>POLEL V</b> LU |                    |  |
| ٠       | 田                  | Referenční hodnoty |                         |        |                |        |         |        |             | 3<br>Počet k                    |         |                  |        |          |                                    |                    |  |
|         | □ Naměřené hodnoty |                    |                         |        |                |        |         |        |             |                                 |         |                  |        |          | Konstanty                          | ×,                 |  |
|         |                    |                    |                         | 206,72 | 206,3          | 206,51 | 206,46  | 206,34 | 206,14      | 206,53                          | 206,7   | 206,74           | 206,25 |          | Průběžné výsledky &                |                    |  |
|         |                    |                    | 2                       | 206,7  | 206,28         | 206, 5 | 206,45  | 206,33 | 206,11      | 206,52                          | 206,69  | 206,72           | 206,26 |          | Ra                                 | 0,023              |  |
|         |                    |                    | 3                       | 206,71 | 206,29         | 206,52 | 206,47  | 206,33 | 206,13      | 206,55                          | 206,71  | 206,7            | 206,24 |          | Xa                                 | 206,463            |  |
|         |                    |                    | 1                       | 206,73 | 206,25         | 206,51 | 206,45  | 206,34 | 206,14      | 206,56                          | 206,68  | 206,74           | 206,22 |          | <b>Rb</b>                          | 0,030              |  |
|         |                    |                    | $\overline{\mathbf{2}}$ | 206.74 | 206,27         | 206.51 | 206.45  | 206,34 | 206.15      | 206.52                          | 206.66  | 206,75           | 206,23 |          | Хb                                 | 206,461            |  |
|         |                    |                    | з                       | 206,73 | 206,3          | 206, 5 | 206,46  | 206,33 | 206,1       | 206,5                           | 206,72  | 206,73           | 206,21 |          | Rc                                 | 0,026              |  |
|         |                    |                    |                         | 206,7  | 206,28         | 206,51 | 206,46  | 206,31 | 206,13      | 206,54                          | 206,69  | 206,72           | 206,22 |          | Хc                                 | 206,459            |  |
|         |                    |                    | 2                       | 206,71 | 206,29         | 206, 5 | 206,47  | 206,33 | 206,12      | 206,51                          | 206.68  | 206,75           | 206,23 |          | Regulační meze                     | $\hat{\mathbf{x}}$ |  |
|         |                    |                    | 3                       | 206,73 | 206,3          | 206,52 | 206,44  | 206,32 | 206,15      | 206,52                          | 206,7   | 206,71           | 206,24 |          | <b>UCLr</b>                        | 0,068              |  |
|         |                    |                    |                         |        |                |        |         |        |             |                                 |         |                  |        |          | LCLr                               | n                  |  |
|         |                    |                    |                         |        |                |        |         |        | <b>UCLx</b> | 206,587                         |         |                  |        |          |                                    |                    |  |
|         |                    |                    |                         |        |                |        |         |        |             | LCLX                            | 206,335 |                  |        |          |                                    |                    |  |
| %EV     |                    |                    |                         |        | %AV            |        | %PV     |        |             | $\bigcirc$ ndc<br><b>C</b> %GRR |         |                  |        | Výsledky | ×.                                 |                    |  |
| 8,229 % |                    |                    |                         | 0.96   |                |        | 99,661% |        | 8,229 %     |                                 |         | $17,076 \sim 17$ |        | $\leq$   |                                    | $\,$               |  |

*Obrázek 24 Vložení naměřených hodnot do Palstatu* 

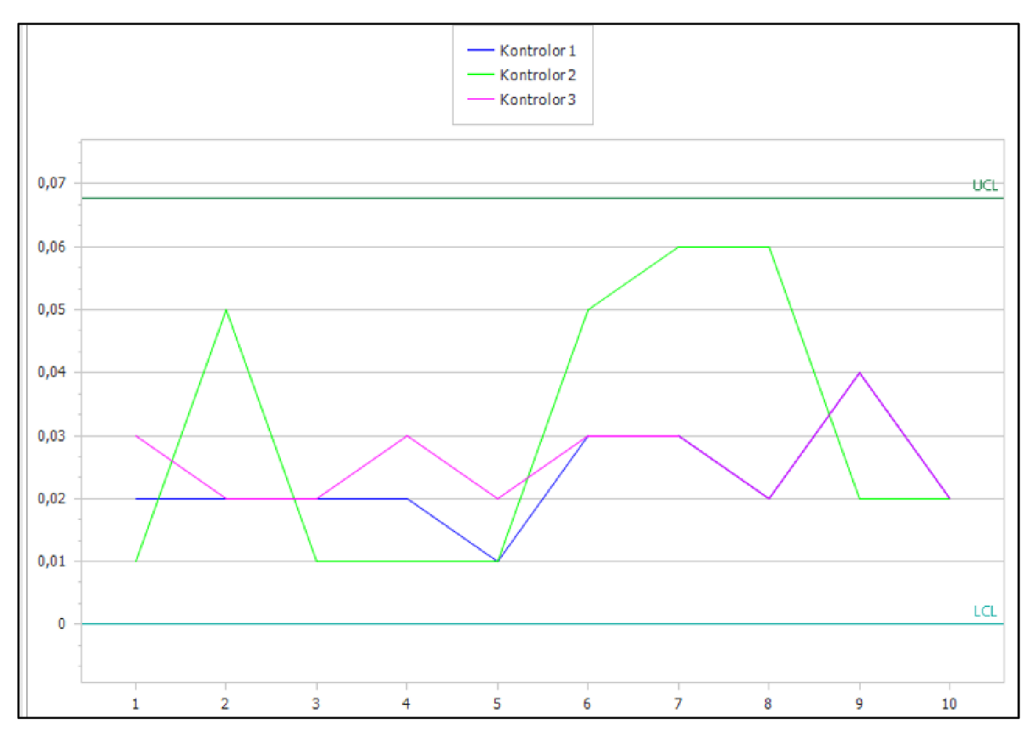

*Obrázek 23 Diagram rozpětí (Palstat)* 

### **5.1.3 Vyhodnocení**

V obou vybraných softwarech byla provedena analýza dat metodou průměru a rozpětí. Hodnoty GRR i ndc byly shodné a systém měření byl vyhodnocen jako přijatelný (tabulka 10). V jiných případech je možné, že se výsledky budou lišit například z důvodu odlišnosti zaokrouhlování.

Hlavní rozdíl je v grafickém výstupu, kde v Excelu nenalezneme všechny grafické výsledky, které nabízí Palstat.

| <b>Ukazatel</b> | Excel    | Palstat   | Kritérium přijatelnosti |
|-----------------|----------|-----------|-------------------------|
| %GRR            | $8.29\%$ | $8,229\%$ | %GRR $<$ 10 %           |
| ndc             |          |           | min. 5                  |

*Tabulka 10 Srovnání výsledných hodnot (Excel a Minitab) [vlastní]* 

## **5.2 Kvalitativní data**

Pro srovnání analýzy kvalitativních dat byly zvoleny programy Minitab a Palstat. Excel v této kapitole není obsažený, jelikož se v něm ve společnosti v minulosti analýza atributivních hodnot neprováděla, ale i z důvodu větší časové náročnosti při vytváření nových excelovských tabulek pro tuto studii.

## **5.2.1 Palstat CAQ**

Vyhodnocení kvalitativních dat v Palstatu je podobné jako analýza kvantitativních dat. Program data vyhodnocuje metodou křížových tabulek i modelem detekce signálu v rámci atributivní metody. Uživatel po výběru metody zadá, kolik dílů bude vyhodnocováno, kolika operátory a kolikrát bylo měření prováděno. Poté se zadávají stejné údaje jako při vyhodnocování kvantitativních dat. Jediný rozdíl je v zadávání výsledků měření, kdy se při atributivní metodě zadávají výsledky v podobě 1 (OK) a 0 (NOK).

Po zadání hodnot lze vidět, které hodnoty jsou v rozporu s referenčními hodnotami (obrázek 25), ale i numerické výsledky analýzy jako je např. Fleissova *kappa,* která vyjadřuje míru kvalitativní shody hodnocení.

|                       |              |                |                           | Vzorek                |                       |                |                           |   |                |              |                       |              |  |
|-----------------------|--------------|----------------|---------------------------|-----------------------|-----------------------|----------------|---------------------------|---|----------------|--------------|-----------------------|--------------|--|
| Kontrolor             |              | Měření 1       |                           | $\overline{2}$        | 3                     | $\overline{4}$ | 5                         | 6 | 7              | $\mathbf{8}$ | 9                     | 10           |  |
| El Referenční hodnoty |              |                |                           |                       |                       |                |                           |   |                |              |                       |              |  |
| Referenční hodnocení  |              |                |                           |                       |                       |                |                           |   |                |              |                       |              |  |
|                       |              |                | v                         | $\checkmark$          | v                     | $\checkmark$   | $\boldsymbol{\mathsf{x}}$ | v | ×              | $\checkmark$ | ×                     | v            |  |
|                       | $\mathbf{0}$ | $\mathbf{0}$   | $\checkmark$              | $\boldsymbol{\times}$ | ×                     | $\checkmark$   | $\checkmark$              | v | v              | v            | $\boldsymbol{\times}$ | $\checkmark$ |  |
|                       |              |                | $\boldsymbol{\mathsf{x}}$ | $\checkmark$          | $\boldsymbol{\times}$ | $\checkmark$   | $\checkmark$              |   |                |              |                       |              |  |
| □ Naměřené hodnoty    |              |                |                           |                       |                       |                |                           |   |                |              |                       |              |  |
|                       |              |                | 1                         | 1                     | 1                     | 1              | 0                         | 1 | 1              | 1            | 1                     |              |  |
|                       |              | 1              | 1                         | $\circ$               | $\mathbf{1}$          | $\mathbf{1}$   | 1                         | 1 | 1              | п            | $\circ$               |              |  |
|                       |              |                | $\bullet$                 | 1                     | $\bullet$             | 1              | 1                         |   |                |              |                       |              |  |
|                       |              |                | 1                         | 1                     | $\mathbf{1}$          | $\mathbf{1}$   | $\mathbf 0$               | 1 | $\mathbf{1}$   | 1            | 1                     |              |  |
|                       | ۰            | $\overline{2}$ | $\mathbf{1}$              | $\circ$               | 1                     | $\mathbf{1}$   | $\mathbf{1}$              | 1 | $\overline{0}$ | 1            | $\mathbf 0$           | 1            |  |
|                       |              |                | $\mathbf 0$               | 1                     | $\circ$               | 1              | 1                         |   |                |              |                       |              |  |
|                       |              |                | 1                         | 1                     | 1                     | 1              | $\bullet$                 | 1 | 1              | 1            | 1                     |              |  |
|                       |              | 3              | $\mathbf{1}$              | $\bullet$             | 1                     | 1              | 1                         | 1 | 1              |              | $\bullet$             |              |  |
|                       |              |                | $\mathbf 0$               | 1                     | $\bullet$             | 1              | 1                         |   |                |              |                       |              |  |
|                       |              |                | 1                         | 1                     | 1                     | $\mathbf{1}$   | 0                         | 1 | 1              | 1            | 1                     | 1            |  |
|                       |              | 1              | 1                         | $\circ$               | 1                     | 1              | 1                         | 1 | 1              | 1            | $\Omega$              |              |  |
|                       |              |                | $\mathbf 0$               | 1                     | $\circ$               | $\mathbf{0}$   | 1                         |   |                |              |                       |              |  |
|                       |              |                | $\mathbf{1}$              | $\mathbf{1}$          | $\mathbf{1}$          | $\mathbf{1}$   | 0                         | 1 | 1              | 1            | 1                     | 1            |  |
|                       | 2            | 2              | $\mathbf{1}$              | $\mathbf 0$           | $\mathbf{1}$          | 1              | $\mathbf{1}$              | 1 | $\mathbf{1}$   | 1            | $\circ$               | 1            |  |
|                       |              |                | $\mathbf 0$               | 1                     | $\circ$               | $\mathbf 0$    | $\mathbf{1}$              |   |                |              |                       |              |  |
|                       |              |                | 1                         | 1                     | 1                     | 1              | $\circ$                   | 1 | 1              | 1            | 1                     |              |  |
|                       |              | 3              | 1                         | $\circ$               | $\mathbf{1}$          |                |                           |   |                |              | $\circ$               |              |  |
|                       |              |                | $\mathbf{0}$              | 1                     | $\bullet$             | $\Omega$       | $\mathbf{1}$              |   |                |              |                       |              |  |

*Obrázek 25 Vložení získaných dat pro atributivní metodu* 

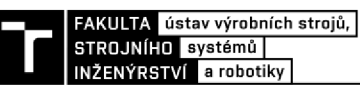

Výsledky, které lze procházet v Palstatu obsahují:

- Srovnání operátorů;
- Křížové tabulky;
- Numerické výsledky;
- Model detekce signálu (v tomto příkladu nevyužitelné neznámé referenční hodnoty);
- Fleissovu *kappu.*

Tabulky obsahují i kritéria, podle kterých se vyhodnocují výsledky pro efektivitu (E), hodnotu zbytečného signálu (Pfa) a chybějícího signálu (Pmiss). Protokol s výsledky obsahuje příloha 4.

### **5.2.2 Minitab**

Zadávání hodnot v Minitabu se dá přirovnat k zadávání v Excelu, jelikož máme tabulku, do které můžeme zapisovat libovolné pojmenování nebo označení operátorů různými způsoby. Lze zvolit způsob zadávání všech hodnot v jednom sloupci nebo podobně jako v Palstatu je možné hodnoty zapsat do více sloupců (obrázek 26).

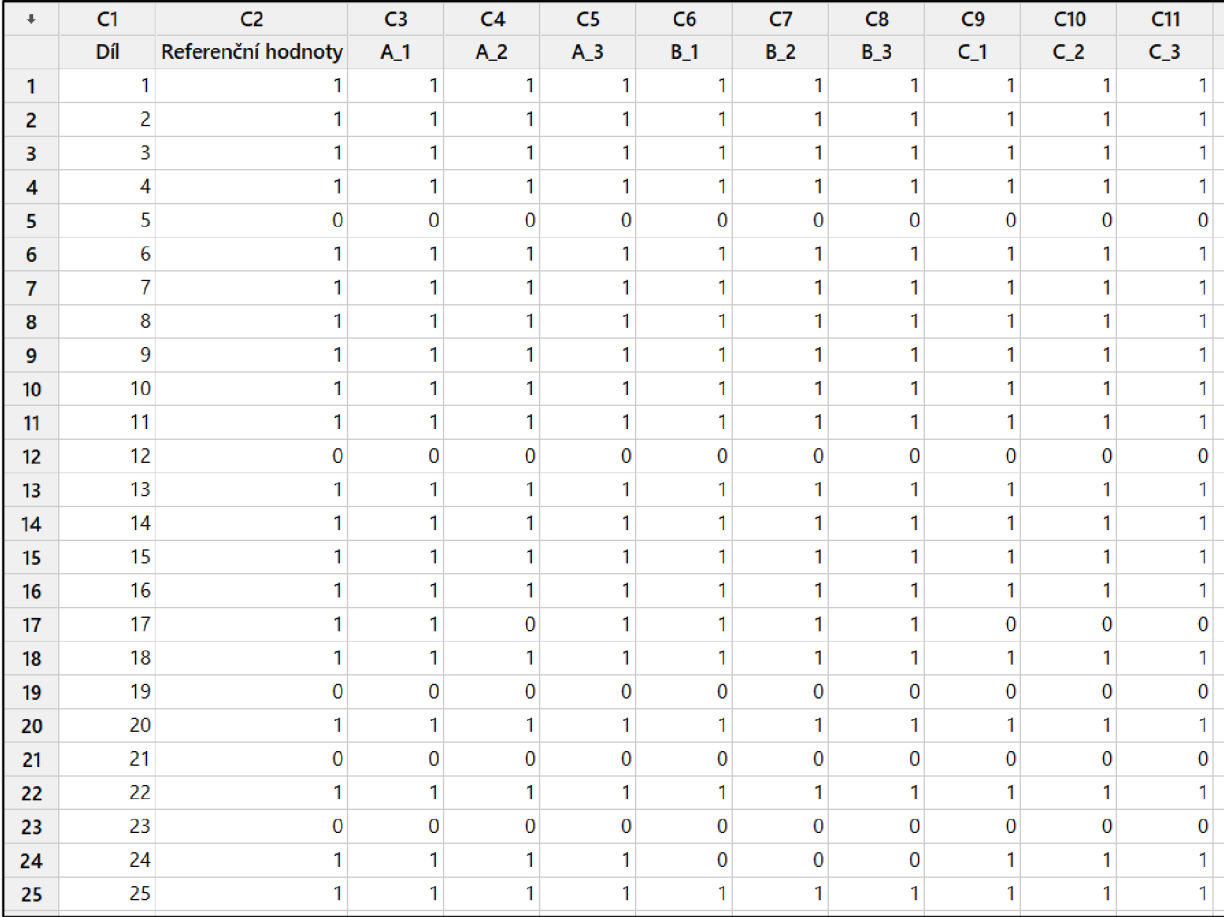

*Obrázek 26 Vložení hodnot do Minitabu* 

Pro získání výsledků analýzy je zvolena následující cesta (obrázek 27): Stat (Statistika)  $\rightarrow$  Quality Tools (Nástroje kvality)  $\rightarrow$  Attributive Agreement Analysis (Atributivní analýza).

| Stat |                          |                   | Graph View Help Assistant |                      |                                                                                                    |                |                |                |                                     |                |       |  |
|------|--------------------------|-------------------|---------------------------|----------------------|----------------------------------------------------------------------------------------------------|----------------|----------------|----------------|-------------------------------------|----------------|-------|--|
|      | <b>Basic Statistics</b>  |                   |                           |                      |                                                                                                    |                |                |                |                                     |                |       |  |
|      | Regression               |                   |                           |                      | C <sub>2</sub>                                                                                                    | C <sub>3</sub> | C <sub>4</sub> | C <sub>5</sub> | C6                                  | C <sub>7</sub> | C8    |  |
|      | <b>ANOVA</b>             |                   |                           |                      | Referenční hodnoty                                                                                                    | A <sub>1</sub> | A 2            | A <sub>3</sub> | <b>B</b> 1                          | <b>B2</b>      | $B$ : |  |
|      | <b>DOE</b>               |                   |                           |                      |                                                                                                    |                |                |                |                                     |                |       |  |
|      | <b>Control Charts</b>    |                   |                           |                      |                                                                                                    | H.             | 4              | 4.             |                                     |                |       |  |
|      | <b>Quality Tools</b>     |                   |                           | ↛                    | Run Chart                                                                                                    |                |                |                | 1                                   |                |       |  |
|      | Reliability/Survival     |                   |                           |                      | Pareto Chart                                                                                                    |                |                |                | 1                                   |                |       |  |
|      | Multivariate             |                   |                           |                      | Cause-and-Effect                                                                                                    |                |                |                | $\Omega$                            | $\Omega$       |       |  |
|      | <b>Time Series</b>       |                   |                           | $\overline{\lambda}$ | Individual Distribution Identification                                                                                       |                |                |                | 1                                   | 1              |       |  |
|      | <b>Tables</b>            |                   |                           |                      | 點↓ Johnson Transformation                                                                                                    |                |                |                | 1                                   |                |       |  |
|      | Nonparametrics           |                   |                           |                      | <b>Capability Analysis</b>                                                                                                   |                |                |                | 1                                   |                |       |  |
|      | <b>Equivalence Tests</b> |                   |                           |                      | <b>Capability Sixpack</b>                                                                                                    |                |                |                |                                     |                |       |  |
|      | Power and Sample Size    |                   |                           |                      |                                                                                                    |                |                |                | 1                                   |                |       |  |
|      |                          |                   |                           | <b>COL</b>           | Tolerance Intervals (Normal Distribution)                                                                                    |                |                |                | 1                                   | 1              |       |  |
|      |                          | 11                | 11                        |                      | Tolerance Intervals (Nonnormal Distribution)                                                                                 |                |                |                | 1                                   |                |       |  |
|      |                          | $12 \overline{ }$ |                           | 12                   | <b>Gage Study</b>                                                                                                    |                |                |                | $\Omega$                            | $\Omega$       |       |  |
|      |                          | 13                |                           | 13                   |                                                                                                    |                |                |                | 1                                   | 1              |       |  |
|      |                          | 14                |                           | 14                   | Create Attribute Agreement Analysis Worksheet<br>H.<br>1<br>1                                                                |                |                |                |                                     |                |       |  |
|      |                          | 15                |                           | 15                   | <b>Attribute Agreement Analysis</b><br>1<br>1                                                                                |                |                |                |                                     |                |       |  |
|      |                          | 16                |                           | 16<br>ਤਿ≚            | Acceptance Sampling by Attribute                                                                                             |                |                |                | <b>Attribute Agreement Analysis</b> |                |       |  |
|      |                          | 17                |                           | 17                   | <b>Acceptance Sampling by Variables</b>                                                                                      |                |                |                |                                     |                |       |  |
|      |                          | 18                |                           | 18                   | Evaluate the consistency and accuracy of subjective<br>ratings that are made by multiple appraisers.<br>182 Multi-Vari Chart |                |                |                |                                     |                |       |  |
|      |                          |                   |                           |                      |                                                                                                    |                |                |                |                                     |                |       |  |

*Obrázek 27 Cesta k volbě atributivní analýzy v Minitabu* 

Následně se zobrazí okno (obrázek 28), do kterého se zapisují všechny potřebné informace k analýze. V okénku máme na výběr mezi Attribute Column (Atributivní sloupec), což je voleno v případě hodnot zapsaných v jednom sloupci, a Multiple Columns (Více sloupců). V mém případě volím druhou možnost, kde je potřeba zadat všechny sloupce s hodnotami. Dále se zadá počet operátorů, počet zkoušek a jména operátorů. V poslední kolonce zvolíme sloupec s referenčními hodnotami.

Po kliknutí na Information (Informace) lze vyplnit datum studie, kdo studii provedl a název zkoušky. V Options (Možnosti) je možnost zvolit výpočet Cohenovy *kappy,* zobrazení tabulky neshod a konfidenční hladinu. Graphs (Grafy) umožňuje výběr grafických výsledků. Po vyplnění všech hodnot získáme výsledky v několika tabulkách:

- Within Appraisers (Opakovatelnost) jak se hodnotitel sám se sebou shodne;
- Between Appraisers (Reprodukovatelnost) jak se všichni hodnotitelé shodli v hodnocení konkrétního vzorku;
- Each appraiser vs Standard (Každý hodnotitel vs. Standard) jak se shodli jednotliví hodnotitelé se standardem;
- All appraisers vs Standard (Všichni hodnotitelé vs. Standard) jak se shodli všichni hodnotitelé se standardem;
- Summary of Assessment Disagreement with Standard (Shrnutí neshody v hodnocení se standardem).

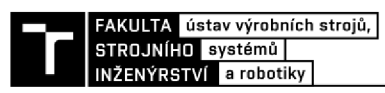

V každé tabulce jsou alespoň dvě další, první je Assessment Agreement (Posouzení shody) a druhá Fleiss *Kappa* Statistics (Statistiky Fleissovy *kappy*). Na základě těchto výsledků lze určit, zdaje systém vyhovující. V první tabulce (příloha 5) jsou hodnoty, kdy se operátoři shodli a ve druhé kdy se naopak neshodli. V prvním sloupci jsou operátoři (appraiser), ve druhém počet kontrolovaných vzorků (inspected), ve třetím kolik se jich shodlo (matched), dále vyjádřená hodnota efektivity v procentech (percent) a poslední sloupec znázorňuje interval spolehlivosti. Poslední tabulkou jsou hodnoty Fleissovy *kappy*, kde je důležitý pro vyhodnocení třetí sloupec, ve kterém jsou její hodnoty. Ty nesmí být menší než 0,75 (75 %). Jestliže toto kritérium splňují, systém je vyhovující. Zbytek tabulek z Minitabu lze popsat obdobně.

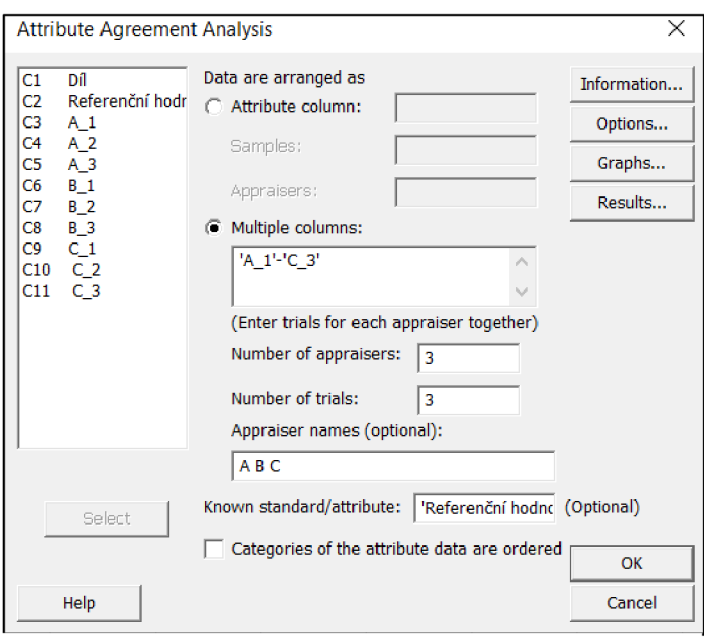

*Obrázek 28 Zápis informací v Minitabu* 

V grafickém vyhodnocení se zobrazí dva grafy viz obrázek 29. Jeden z nich znázorňuje procentuální shodu mezi operátory a druhý shodu mezi operátorem a referencí. První graf znázorňuje, jak se kontrolor shodoval sám se sebou, přičemž lze pozorovat, že kontroloři B a C se mezi sebou shodli na 100 %. Svislé červené čáry znázorňují konfidenční interval. V druhém grafu je vyobrazena shoda operátora se standardem.

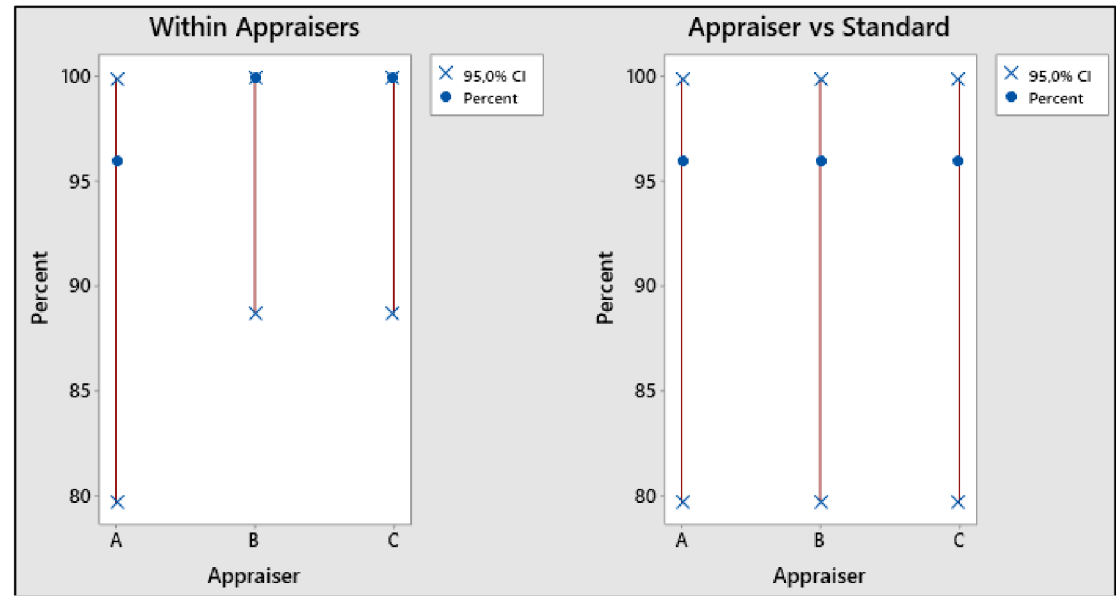

*Obrázek 29 Grafické vyhodnocení Minitabu* 

### **5.2.3 Vyhodnocení**

Provedení programu Palstat se liší od Minitabu v zadávání naměřených hodnot, v samotném provedení vyhodnocení analýzy a v interpretaci výsledků. Výsledky Minitabu představují sadu tabulek. Výsledky z Palstatu lze vygenerovat do protokolu. Hodnoty, které jsou vPalstatu uvedeny jako efektivita, jsou v Minitabu ve sloupci percent. Avšak ze srovnání výsledků každého hodnotitele vůči referenci lze vidět, že všechny hodnoty *kappy* i efektivnosti se shodují viz tabulka 11. Všechny hodnoty se nachází v mezi přijatelnosti. Může se stát, že se hodnoty budou mírně lišit, jelikož Palstat hodnoty zaokrouhluje na uživatelem zvolený počet desetinných míst, zatímco výsledky z Minitabu obsahují šest desetinných míst.

|                                   |                  | Palstat           | Minitab  | Kritérium vyhodnocení           |
|-----------------------------------|------------------|-------------------|----------|---------------------------------|
|                                   | $\mathbf{A}$     | 0,961             | 0,961150 | min. 0,75                       |
| Fleissova                         | B                | 0,883             | 0,883450 | min. 0,75                       |
| kappa                             | $\mathsf{C}$     | 0,883<br>0,883450 |          | min. 0,75                       |
|                                   | Celková<br>kappa | 0,909             | 0,909350 | min. 0,75                       |
|                                   |                  |                   |          | $\geq$ 90 přijatelné            |
|                                   | $\mathbf{A}$     | 96                | 96       | $\geq$ 80 marginálně přijatelné |
| Efektivnost                       |                  |                   |          | < 80 nepřijatelné               |
| operátorů                         |                  |                   |          | $\geq$ 90 přijatelné            |
| vzhledem                          | $\bf{B}$         | 96                | 96       | $\geq$ 80 marginálně přijatelné |
| k referenci<br>$\lceil \% \rceil$ |                  |                   |          | < 80 nepřijatelné               |
|                                   |                  |                   |          | $\geq$ 90 přijatelné            |
|                                   | $\overline{C}$   | 96                | 96       | $\geq$ 80 marginálně přijatelné |
|                                   |                  |                   |          | < 80 nepřijatelné               |

*Tabulka 11 Srovnání výsledků efektivnosti a kappy (Palstat vs Minitab) [vlastní]* 

### **5.3 Srovnání statistických softwarů**

V tabulce srovnání použitých statistických nástrojů (tabulka 12) lze vidět, že nejméně výhod má MS Excel, který by byl vhodný spíše pro ty, kteří nechtějí investovat do naprogramovaných softwarů. Nevýhodou je totiž časová náročnost, která vzniká při navrhování nebo upravování tabulek. Výhodou Excelu je, že je součástí balíčku MS Office, který využívá mnoho uživatelů.

Palstat je vhodný pro společnost, která chce investovat do softwaru za účelem komplexního řízení kvality. V případě modulu MSA je vhodné mít modul Měřidla, ze kterého modul MSA vychází. Například firma, která eviduje měřidla v Palstatu si po otevření modulu MSA může vybrat měřidlo z databáze, pro které chce vytvořit novou analýzu. Velkou výhodou je, že lze v tomto modulu i přehledně procházet všechny již provedené analýzy, což v Minitabu ani Excelu nejde (soubory s výsledky analýz se ukládají zvlášť).

Minitab je profesionálním nástrojem pro statistické analýzy. Data do něj lze libovolně zapisovat stejně jako v Excelu a také se do něj mohou importovat. Výsledky jsou provedeny v tabulkách, které lze jednotlivě exportovat do vybraných souborů (Word, PowerPoint atd.), ale

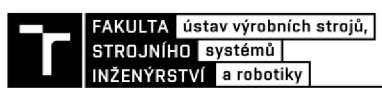

i hromadně jako jeden protokol. Nevýhodou může být anglický jazyk. Minitab je vhodný spíše pro uživatele, kteří mají určité zkušenosti a znalosti ze statistiky.

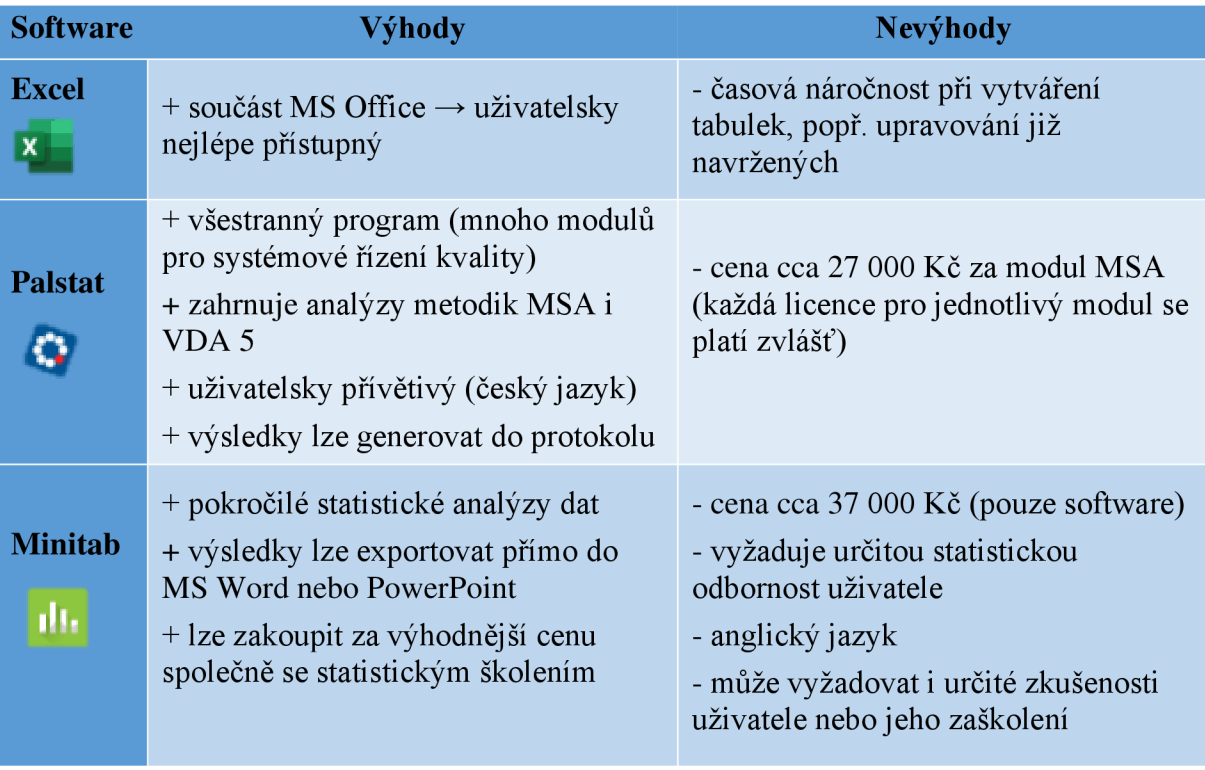

*Tabulka 12 Srovnání použitých statistických nástrojů [vlastní]* 

### **Výsledek srovnání**

Každá firma má jiné potřeby pro úroveň analyzování způsobilosti, proto lze vyhovět všemi uvedenými softwary dle požadavků. Pro jednodušší systémy je vhodný Excel. V případě, že chce organizace investovat může si vybrat mezi Palstatem, ve kterém lze komplexně řešit systémové řízení kvality nebo Minitab pro pokročilé statistické analýzy.

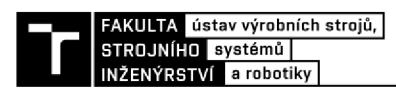

# **6 NÁVRH A APLIKACE ZVOLENÉHO PRÍSTUPU ŘEŠENÍ**

Tato kapitola se zabývá návrhem interní metodiky, dle které jsou následně sbírány a analyzovány kvalitativní a kvantitativní data. Dále je také navrženo začlenění metodiky do interního systému managementu kvality. Při tvorbě návrhu bylo vycházeno z informací z předešlých kapitol.

### **Oblasti návrhu**

Návrh řešení se věnuje následujícím oblastem:

- Stanovení cílů, týmu a postupu výběru vhodných parametrů pro analýzu kvalitativních i kvantitativních dat.
- MSA pro spojité hodnoty stanovení metodického postupu.
- MSA pro atributivní hodnoty výběr vhodné metody a stanovení metodického postupu.
- Výběr vhodného statistického programu pro vyhodnocení výsledků a aplikace zvoleného přístupu řešení.

### **6.1 Návrh interní metodiky MSA**

Interní metodika MSA stanovuje postupy, dle kterých bude moci společnost efektivněji analyzovat systém měření. Tyto postupy popisují analýzu systémů měření kvantitativních i kvalitativních dat. V následujících podkapitolách je navržen postup pro řešení analýzy na konkrétních případech. Komplexní vytvořená metodika vhodná pro implementaci je uvedena v příloze A.

Z důvodu již uvedených nedostatků v původním postupu pro analýzu kvantitativních dat, bylo v interní metodice navrženo zlepšení postupu provádění této analýzy. To zahrnuje následující části:

- určení parametrů a volba měřených dílů,
- kategorizace měřidel,
- měření a zápis dat,
- postup anal $\forall$ zy,
- vyhodnocení dat.

Protože ve společnosti nebyl zavedený postup provádění analýzy kvalitativních dat, bylo nutno definovat nový. Metodika MSA uvádí dvě metody možné k analyzování atributivních hodnot, jimiž jsou metoda křížových tabulek a model detekce signálu. V případě vizuálních kontrol nelze určit referenční hodnoty, proto bylo navrhnuto provádění analýzy pouze metodou křížových tabulek.

Po srovnání softwarových možností společnosti se bude nadále MSA provádět s pomocí programu Palstat, který společnost vlastní. Zdá se to i jako nejlepší volba pro uživatele, který nebude mít s analýzou dat zkušenosti, jelikož je práce vPalstatu velmi snadná a rychle naučitelná. Navíc lze sledovat historii a průběh analýz u jednotlivých měřidel, což žádný z dalších uvedených softwarů nenabízí.

### **6.1.1 Případová studie pro kvantitativní data**

Pro analýzu kvantitativních dat bylo zvoleno dno tlakové nádoby, na kterém lze měřit dva důležité parametry, které zobrazuje obrázek 30. V této případové studii bylo použito digitální posuvné měřidlo s rozsahem 0-300 mm pro měření průměru dna.

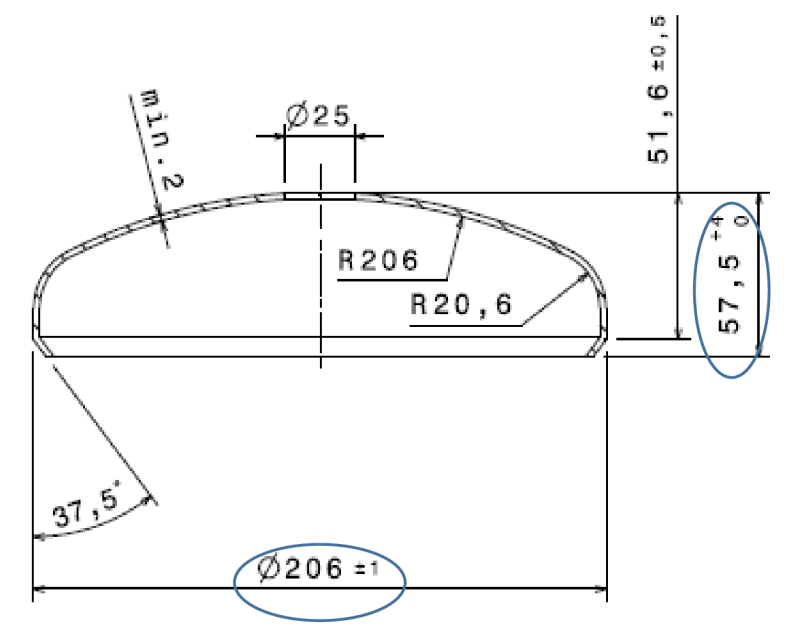

*Obrázek 30 Výkres měřeného dílu a parametrů [12]* 

### **Postup**

1. Zajistilo se náhodných 10 vhodných vzorků - bez otřepů a jiných nedokonalostí, které by mohly negativně ovlivnit měření (obrázek 31).

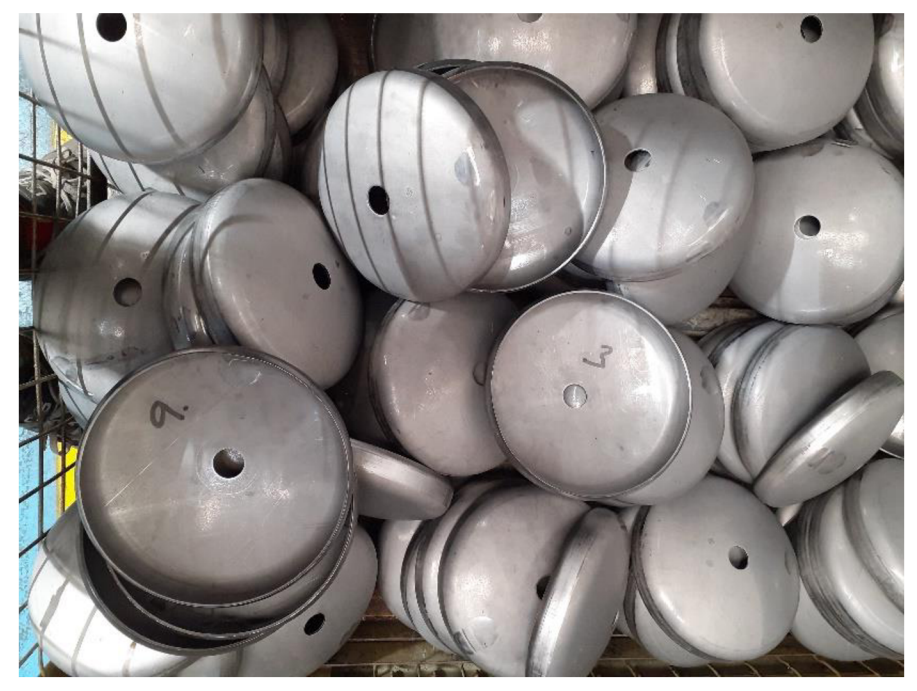

*Obrázek 31 Výběr vzorků z gitterboxu [vlastní]* 

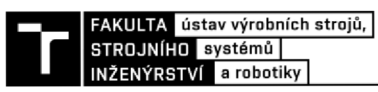

2. Vzorky byly očíslovány a vhodně nachystány na měřicí stůl (povrch stolu byl čistý a stůl byl rovný). Čísla vzorků nebyla vidět (obrázek 32).

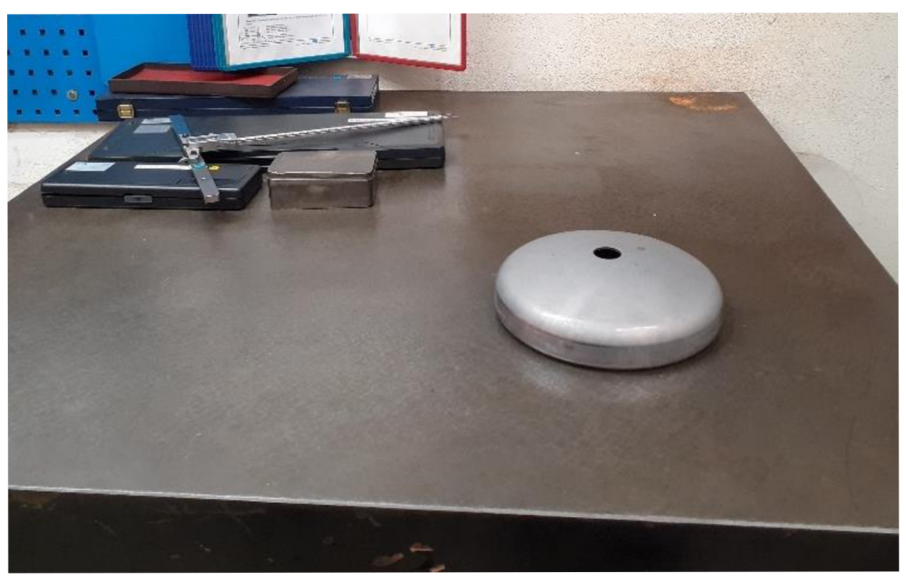

*Obrázek 32 Nachystání vzorku na měřicí stůl [vlastní]* 

3. Na každém vzorku bylo přesně označeno místo měření (obrázek 33). Pro měření průměru dna byly označeny dvě místa pro měření průměru.

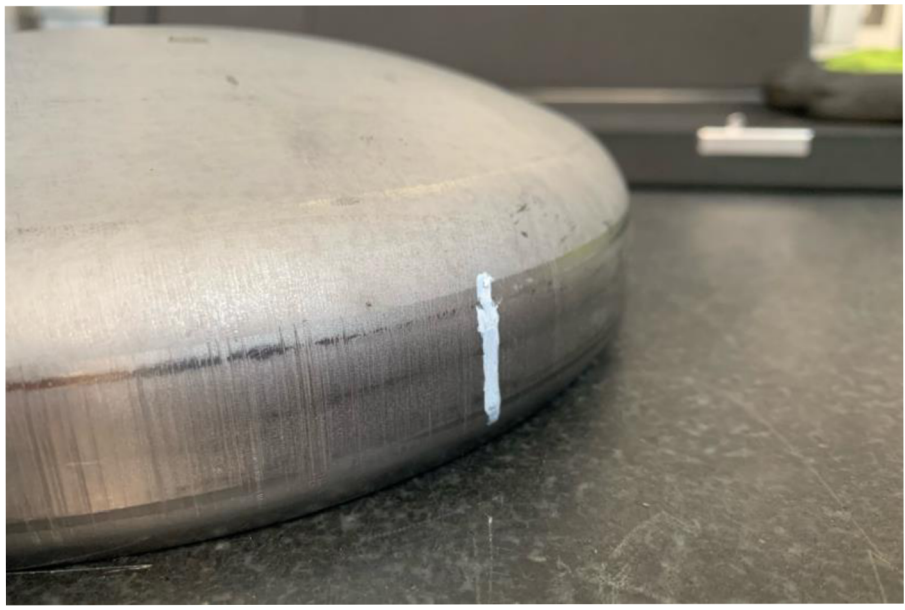

*Obrázek 33 Zaznačení místa pro dotyk měřidla na součásti [vlastní]* 

- 4. Byla provedena kontrola měřidla měřidlo bylo zkalibrováno a byl zkontrolován jeho stav (čistota, plynulost chodu apod.).
- 5. Provedl se výběr operátorů A, B, C. Pro pokrytí případu příchodu nového operátora byli vybráni následovně:
	- jeden se zkušenostmi s měřením,
	- druhý bez zkušeností,
	- poslední je ten, který dané měření provádí pravidelně při rozměrové kontrole.

6. Operátor A po změření každého dílu (obrázek 34) diktoval hodnoty vedoucímu studie, který je zapisoval do formuláře (obrázek 35). Měření se opakovalo třikrát. To samé platilo i pro operátory B a C.

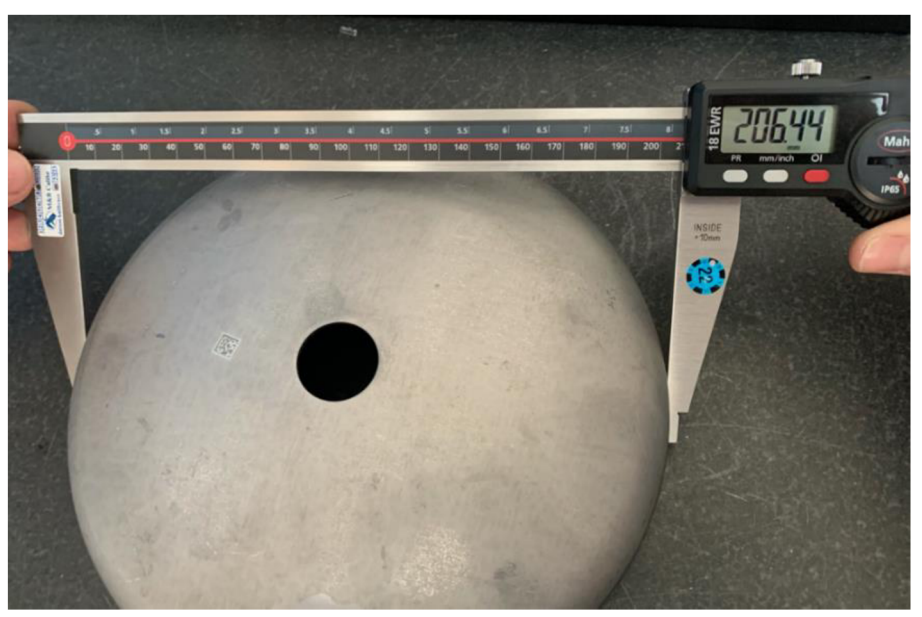

*Obrázek 34 Měření průměru dna [vlastní]* 

*1.* Vedoucí studie vyhodnotil výsledky měření v programu Palstat (postup v kapitole 6.1.3).

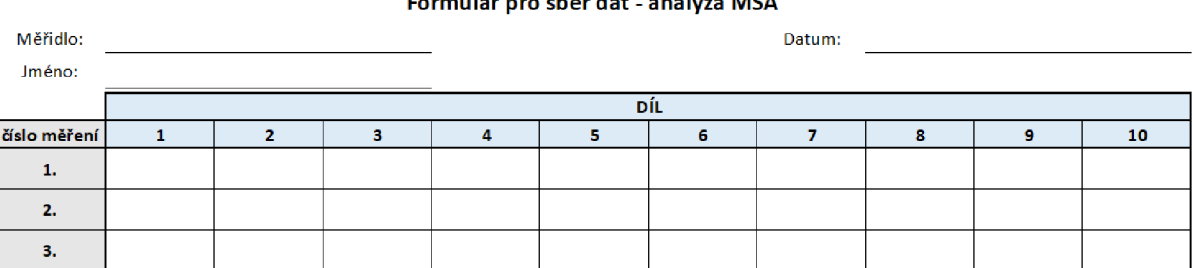

### **Formulář pro sběr dat - analýza MSA**

*Obrázek 35 Formulář pro sběr kvantitativních dat [vlastní]* 

### **6.1.2 Případová studie pro kvalitativní data**

Po konzultaci s týmem kvality bylo rozhodnuto, že se k dosavadní analýze pneumatické zkoušky přidá analýza 100% vizuální kontroly vzduchojemů před expedicí, jelikož je tento kontrolní proces označen jako kritický. Operátoři při této kontrole vyhodnocují vady na laku, jimiž mohou být:

- $\bullet$  rýhy,
- krátery,
- otlaky,
- vada svarů,
- nečistota povrchu, a další.

Operátoři při běžném vyhodnocování mohou vycházet z katalogu vad (ukázka v příloha 7).

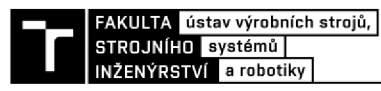

#### **Postup**

1. Metrolog společně s inženýrem kvality vybral 25 nej vhodnějších vzorků. Byly vybrány nejen OK a NOK vzorky (obrázek 36), ale i takové, které působí nejasně a není lehké je ihned vyhodnotit (operátoři se na nich nemusí stoprocentně shodnout). Vzduchojemy jsou objemné nádoby, proto se pro analýzu využily reprezentativní výřezy částí vzduchojemů (obrázek 37).

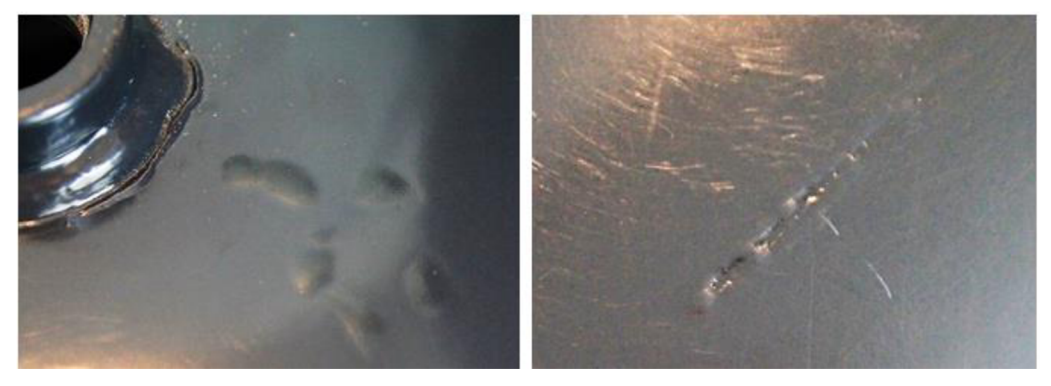

*Obrázek 36 Vady laku - spadená barva (vlevo) a rýha (vpravo) [vlastní]* 

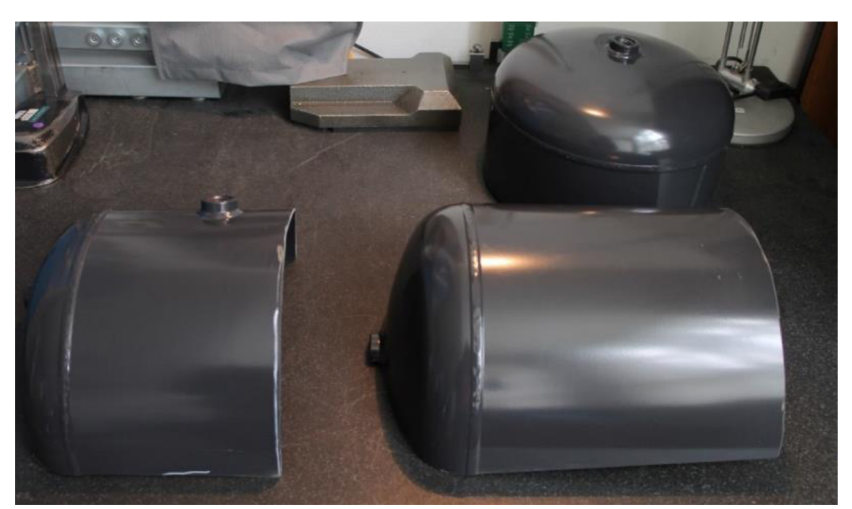

*Obrázek 37 Vyřezané vzorky [vlastní]* 

*2.* Vzorky byly označeny čísly tak, aby nebyly pro operátory viditelné (obrázek 38).

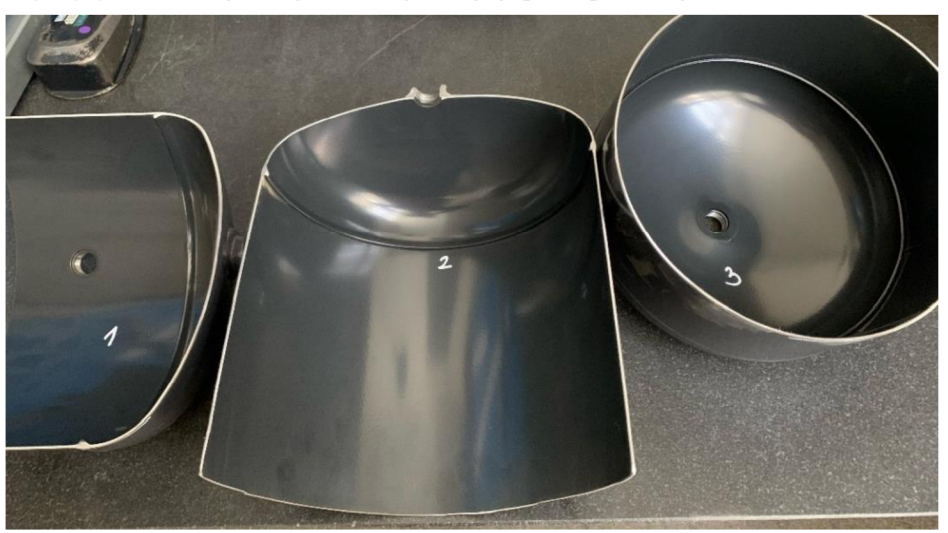

*Obrázek 38 Číslování vzorků zevnitř vzduchojemů [vlastní]* 

- 3. Byly stanoveny osoby A, B, C, které provedli kontrolu.
- 4. Operátoři vyplnili hlavičku formuláře.
- 5. Každý operátor provedl třikrát vyhodnocení. Výsledky byly průběžně zaznamenávány do formuláře vedoucím studie (1 - vyhodnoceno jako OK, 0 - vyhodnoceno jako NOK).

| Kontrolní parametr: |             |              |              | and the second<br>Datum: |    |               |              |    |              |    |
|---------------------|-------------|--------------|--------------|--------------------------|----|---------------|--------------|----|--------------|----|
| Jméno:              |             |              |              |                          |    |               |              |    |              |    |
|                     |             |              |              |                          |    | <b>VZOREK</b> |              |    |              |    |
|                     | $\mathbf 1$ | $\mathbf{z}$ | $\mathbf{3}$ | 4                        | 5  | 6             | $\mathbf{7}$ | 8  | $\mathbf{9}$ | 10 |
| číslo měření        | 11          | 12           | 13           | 14                       | 15 | 16            | 17           | 18 | 19           | 20 |
|                     | 21          | 22           | 23           | 24                       | 25 |               |              |    |              |    |
|                     |             |              |              |                          |    |               |              |    |              |    |
| 1.                  |             |              |              |                          |    |               |              |    |              |    |
|                     |             |              |              |                          |    |               |              |    |              |    |
|                     |             |              |              |                          |    |               |              |    |              |    |
| $\mathbf{2}$        |             |              |              |                          |    |               |              |    |              |    |
|                     |             |              |              |                          |    |               |              |    |              |    |
|                     |             |              |              |                          |    |               |              |    |              |    |
| з.                  |             |              |              |                          |    |               |              |    |              |    |
|                     |             |              |              |                          |    |               |              |    |              |    |

**Formulář pro sběr kvalitativních dat - analýza MSA** 

*Obrázek 39 Formulář pro sběr kvalitativních dat (25 vzorků) [vlastní]* 

6. Naměřené hodnoty byly zapsány odpovědnou osobou do systému Palstat a bylo provedeno vyhodnocení výsledků analýzy (viz kapitola 6.1.3).

### **6.1.3 Vyhodnocení dat**

1. Po zapnutí programu byl vybrán modul MSA (obrázek 40).

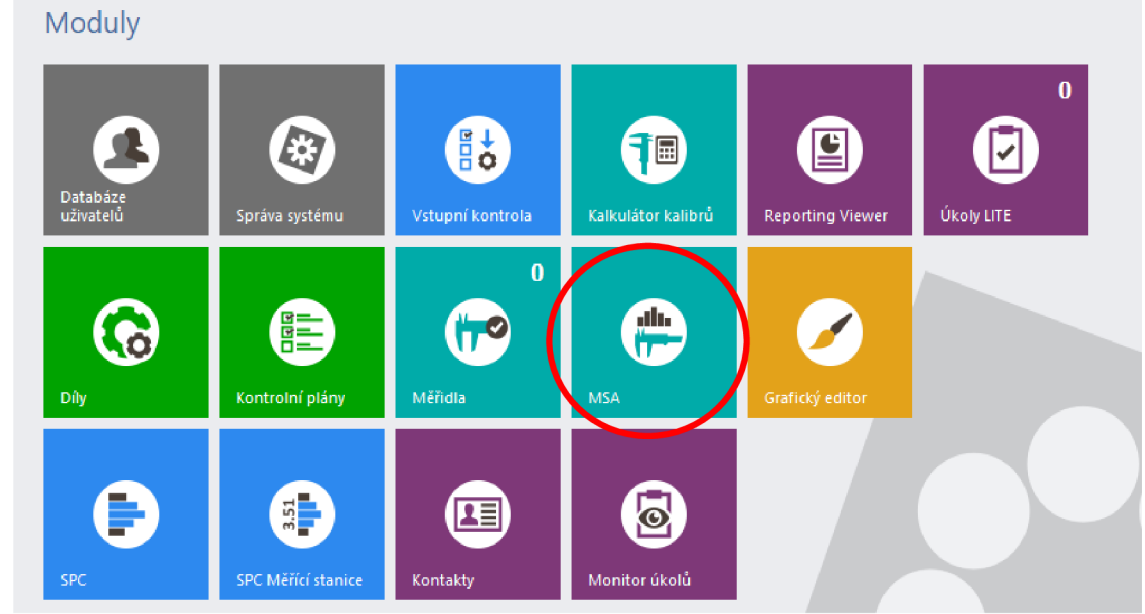

*Obrázek 40 Výběr modulu MSA* 

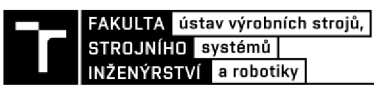

2. V modulu MSA byl zobrazen seznam měřidel a zkoušek, která jsou evidována v modulu měřidla. Po nalezení měřidla, kterým se provádělo měření, byla zvolena karta spolehlivost viz obrázek 41.

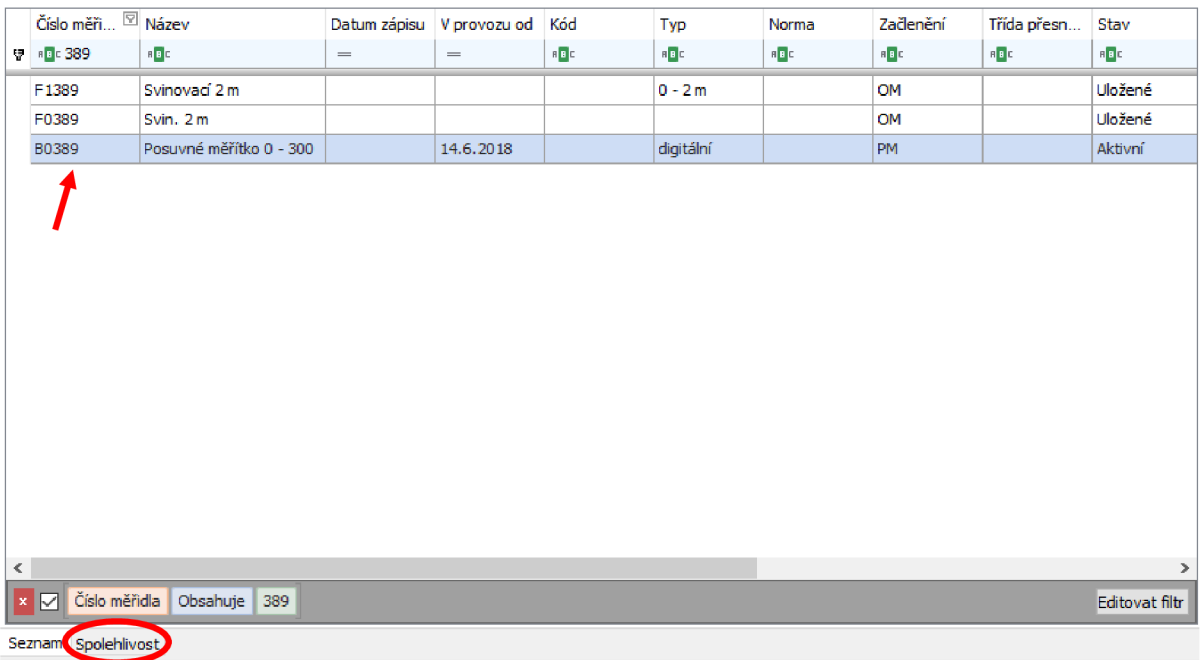

#### *Obrázek 41 Zvolení měřidla*

3. Pro vytvoření nové analýzy byla zvolena ikona nového záznamu a vybrána vhodná metoda ze seznamu (obrázek 42).

Kvantitativní data: byla zvolena metoda ANOVA a nastaven počet operátorů, dílů a měření;

Kvalitativní data: byla zvolena atributivní metoda a nastaven počet dílů, operátorů a měření.

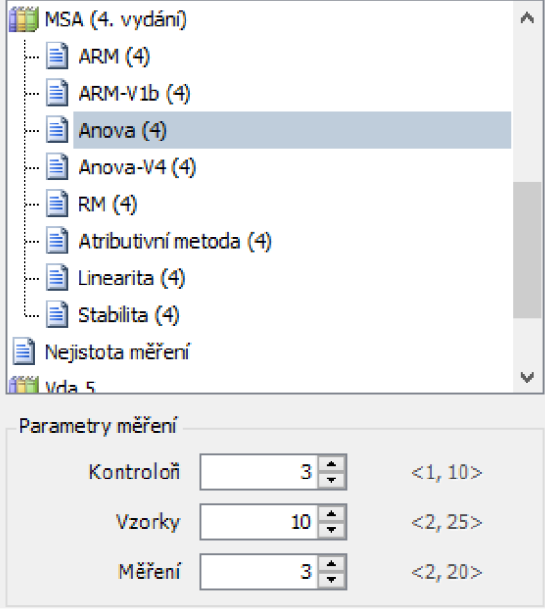

*Obrázek 42 Výběr metody* 

4. Následně byly zapsány základní informace, jejichž políčka jsou v programu žlutě označeny (obrázek 43). K vypsání potřebných údajů byl využit výkres se specifikacemi.

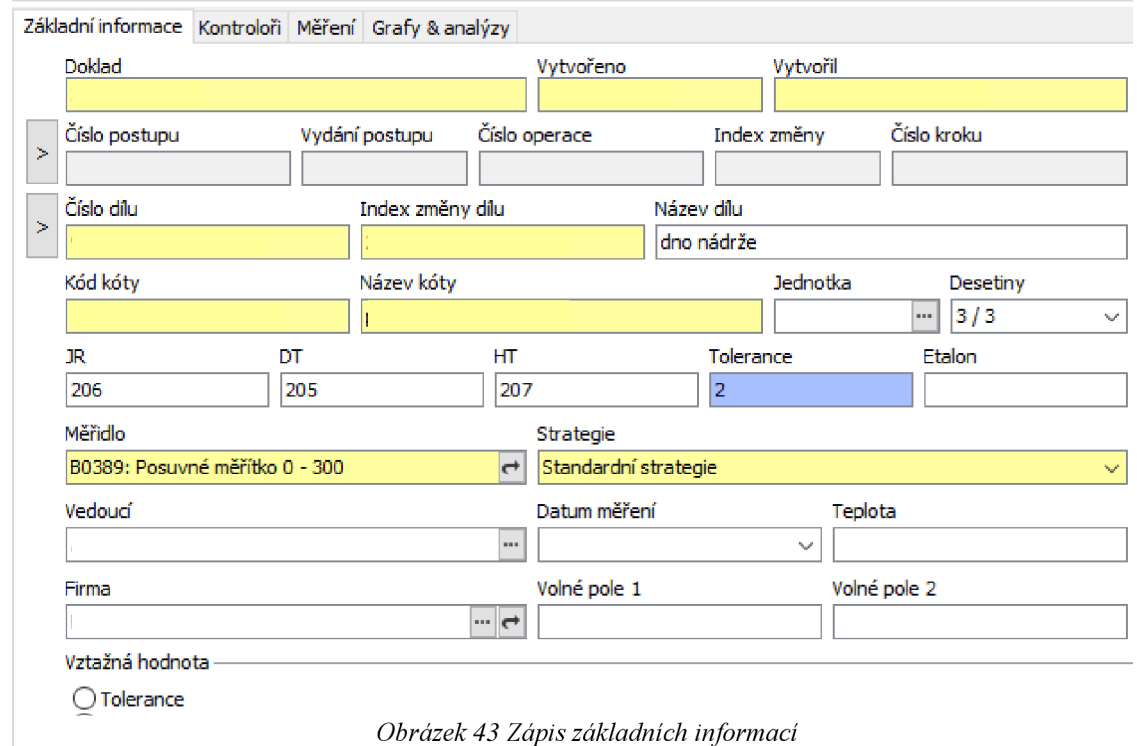

*Obrázek 43 Zápis základních informací* 

- 5. Dalším krokem byly pojmenováni operátoři, zvoleny barvy pro grafickou analýzu, zaznamenán času a místo měření.
- 6. Následně byly zapsány naměřené hodnoty (obrázek 44). Kvantitativní data: naměřená data s jmenovitými hodnotami; Kvalitativní data: 1 (OK) a 0 (NOK) a reference.

| $\Box$  | A<br>$\left( \mathcal{F}_{2}\right)$<br>0<br>-la<br>Měřidla |                              |        |                                                            |        |                            |        |               |        |        | U MĚŘICÍ SYSTÉM VYHOVUJE |        |        |                       |                    |                     |
|---------|-------------------------------------------------------------|------------------------------|--------|------------------------------------------------------------|--------|----------------------------|--------|---------------|--------|--------|--------------------------|--------|--------|-----------------------|--------------------|---------------------|
|         |                                                             |                              |        | rma: MSA Metoda: Anova (4) Strategie: Standardní strategie |        |                            |        |               |        |        |                          |        |        |                       |                    |                     |
|         |                                                             |                              |        | Základní informace Kontroloři Měření Grafy & analýzy       |        |                            |        |               |        |        |                          |        |        |                       |                    |                     |
| Ы       | 可以                                                          |                              |        | $\overline{\phantom{a}}$                                   |        |                            |        |               |        |        |                          |        |        |                       |                    |                     |
|         | Výsledky<br>Vzorek                                          |                              |        |                                                            |        |                            |        |               |        |        | 4                        |        |        |                       |                    |                     |
|         | Kontrolor                                                   | Měření 1                     |        | $\overline{2}$                                             | з      | 4                          | 5      | 6             | 7      | 8      | 9                        | 10     |        | Zaokrouhlovat<br>1951 | $27 - 7$           |                     |
| F       |                                                             | Referenční hodnoty           |        |                                                            |        |                            |        |               |        |        |                          |        |        | F-kritérium           | 숬                  | $\hat{\phantom{a}}$ |
|         | □ Naměřené hodnoty<br>1774,922<br>Fa.                       |                              |        |                                                            |        |                            |        |               |        |        |                          |        |        |                       |                    |                     |
|         |                                                             |                              | 206,72 | 206.3                                                      | 206.51 | 206,46                     | 206.34 | 206.14        | 206.53 | 206.7  | 206.74                   | 206.25 |        | F <sub>b</sub>        | 0,541              |                     |
|         |                                                             | 2                            | 206,7  | 206,28                                                     | 206,5  | 206,45                     | 206,33 | 206,11        | 206,52 | 206,69 | 206,72                   | 206,26 |        | Fab                   | 1.051              |                     |
|         |                                                             | 3                            | 206,71 | 206,29                                                     | 206,52 | 206,47                     | 206,33 | 206,13        | 206,55 | 206,71 | 206,7                    | 206,24 |        | Kvantil F[0.95]       | $\hat{\mathbf{x}}$ |                     |
|         |                                                             |                              | 206,73 | 206,25                                                     | 206,51 | 206,45                     | 206,34 | 206,14        | 206,56 | 206,68 | 206,74                   | 206,22 |        | F[9,60]               | 2,040              |                     |
|         | ,                                                           | 2                            | 206,74 | 206,27                                                     | 206,51 | 206,45                     | 206,34 | 206,15        | 206,52 | 206,66 | 206,75                   | 206,23 |        | F[2,60]               | 3,150              |                     |
|         |                                                             | 3                            | 206,73 | 206.3                                                      | 206.5  | 206,46                     | 206,33 | 206.1         | 206.5  | 206,72 | 206,73                   | 206,21 |        | $\times$ F[18,60]     | 1,778              |                     |
|         |                                                             |                              | 206,7  | 206,28                                                     | 206,51 | 206,46                     | 206,31 | 206,13        | 206,54 | 206,69 | 206,72                   | 206,22 |        | F[                    | 2,251              |                     |
|         | 3                                                           | 2                            | 206,71 | 206,29                                                     | 206.5  | 206,47                     | 206,33 | 206,12        | 206,51 | 206,68 | 206,75                   | 206,23 |        | <b>MSA</b>            | 숫                  |                     |
|         |                                                             | 3                            | 206,73 | 206,3                                                      | 206,52 | 206,44                     | 206,32 | 206,15        | 206,52 | 206,7  | 206,71                   | 206,24 |        | EV                    | 0,015              |                     |
|         |                                                             |                              |        |                                                            |        |                            |        |               |        |        |                          |        |        | AV                    | $\mathbf{0}$       |                     |
|         |                                                             |                              |        |                                                            |        |                            |        |               |        |        |                          |        |        | <b>GRR</b>            | 0.015              |                     |
| %FV     |                                                             |                              | %AV    |                                                            |        | $\gamma$ <sub>d</sub> $PV$ |        | <b>C %GRR</b> |        | nde    |                          |        |        | PV                    | 0,213              |                     |
|         |                                                             |                              |        |                                                            |        |                            |        |               |        |        | <b>TV</b>                | 0,213  |        |                       |                    |                     |
| 7.146 % |                                                             |                              | 0%     |                                                            |        | 99,744 %                   |        | 7.146 %       |        |        | $19,680 \sim 19$         |        | $\leq$ |                       | $\rightarrow$      |                     |
|         |                                                             | Vztažná hodnota: Variabilita |        |                                                            |        |                            |        |               |        |        |                          |        |        |                       |                    |                     |

*Obrázek 44 Zápis naměřených dat pro analýzu ANOVA* 

**7.**  Výsledný protokol byl vyexportován do pdf pomocí tlačítka pro tisk.

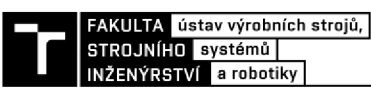

### **6.1.4 Interpretace výsledků metody ANOV A**

Výsledky z protokolu obsahuje příloha 6 . Již získané výsledky je důležité dobře pochopit a v případě potřeby správně interpretovat. Hlavním ukazatelem pro vyhodnocení systému je GRR, pro který jsou nastavená kritéria viz tabulka 13 .

| Hodnocení                              | <b>Popis</b>                     | Reakce                                                                                                    |  |  |  |
|----------------------------------------|----------------------------------|----------------------------------------------------------------------------------------------------|--|--|--|
| Měřicí systém<br>vyhovuje              | Hodnoty jsou menší než 10 %      | Měřicí systém je akceptovatelný                                                                                                    |  |  |  |
| Měřicí systém<br>omezeně<br>použitelný | Hodnoty se pohybují mezi 11-30 % | Měřicí systém lze akceptovat<br>v závislosti na důležitosti daného<br>systému, i když je akceptace daného<br>měřícího systému s podmínkou |  |  |  |
| Měřicí systém<br>nevyhovuje            | Hodnoty se pohybují nad 30 %     | Měřicí systém musí být zlepšen se<br>zjištěním příčin a stanovením<br>nápravných opatření.                                                |  |  |  |

*Tabulka 13 Kritéria hodnocení měřícího systému [12] (modifikováno autorem)* 

V protokolu výsledků analýzy ANOVA je tabulka s několika sloupci:

- Odhad rozptylu;
- Sigma (směrodatná odchylka);
- 6\*Sigma (z důvodu zvýšení úrovně pokrytí se při výpočtech používá násobitel  $6$  ( $\pm$ 3 $\sigma$ ), který představuje úplné rozdělení hodnot Gaussovy křivky);
- % Celková variabilita (ukazatel celkového rozptylu zkoumané veličiny);
- % Podíl.

Pro vyhodnocení studie se lze zaměřit na výsledky ze sloupce 6\*Sigma. Z důvodu zvýšení úrovně pokrytí se při výpočtech používá násobitel 6  $(\pm 3\sigma)$ , který představuje úplné rozdělení hodnot Gaussovy křivky. Hlavním prametrem pro vyhodnocení systému měření je procentuální hodnota GRR celkové variability, která se porovnává s tabulkou kritérií.

K hodnotícímu kritériu GRR je nutno přidat i jiné kritérium, jelikož není doporučeno hodnotit systém měření pouze jedním kritériem. Dalším ukazatelem může být například počet rozlišitelných tříd ndc, které sice ve výsledném protokolu Palstat není, ale je uvedeno s výsledkem GRR ihned po vložení hodnot do systému. Počet rozlišitelných tříd ndc musí být větší něž 5 pro vyhodnocení systému jako přijatelného.

Hodnota GRR je rovna 7,15 %. Po srovnání s tabulkou kritérií lze vyvodit závěr, že měřidlo je způsobilé a měřicí systém je akceptovatelný. Variabilita dílu představuje očekávanou variabilitu mezi díly, jejíž hodnota 99,74 % ukazuje na skutečnost, že díly vybrané pro studii reprezentují velký rozsah výrobní tolerance.

### **6.1.5 Interpretace výsledků atributivní metody**

Atributivní metoda byla provedena v kapitole 5.2.1 a její kompletní výsledky obsahuje příloha 4. Cílem je mít 100% shodu mezi operátory a známým nebo správným atributem. Vyhodnocení může být založeno na výsledcích křížových tabulek a hodnot *kappy* v posledním řádku, která vyjadřuje míru shody každého operátora vůči referenčnímu rozhodnutí. Jestliže jsou všechny hodnoty *kappy* větší než 0,75 (K > 75 %), můžeme systém vyhodnotit jako vyhovující.

Z výsledků můžeme pozorovat, jak operátoři reagují a hodnotí vzorky. Případ, kdy operátor vyhodnotí OK vzorek jako NOK (kontrolor stranil zamítnutí) je více přijatelný, než když vyhodnotí NOK kus jako OK (kontrolor stranil přijetí). Tabulka je rozdělena pro výsledky mezi kontrolory a výsledky shody kontrolora se standardem. Procentuální hodnoty UCI a LC I (v protokolu uvedeno jako UCL a LCL, což není správné označení) jsou horní a dolní meze 95% konfidenčního intervalu.

V tabulce hodnocení kontrolorů jsou počty vyhodnocených vzorků jak vyhovujících (1), tak nevyhovujících (0). Sloupec 100 % missed uvádí počet vzorků vyhodnocených v rozporu s referencí a Mixed je počet odlišných rozhodnutí v rámci opakování. V posledním sloupci jsou hodnoty správných rozhodnutí vztažených k referenci. Druhá tabulka obsahuje hodnocení efektivity (E) operátorů, zbytečný signál (Pfa) a chybějící signál (Pmiss). V poslední tabulce jsou uvedena kritéria pro hodnocení těchto parametrů.

Na základě všech kritérií plyne z výsledků závěr, že je systém přijatelný.

### Jak přistupovat k nevyhovujícím výsledkům studie

V řešených příkladech nebyla žádná nevyhovující hodnota, to však neznamená, že i přes dodržování navržených postupů se nemůže stát, že některé z výsledků nebudou vyhovovat. V takovém případě je potřeba výsledky důkladně projít i s grafy, které mohou napovědět více o příčině vyšší variability.

### *Kvantitativní data*

Z výsledků analýzy ANOVA i průměru a rozpětí lze pozorovat informace a příčiny variability systému měření nebo měřidla.

Jestliže je opakovatelnost v porovnání s reprodukovatelností značně velká (EV>AV) může to znamenat, že:

- přístroj potřebuje údržbu,
- umístění měřidla při měření je potřeba zlepšit,
- je příliš velká variabilita mezi díly.

Je-li opakovatelnost v porovnání s reprodukovatelností značně malá (EV<AV) může to zapříčinit:

- operátor, který potřebuje proškolit o používání měřidla a odečítání hodnot,
- kalibrace stupnice měřidla, která není jasná.

V případě, kdy je hodnota %GRR větší než 30 %, je potřeba vynaložit veškeré úsilí na zlepšení systému měření. Tento stav je řešen použitím vhodné strategie měření. Může se například aplikovat postup s použitím průměrného výsledku několika odečtů při měření stejného parametru dílu s cílem redukovat variabilitu měření.

### *Kvalitativní data*

Při analyzování atributivních dat sledujeme hlavně hodnoty *kappa* a efektivnost. Pokud budou hodnoty nevyhovující, je třeba zjistit příčinu a snažit se eliminovat vlivy zdrojů variability.

Příčiny variability kontrolních procesů:

• nevhodně zvolené vzorky (příliš nejasné vady, které se v realitě často nevyskytují),

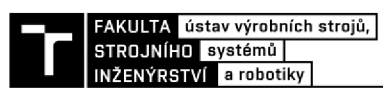

- zaprášené nebo znečištěné vzorky, kde vada není jasně vidět,
- neznalost operátora postupů kontroly,
- nedostatečná znalost operátora vzhledem k typům vad.

## **6.2 Začlenění metodiky do interního systému**

Společnost má jako přílohu metrologického řádu vedený dokument typu směrnice s názvem Řízení monitorovacích a měřicích zařízení, který má sloužit k zajištění správnosti měření a k prokázání dosažení požadované kvality odběratelům. Směrnice také popisuje, jak je měřicí a kontrolní zařízení evidováno, jak je značen kalibrační stav a jak jsou kalibrace zajišťovány či evidovány. Dále obsahuje kapitolu s názvem Nejistota a způsobilost kontrolních prostředků, kam se řadí i postup provádění studie MSA.

Jelikož směrnice obsahuje pouze stručný postup pro ověřování způsobilosti systému měření, musí ji společnost aktualizovat na základě navržených doporučení a nejlépe přidat do přílohy nový návrh interní metodiky MSA.

Zároveň s implementací metodiky je doporučeno:

- seznámit operátory s novými postupy a proškolit je;
- dodržovat postup provedení analýzy;
- plnit definované cíle;
- patřičně reagovat na chybné výsledky (i z těch lze získat důležité informace o systému);
- vhodně vybírat kontrolní parametry a vzorky pro analyzování.
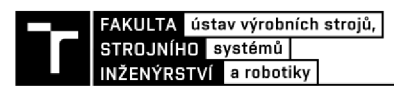

## **7 ZHODNOCENI A DOPORUČENI**

Hlavním přínosem této práce bylo zefektivnění vyhodnocování systému měření pomocí navržené interní metodiky MSA , díky které lze následně odhalovat a řešit případné příčiny variability. Návrh nové interní metodiky pro firmu zahrnuje postupy jak provádět analýzu systému měření pro kvantitativní i kvalitativní data, jak je analyzovat a poté správně interpretovat výsledky. Metodika obsahuje byly navrženy

Bylo doporučeno při provádění analýzy spojitých dat využívat především metodu ANOVA , kteráje přesnější než dosavad používaná metoda průměru a rozpětí. Analýza stejných dat oběma metodami dokazuje svými výsledky, že metodou ANOVA lze dosáhnout přesnějších výsledků. Pro názornou ukázku je uvedeno srovnání s využitím výsledků %GR R a ndc (tabulka 14).

| <b>Parametr</b> | Metoda průměru a rozpětí | <b>Metoda ANOVA</b> | Kritérium vyhodnocení   |
|-----------------|--------------------------|---------------------|-------------------------|
| $\%$ GRR        | $8,229 \%$               | 7,146%              | $\%$ GRR < 10 $\%$      |
|                 |                          |                     | 10 % $<$ % GRR $<$ 30 % |
|                 |                          |                     | % GRR $> 30$ %          |
| ndc             |                          | 19                  | ndc > 5                 |
|                 |                          |                     | ndc < 5                 |

*Tabulka 14 Srovnání výsledků metody ARM a ANOVA [vlastní]* 

Postup interní metodiky lze dále upravovat a zlepšovat podle potřeb společnosti, případně dalších získaných poznatků při implementaci do výroby. Například může společnost rozšířit metodiku o další kontrolované parametry v případě analýzy kvantitativních dat. Co se týče atributivní metody, lze pokračovat dalšími zástupci vizuálních kontrol nebo se snažit provádět analýzu na co největším počtu operátorů, kteří danou kontrolu provádí. Tím by bylo možné získat data o způsobu a odlišnostech vyhodnocování všech kontrolorů.

Je vhodné zmínit, že dle navržené metodiky se mohou inspirovat i jiné společnosti, které nemusí mít vhodně či vůbec implementovanou interní metodiku pro hodnocení přijatelnosti systémů měření. Práce je užitečná také ve srovnání dílčích metodik a softwarových možností, které mohou usnadnit rozhodování o jejich vhodné volbě. Práce bude mít i pozitivní vliv na příští recertifikační audit IATF 16949, jelikož bude napravena nalezená neshoda, která představuje výtku pouze jednoho zástupce vizuálních kontrol pro atributivní metodu.

Práce se zabývá kvalitativním požadavkem norem, zákazníků a auditorů na zajišťování přijatelnosti systému měření. Ekonomické zhodnocení se proto v tomto případě nedá úplně aplikovat. Ekonomický přínos v tomto případě představuje potenciální snižování počtu reklamací. Na základě výsledků analýzy se mohou aplikovat nápravná opatření jako např. proškolení zaměstnanců, která mohou zabránit operátorům nesprávně hodnotit kontrolované parametry.

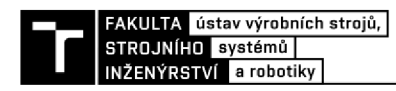

# **8 ZÁVĚR**

Diplomová práce se zabývá tématikou návrhu metodiky pro zvolenou společnost působící v automobilovém průmyslu. Proto byla v teoretické části řešena návaznost na normy ISO 9001 a IATF 16949, které definují požadavky na systém managementu kvality a tím i na související MSA analýzu. Protože si společnosti mohou vybrat, kterými doporučenými příručkami se budou řídit, bylo stručně popsáno a porovnáno hodnocení přijatelnosti měření dle MSA , VD A 5 a ČSN ISO 22514-7. Podrobněji byl popsán přístup metodiky MSA , jelikož se jí řídí společnost, pro kterou byl výstup této práce určen.

V systémovém rozboru řešené problematiky v rámci PDCA cyklu byla provedena analýza současného stavu zavedeného postupu. Dále byl identifikován problém a jeho příčiny. Na základě těchto informací byly stanoveny cíle a nastíněno obecné navrhované řešení i s možností využití počítačových statistických softwarů.

Pro statistické srovnání a analyzování dat byly zvoleny softwary Excel, Palstat CAQ a Minitab. Data použitá pro analyzování byla získána dle nového postupu navrhované interní metodiky. Kvantitativní data byla analyzována pomocí Excelu a Palstatu metodou založenou na průměru a rozpětí. Výsledky byly stejné v případě %GR R i ndc. Analýza kvalitativních dat byla provedena pomocí Palstatu a Minitabu, kde byly jen nepatrné rozdíly, avšak velkým rozdílem je jiná interpretace výsledků. Volba jednoho ze softwarů je pro každou organizaci individuální. Analýza dat v Excelu je více přístupná běžným uživatelům MS Office. Program Palstat, který vlastní společnost FA by byl nejlepším řešením v případě, kdy chce organizace společně s MSA analýzou řešit i další oblasti z hlediska kvality nebo metrologie apod. Ovšem za každý modul se platí zvlášť, což může být překážkou. Minitab nabízí pokročilejší statistické analýzy, avšak je zde nutná určitá úroveň statistických znalostí.

Následně byla na základě teorie, systémového rozboru, analýzy dat a srovnání statistických softwarů navržena interní metodika MSA. Její obsah byl navržen tak, aby byla vhodně implementována na kontrolní procesy a měřidla dané firmy a dále mohla být i modifikována na různé případy studie. V rámci kapitoly byla provedena i aplikace metodiky. Kvantitativní data byla získána měřením průměru dna posuvným měřidlem a vyhodnocena doporučenou metodou ANOVA . Pro kvalitativní data byla zvolena vizuální kontrola vad na laku a vyhodnocení bylo provedeno atributivní metodou. Do návrhu byl zahrnut i podrobný postup vyhodnocení analýzy v Palstatu a na základě protokolu uvedena vhodná interpretace získaných výsledků. Výsledkem obou případových studií byl přijatelný systém měření. Na závěr bylo doporučeno začlenění metodiky do interního systému společnosti.

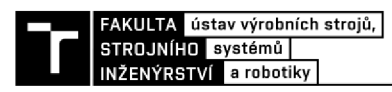

# **9 SEZNAM POUŽITÝCH ZDROJŮ**

- [I] NENADÁL, Jaroslav. *Management kvality pro 21. století.* V nakladatelství Management Press vydání 1. Praha: Management Press, 2018. ISBN 978-80-726-1561-2.
- [2] *ČSN EN ISO 9001:2016 Systém managementu kvality-požadavky.* Praha: ČNI, 2016.
- [3] *ISO: ISO 9000:2015 Quality management systems Fundamentals and vocabulary*  [online], [cit. 2022-05-20]. Dostupné z: <https://www.iso.org/standard/45481.html>
- [4] *Norma pro systém managementu kvality v automobilovém průmyslu IATF 16949:2016: Požadavky na systém managementu kvality v organizacích zajišťujících sériovou výrobu a výrobu příslušných náhradních dílů v automobilovém průmyslu.* Praha: Česká společnost pro jakost, 2016. ISBN 978-80-02-02699-0.
- [5] A Brief History of Measurement System Analysis. *TEQ® Training and Consulting*  [online]. PIQ International, 2014, 1-2 [cit. 2022-02-20]. Dostupné z: [https://www.q](https://www.q-)[das.com/fileadrnin/mediamanager/PIQ-Artikel/History\\_Measurement-System-](http://das.com/fileadrnin/mediamanager/PIQ-Artikel/History_Measurement-System-)Analysis.pdf
- [6] QS 9000. In: *Management mania* [online], [cit. 2022-02-20]. Dostupné z: <https://managementmania.com/cs/qs-9000>
- [7] *Analýza systémů měření (MSA).* 4. vydání. Praha: Česká společnost pro jakost, 2011. ISB N 978-80-02-02323-5.
- [8] Příručky a publikace VDA . In: *European Standards* [online]. 2022 [cit. 2022-03-15]. Dostupné z: <https://www.technickenormy.cz/prirucky-a-publikace-vda/>
- [9] *Vhodnost kontrolních procesů: vhodnost měřicích systémů, vhodnost procesů měření a kontroly, rozšířená nejistota, posuzování shody.* Praha: Česká společnost pro jakost, 2011. Management jakosti v automobilovém průmyslu. ISBN 978-80-02-02307-4.
- [10] ČSN ISO 22514-7. In: *Normy.biz* [online], [cit. 2022-02-22]. Dostupné z: [https://shop.normy.biz/detail/94809#nahled](https://shop.normy.biz/detail/94809%23nahled)
- [II] *ČSN ISO 22514-7: Statistické metody v managementu procesu Způsobilost a výkonnost - Část 7: Způsobilost procesů měření.* Červenec 2014. Praha: Úřad pro technickou normalizaci, metrologii a státní zkušebnictví, 2014.
- [12] FRAUENTHAL AIRTANK HUSTOPEČE S.R.O. *Interní zdroje* [online]. [cit. 1.5.2022].
- [13] DIETRICH, Edgar. VDA 5 vs. MSA 4. *PIQ-online.de* [online]. Q-DAS GmbH, 2011, 1-5 [cit. 2022-05-01]. Dostupné z: <https://www.q-das.com/fileadmin/mediamanager/PIQ->Artikel/VDA5\_MSA4.pdf
- [ 14] *TNI 01 0115: Mezinárodní metrologický slovník Základní a všeobecné pojmy a přidružené termíny (VIM).* 1.2.2009. Praha: Úřad pro technickou normalizaci, metrologii a státní zkušebnictví, 2009.
- [15] MACHAČ, Jan. *Lean Six Sigma: Workbook.* 1. vydání. Praha: Lean Six Sigma, 2021. ISB N 978-80-11-00674-7.
- [16] MONTGOMERY , Douglas. *Introduction to Statistical Quality Control.* 6th edition. United States of America: John Wiley & Sons, Inc., 2009. ISBN 978-0-470-16992-6.
- [17] *Lean Six Sigma Master Black Belt Certification Training Manual: Council for Six Sigma Certification* [online]. June 2018. Buffalo, Wyoming: The Council for Six Sigma Certification, 2018 [cit. 2022-05-20]. Dostupné z: [https://www.sixsigmacouncil.org/wp](https://www.sixsigmacouncil.org/wp-)content/uploads/2018/09/Six-Sigma-Master-Black-Belt-Certification-Training-Manual-CSSC-2018-06b.pdf
- [18] *Frauenthal Automotive* [online]. In: . [cit. 2022-05-20]. Dostupné z: <https://www.frauenthal-automotive.com/>
- [19] Palstat CAQ : systém řízení kvality. In: *Palstat CAQ* [online]. Vrchlabí, 2022 [cit. 2022-05- 01]. Dostupné z: <https://www.palstat.cz/kvalita/>
- [20] *Grey Campus: Introduction on MiniTab* [online]. United States of America, 2022 [cit. 2022-05-01]. Dostupné z: <https://www.greycampus.com/opencampus/minitab/introduction-on-minitab>
- [21] *Minitab* [online]. Brno: SC&C Partner, 2018 [cit. 2022-05-01]. Dostupné z: [https://www.scacp.ez/software/minitab-20/#contact-form-606a](https://www.scacp.ez/software/minitab-20/%23contact-form-606a)
- [22] *Measurement Systems Analysis: Reference Manual.* Fourth Edition. United States of America: Chrysler Group LLC , Ford Motor Company, General Motors Corporation, 2010. ISBN 978-1-60-534211-5.
- [23] *Trial software* [online]. 2022 [cit. 2022-05-01]. Dostupné z: [https://trial](https://trial-)[software.com/minitab-free-trial](http://software.com/minitab-free-trial)

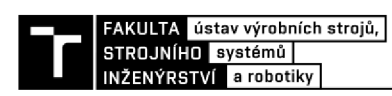

# 10 SEZNAM ZKRATEK, SYMBOLŮ, OBRÁZKŮ A **TABULEK**

#### **10.1 Seznam zkratek**

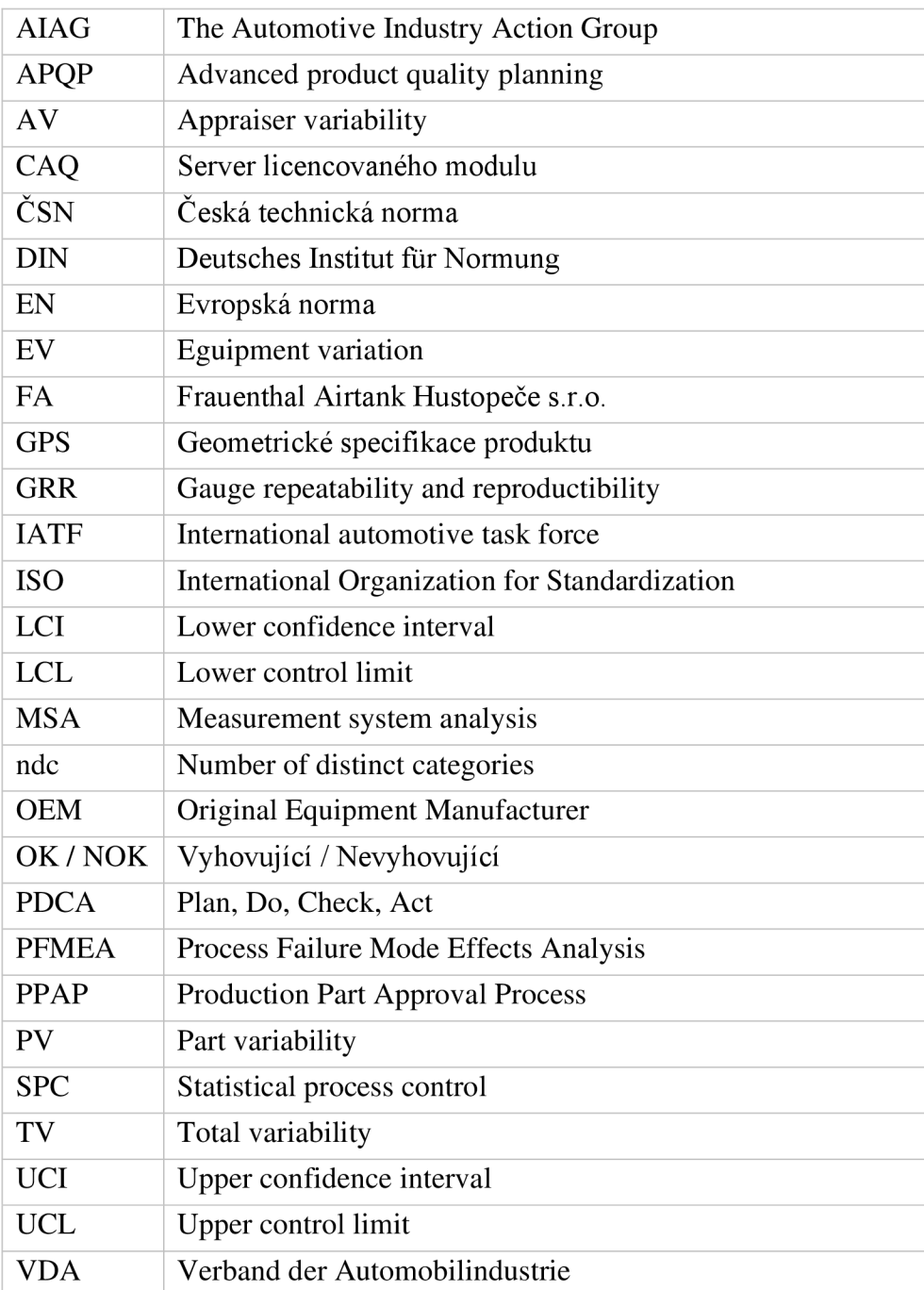

## **10.2 Seznam symbolů**

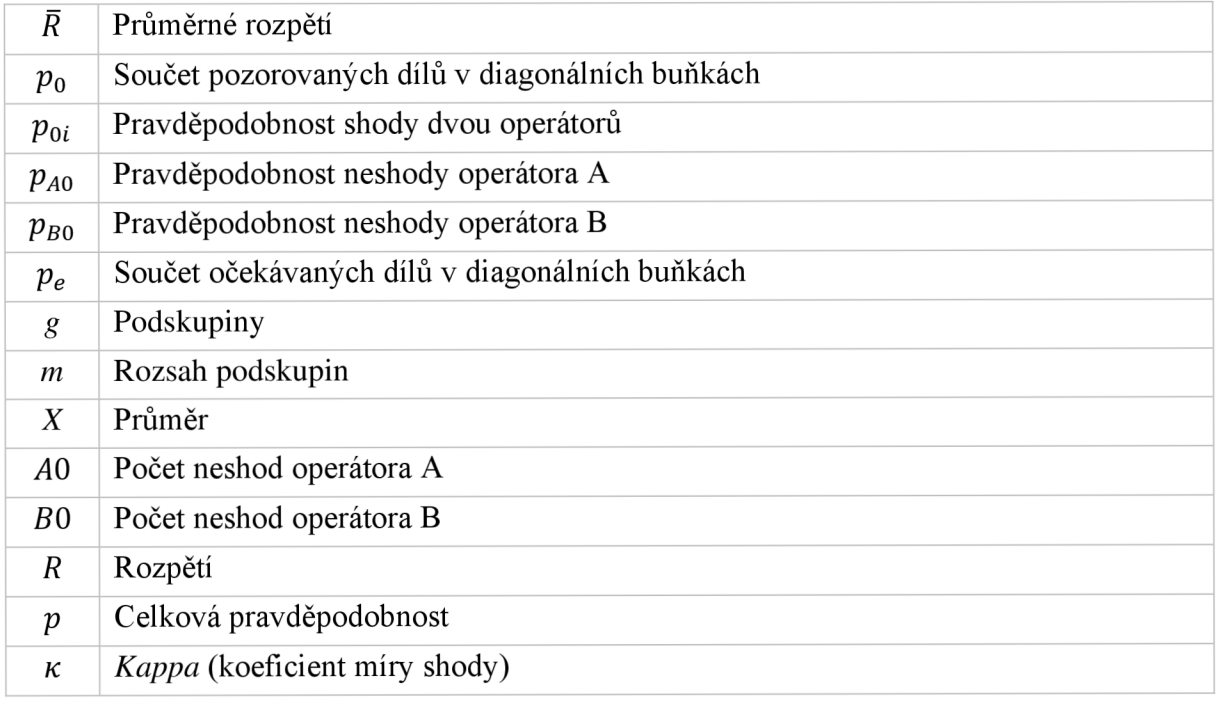

## **10.3 Seznam obrázků**

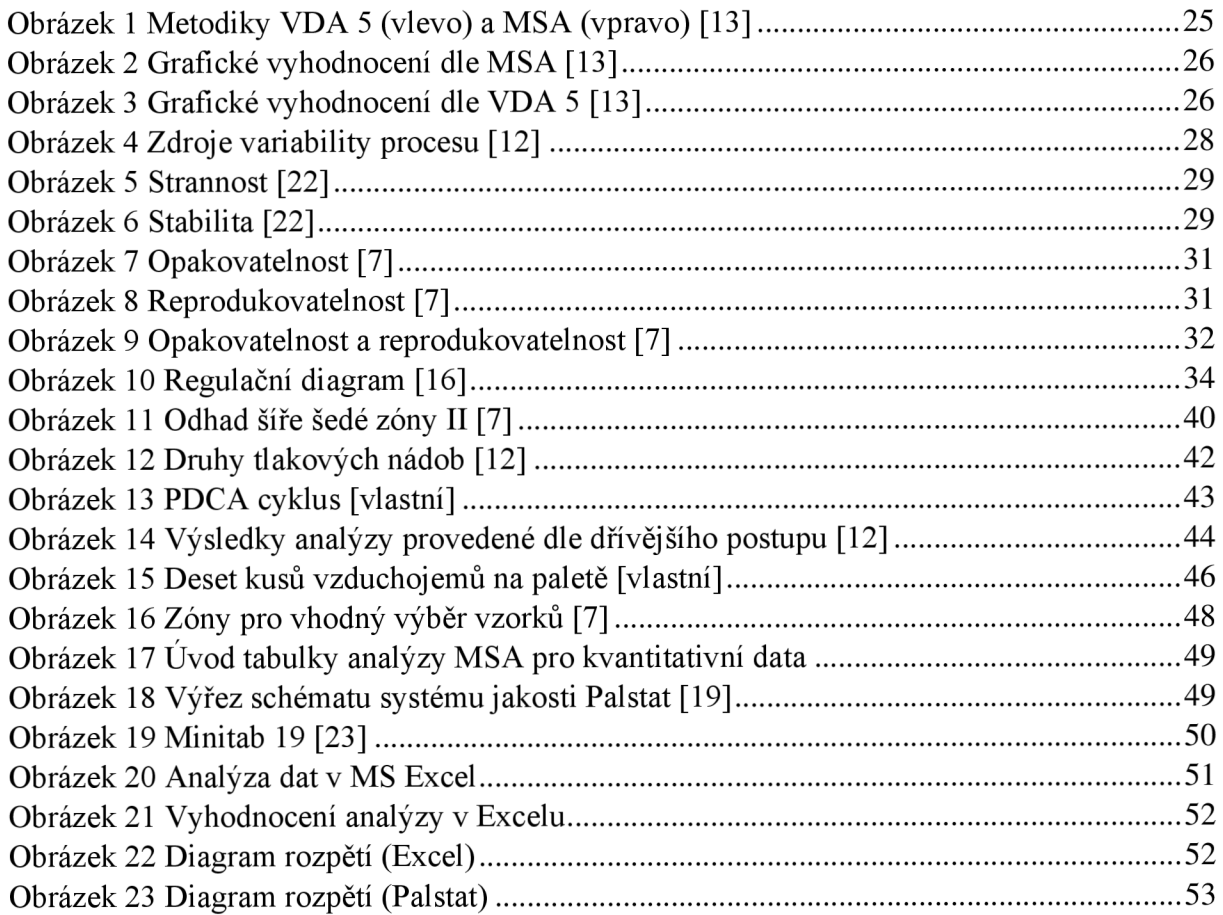

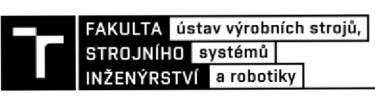

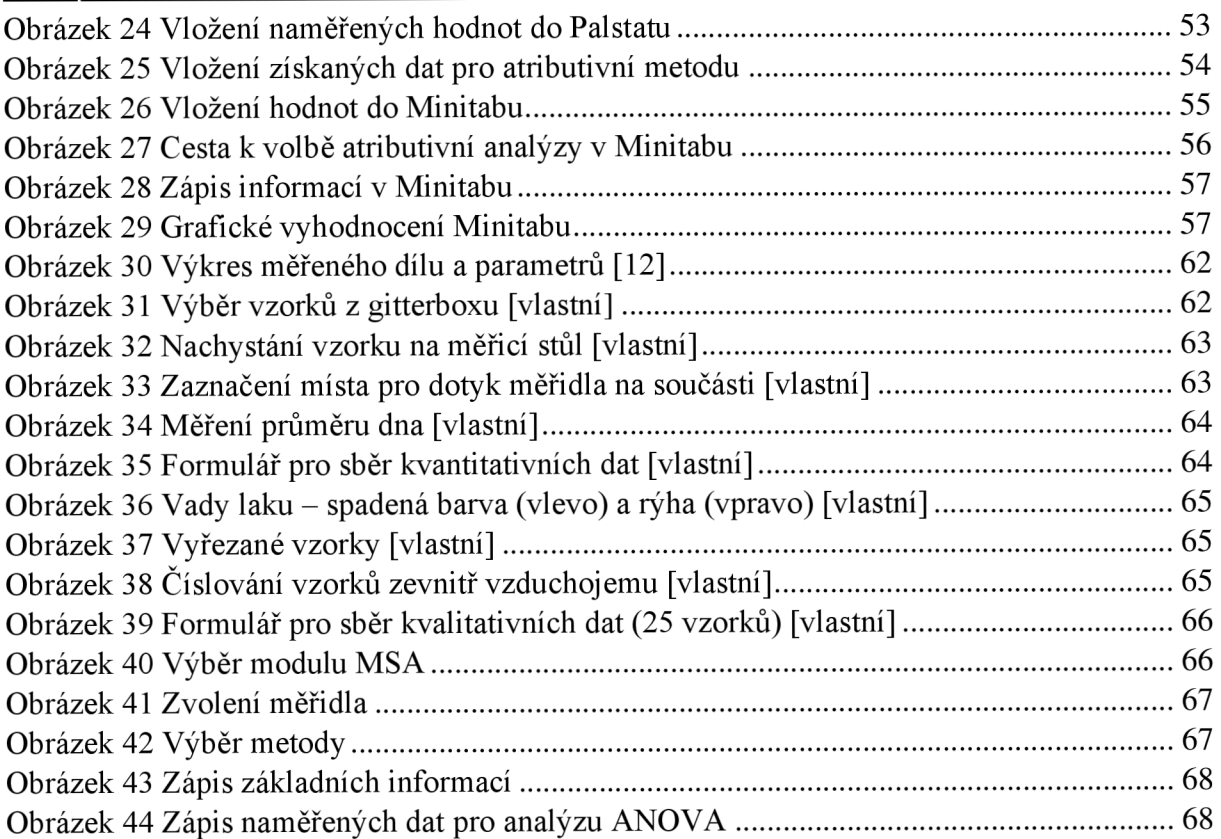

## **10.4 Seznam tabulek**

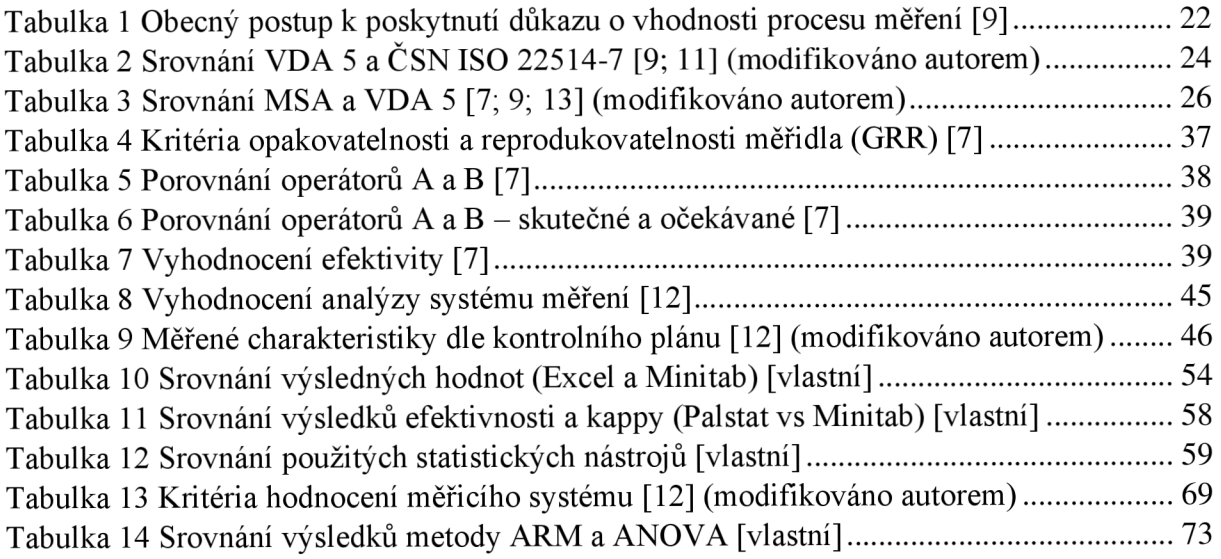

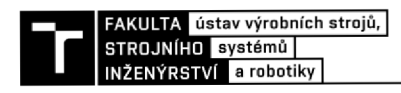

# **11 SEZNAM PŘÍLOH**

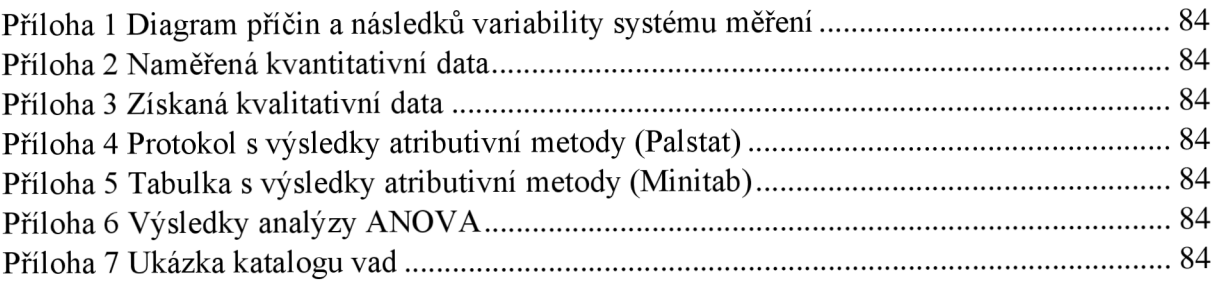

Příloha A Interní metodika MSA

FAKULTA (istav výrobních strojů,)<br>STROJNÍHO <mark>Systémů)</mark><br>INŽENÝRSTVÍ a robotiky)

**PŘÍLOHY** 

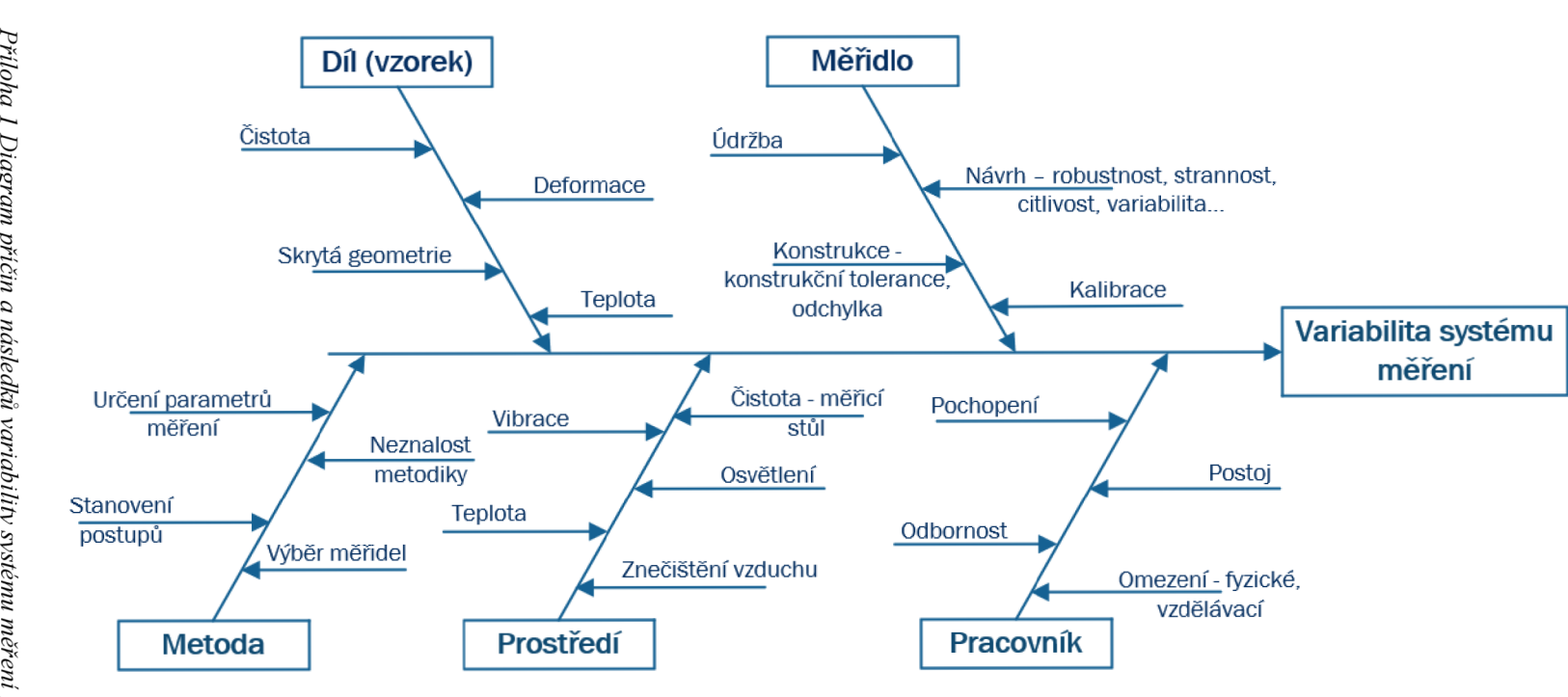

ph **t**  $\mu$ říć in a násled<br>nodifikován **S S: B**   $\mathcal{L}$ 

### **Formulář pro sběr dat - analýza MSA**

**Měřidlo Posuvné měřidlo 0-300 mm Jméno; A** 

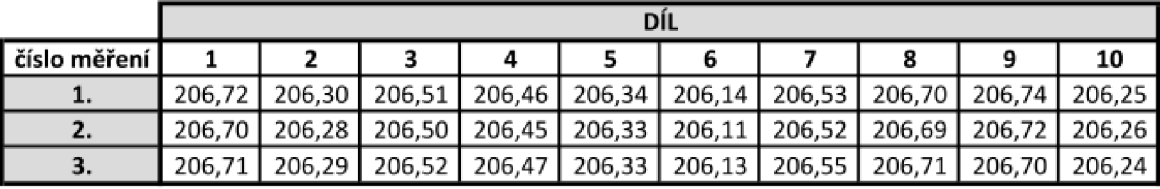

**Měřidlo Posuvné měřidlo 0-300 mm** 

**Jméno: B** 

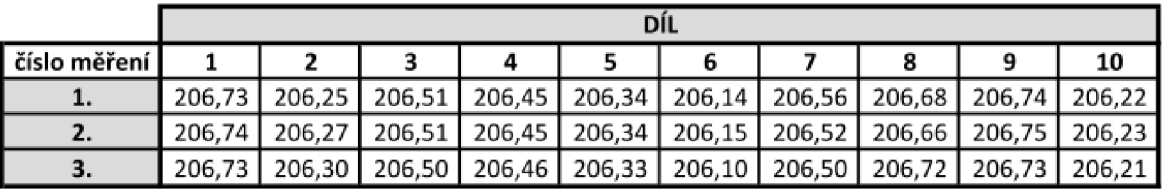

**Měřidlo Posuvné měřidlo 0-300 mm** 

**Jméno: C** 

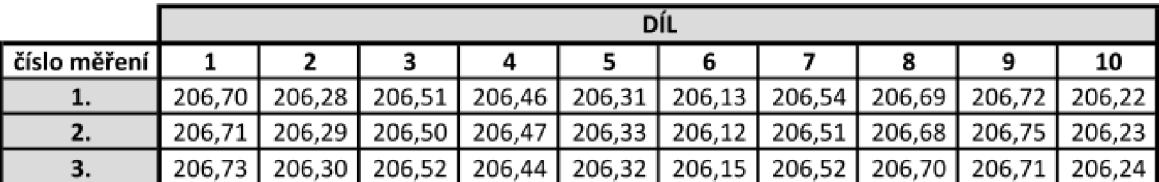

*Příloha 2 Naměřená kvantitativní data* 

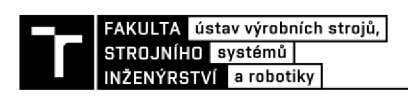

 $\overline{\mathbf{2}}$ .

3.

 $\mathbf{1}$ 

 $\overline{\mathbf{0}}$ 

 $\mathbf 1$ 

 $\overline{\mathbf{1}}$ 

 $\overline{\mathbf{0}}$ 

 $\pmb{\mathsf{0}}$ 

 $\overline{\mathbf{1}}$ 

 $\pmb{1}$ 

 $\pmb{\mathsf{o}}$ 

 $\bar{\mathbf{1}}$ 

 $\mathbf{1}$ 

 $\overline{\mathbf{0}}$ 

 $\mathbf 1$ 

 $\overline{\mathbf{1}}$ 

 $\overline{\mathbf{0}}$ 

 $\mathbf 1$ 

 $\overline{\mathbf{1}}$ 

 $\pmb{1}$ 

 $\overline{\mathbf{1}}$ 

 $\bar{\mathbf{1}}$ 

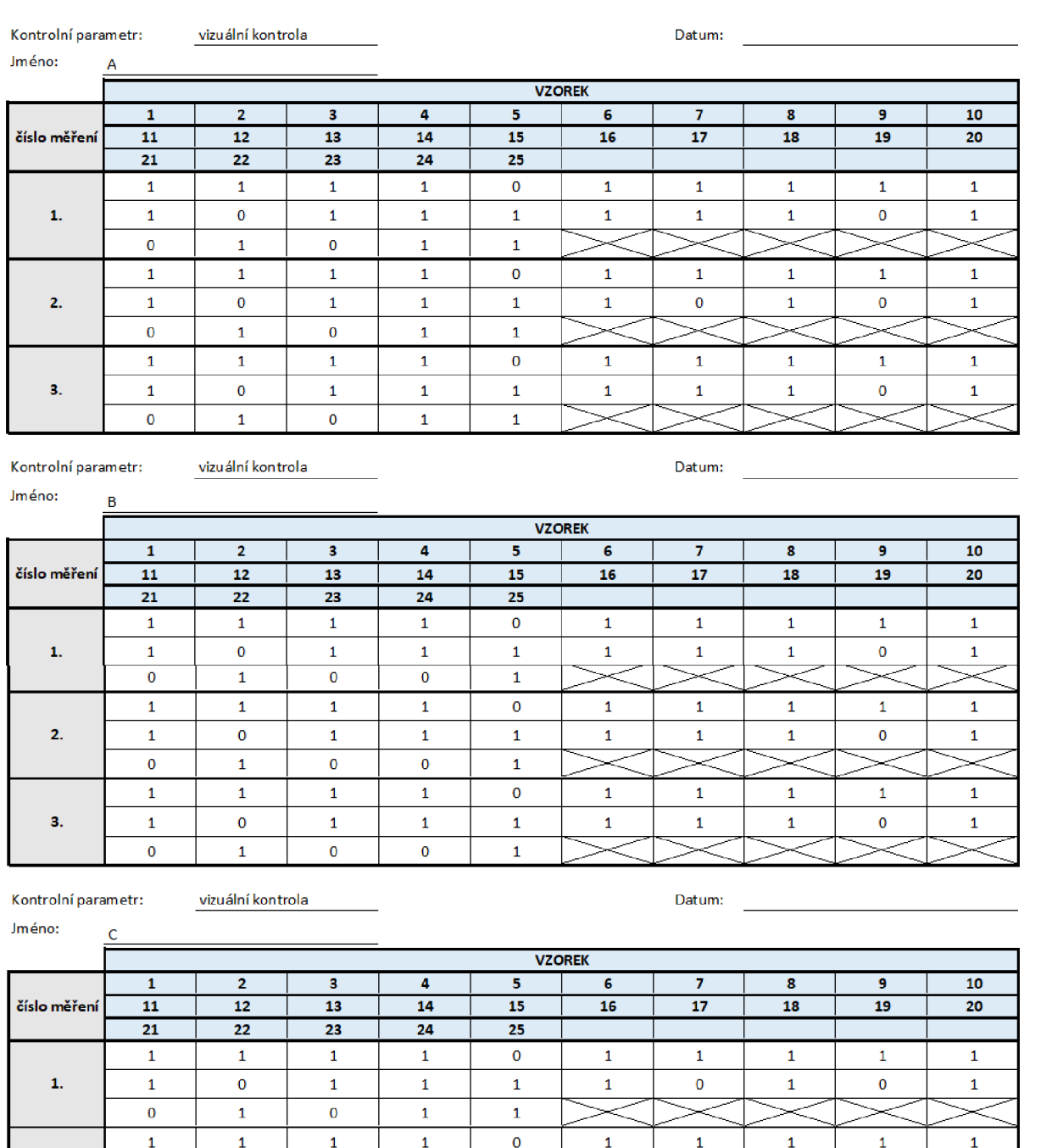

 $\bar{\mathbf{1}}$ Příloha 3 Získaná kvalitativní data

 $\pmb{1}$ 

 $\overline{\mathbf{1}}$ 

 $\pmb{\mathsf{o}}$ 

 $\pmb{1}$ 

 $\mathbf 1$ 

 $\geqslant$ 

 $\mathbf 1$ 

 $\overline{\mathbf{1}}$ 

 $\geqslant$ 

 $\overline{\mathbf{o}}$ 

 $\overline{\phantom{a}}$ 

 $\pmb{1}$ 

 $\pmb{\mathsf{o}}$ 

 $\geqslant$ 

 $\pmb{1}$ 

 $\geqslant$ 

 $\pmb{1}$ 

 $\pmb{1}$ 

 $\equiv$ 

 $\pmb{0}$ 

 $\approx$ 

 $\pmb{1}$ 

 $\pmb{\mathsf{o}}$ 

 $\asymp$ 

 $\pmb{1}$ 

 $\approx$ 

 $\mathbf 1$ 

 $\pmb{1}$ 

 $\asymp$ 

## **Křížové tabulky**

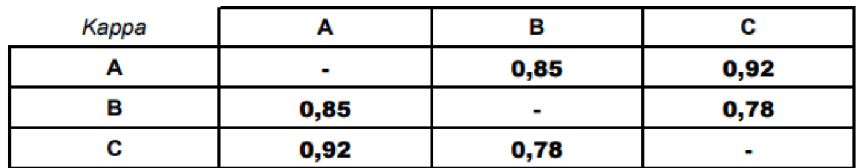

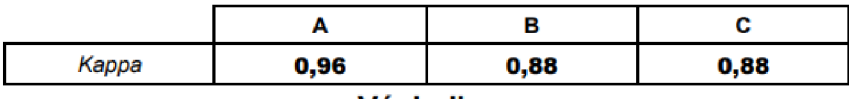

### **Výsledky**

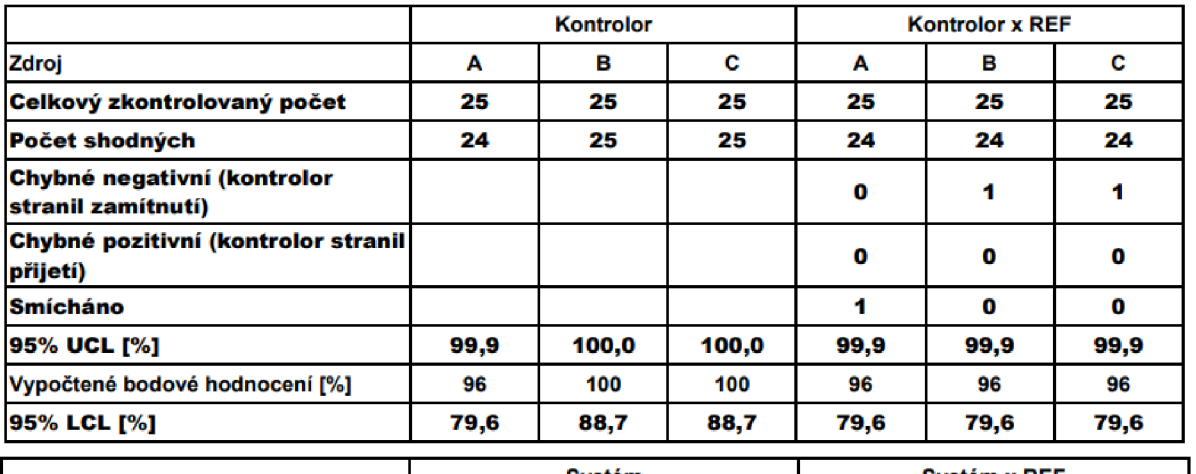

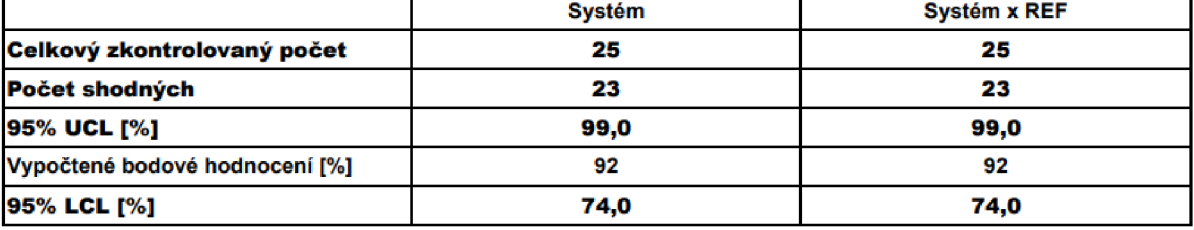

#### **Hodnocení kontrolorů**

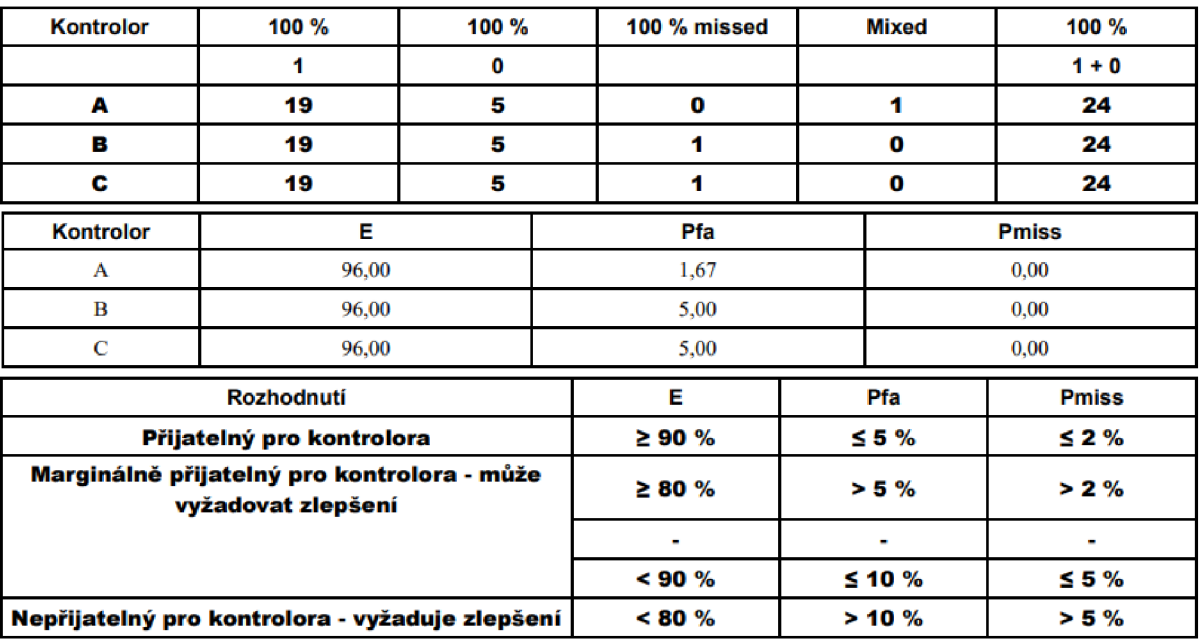

*Příloha 4 Protokol s výsledky atributivní metody (Palstat)* 

## **Each Appraiser vs Standard**

#### **Assessment Agreement**

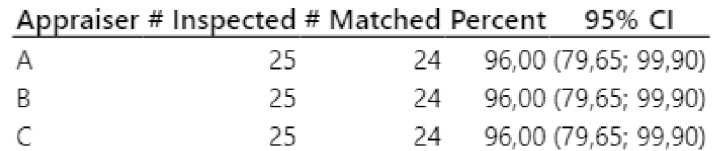

*# Matched: Appraiser's assessment across trials agrees with the known standard.* 

### **Assessment Disagreement**

#### Appraiser **#1**/0 Percent #0 **/ 1** Percent # Mixed Percent

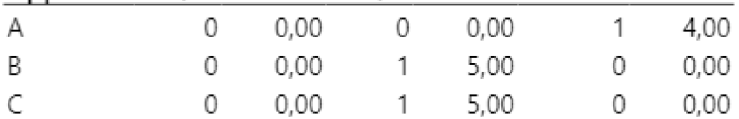

*#1/0: Assessments across trials = 1 /standard = 0.* 

*#0/1: Assessments across trials = 0/standard =* J.

*# Mixed: Assessments across trials are not identical.* 

### **Fleiss' Kappa Statistics**

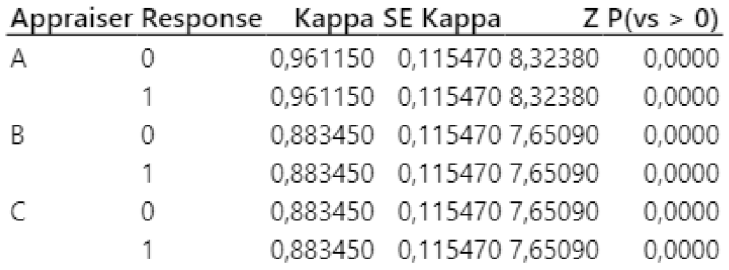

*Příloha 5 Tabulka s výsledky atributivní metody (Minitab)* 

## **Analýza ANOVA**

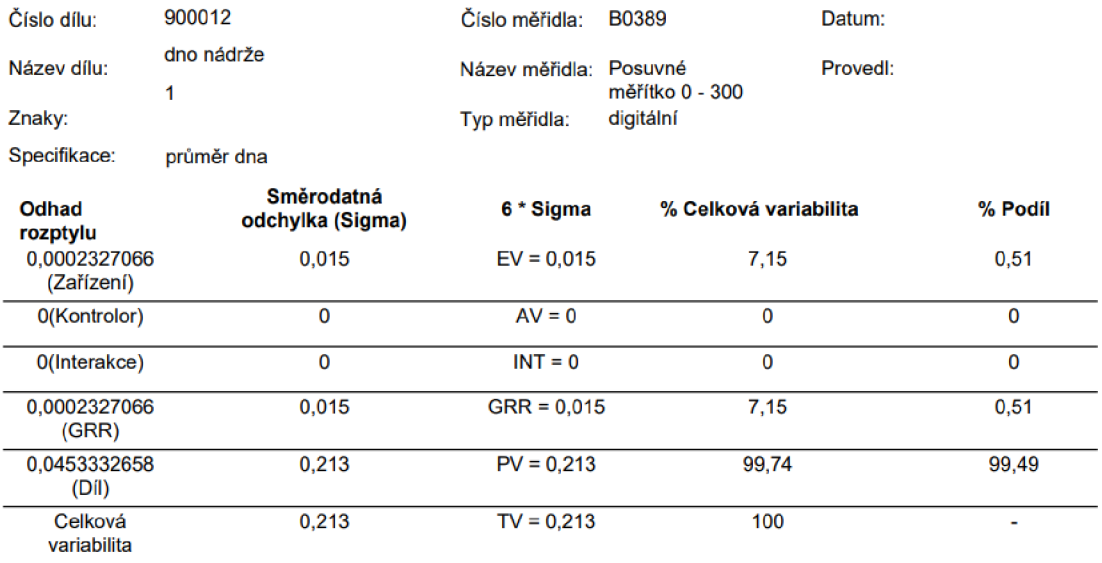

*Příloha 6 Výsledky analýzy ANOVA* 

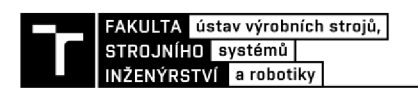

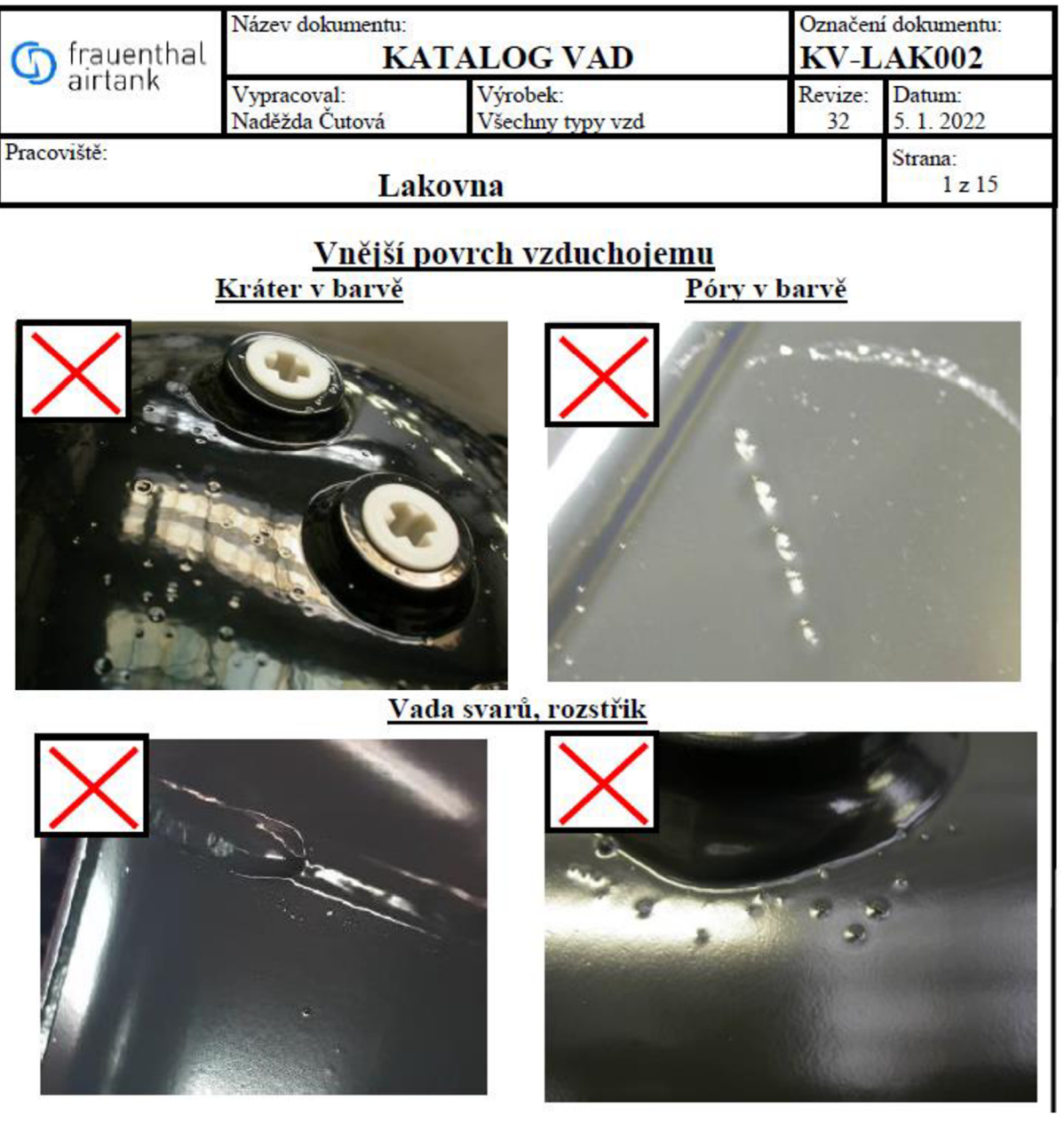

*Příloha 7 Ukázka katalogu vad*